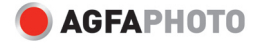

# **OPTIMA 8328m Руководство пользователя**

OPTIMA<br>8328m AGFAPHOTO Благодарим Вас за покупку данной цифровой камеры AgfaPhoto. Внимательно прочтите данную инструкцию по эксплуатации, чтобы Вы смогли надлежащим образом пользоваться цифровой камерой . После прочтения храните инструкцию в надежном месте, чтобы была возможность обратиться к ней позднее.

## **Предосторожности**

• Не наводите камеру прямо на солнце и другие источники интенсивного света, которые могут повредить ваше зрение.

• Не пытайтесь открывать корпус камеры или модифицировать камеру каким-либо образом. Внутренние высоковольтные компоненты в открытом состоянии создают риск получения удара током. Обслуживание и ремонт должны проводиться только авторизованными поставщиками услуг.

• Не нажимайте вспышку слишком близко от глаз животных или маленьких детей. Это может привести к повреждению глаз. Пожалуйста оставайтесь на расстоянии по крайней мере один метр от младенцев при использовании вспышки.

• Храните камеру в стороне от воды и других жидкостей. Не хватайтесь за камеру влажными руками. Никогда не используйте камеру при дожде или снеге. Влажность опасна для внутренних компонентов и создает риск удара током.

• Держите камеру и ее аксессуары вне досягаемости детей и животных во избежание несчастных случаев или повреждения камеры.

• Если Вы почувствуете дым или странный запах, появившийся у камеры, сразу же выключите питание. Отнесите камеру в ближайший авторизованный сервисный центр для ремонта. Никогда не пытайтесь ремонтировать камеру самостоятельно.

• Применяйте только рекомендованные аксессуары электропитания. Использование источников питания, не рекомендованных определенно для данного устройства, может привести к перегреву, короблению оборудования, к пожару, поражению электрическим током или к возникновению других опасностей.

## **Правовая оговорка**

Мы не принимаем никакой ответственности больше той, которая регламентируется положениями Закона об ответственности за продукцию, за причинение повреждений потребителю или третьей стороне в результате неправильного обращения с продуктом или его аксессуарами или с их выходом из строя и их применением. Мы оставляем за собой право вносить изменения в данный продукт и его вспомогательные принадлежностям без предварительного уведомления.

## **Предупреждение!**

Никогда не разбирайте камеру и не снимайте с нее какие-либо детали. Это сделает недействительными все гарантийные претензии.

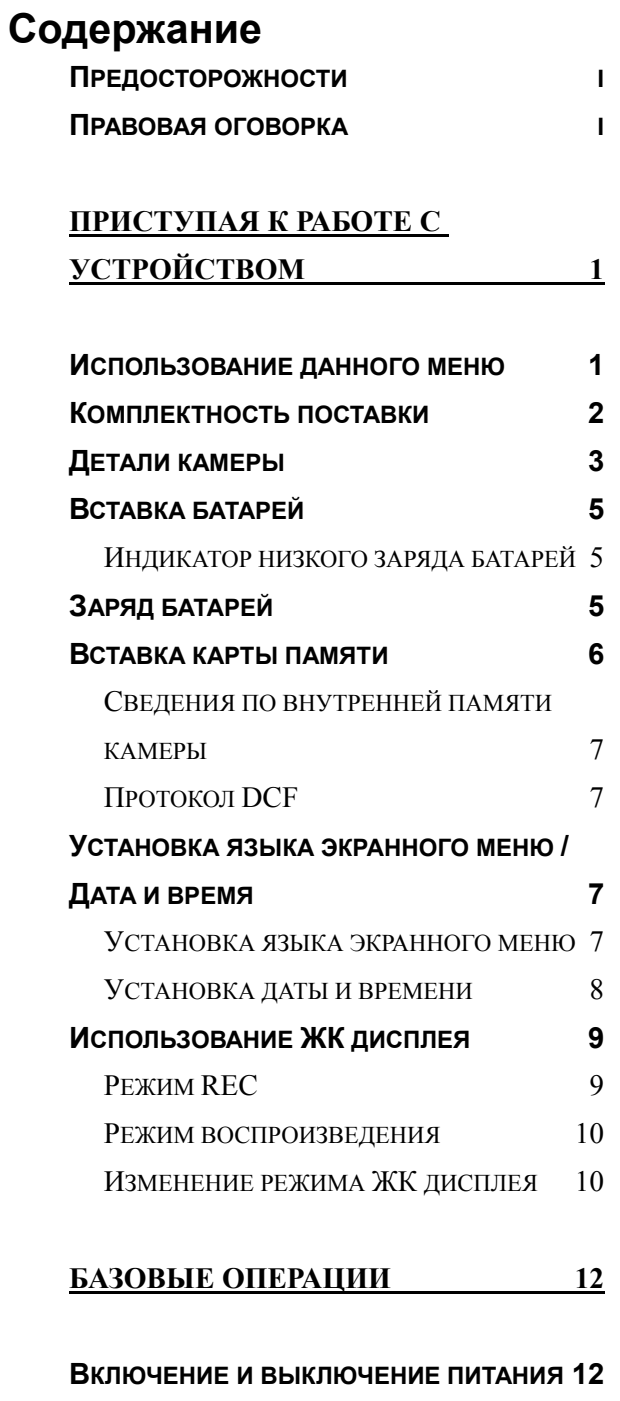

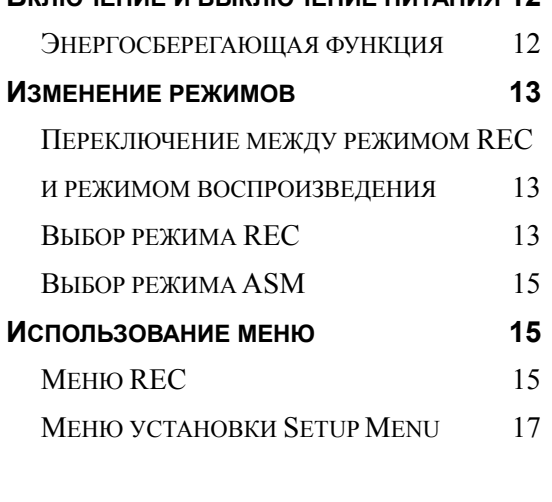

**БАЗОВЫЕ РЕЖИМЫ ЗАПИСИ 19**

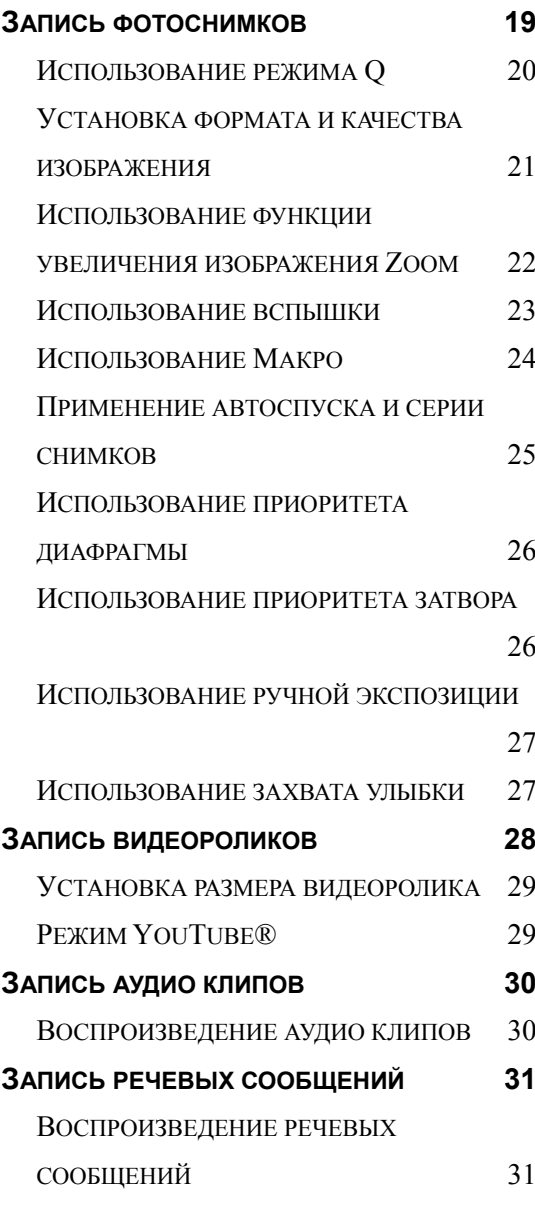

**ДРУГИЕ ФУНКЦИИ ЗАПИСИ 32**

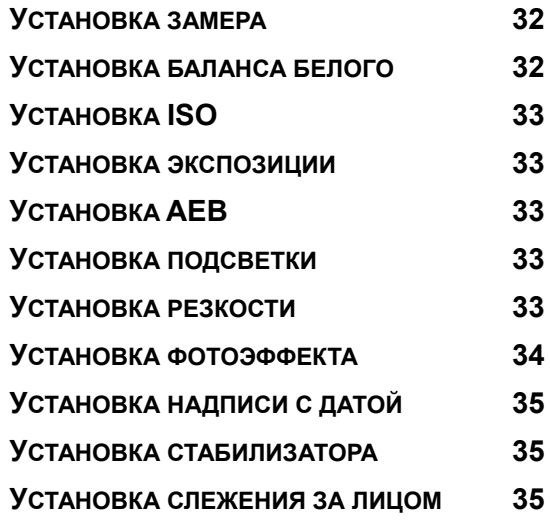

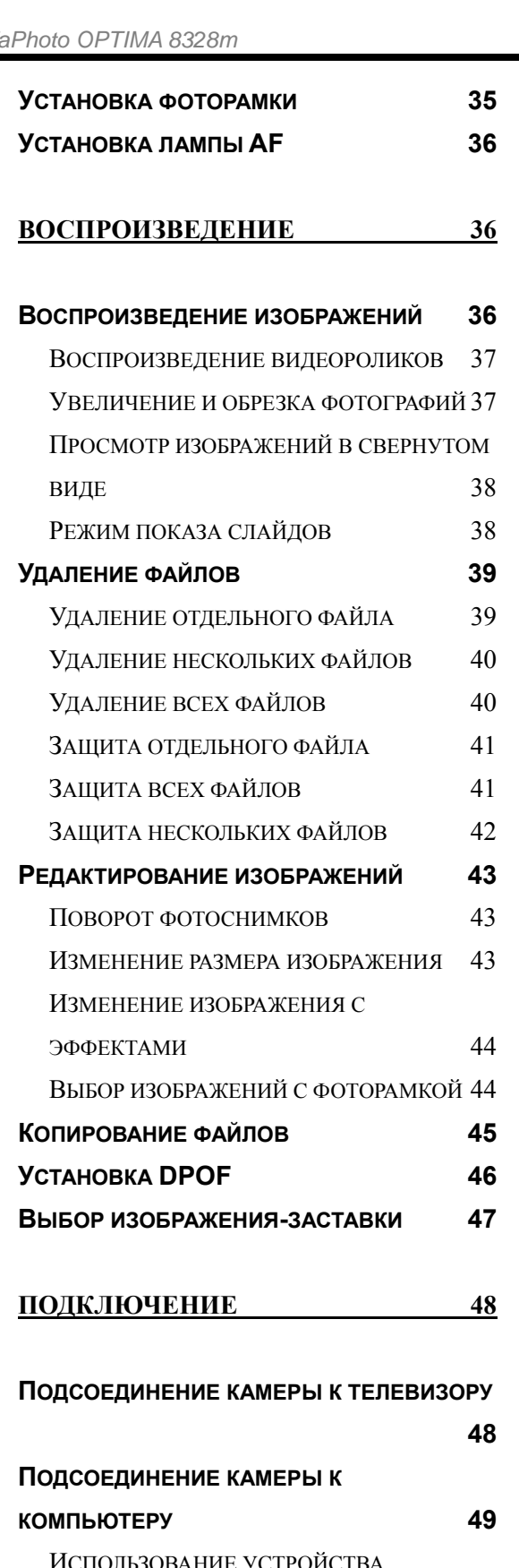

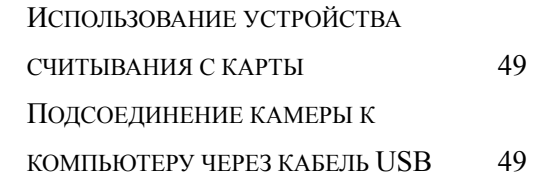

**ПРИЛОЖЕНИЕ 50**

ا **50** هـ - محمد المسافر المسافر المسافر المسافر المسافر المسافر المسافر المسافر المسافر المسافر المسافر المسافر СТРУКТУРА ПАПОК 50 НАИМЕНОВАНИЕ ФАЙЛОВ 51 **ПОИСК НЕИСПРАВНОСТЕЙ 52 СПЕЦИФИКАЦИИ 53 СПИСОК ДОСТУПНЫХ ФУНКЦИЙ 54 ОБСЛУЖИВАНИЕ КЛИЕНТОВ 60 АВТОРСКОЕ ПРАВО 60 ПРИЗНАНИЕ ТОРГОВЫХ МАРОК 60 УТИЛИЗАЦИЯ НЕНУЖНОГО ОБОРУДОВАНИЯ ПОТРЕБИТЕЛЯМИ В ЧАСТНЫХ ДОМАШНИХ ХОЗЯЙСТВАХ**

**ЕВРОПЕЙСКОГО СОЮЗА 61 СООТВЕТСТВИЕ ТРЕБОВАНИЯМ ФКС И РЕКОМЕНДАЦИИ 61 ЗАЯВЛЕНИЕ О СООТВЕТСТВИИ ПРОДУКТА**

**ТРЕБОВАНИЯМ РЕГЛАМЕНТИРУЮЩИХ**

**ОРГАНОВ 62**

**СВЕДЕНИЯ ПО ИМЕНАМ ПАПОК И ФАЙЛОВ**

*iii* 

# **Приступая к работе с устройством**

## **Использование данного меню**

### **Приступая к работе с устройством**

В данном разделе содержится информация, с которой Вам нужно ознакомиться перед использованием этой камеры.

### **Базовые операции**

В этом разделе даются пояснения о всех записывающих функциях этой камеры.

### **Базовые функции записи**

В данном разделе даются пояснения о том, как записывать фотоснимки, видео- и аудио файлы.

### **Другие функции записи**

В данном разделе даются пояснения по обычным операциям при записи изображений.

### **Воспроизведение**

В данном разделе даются пояснения по функциям воспроизведения, удаления и редактирования фотоснимков, видео и аудио файлов.

### **Подключение**

В данном разделе даются сведения о том, как подключить эту камеру к компьютеру или телевизору.

### **Приложение**

В данном разделе даются сведения по поиску неисправностей и спецификация камеры.

Значения символов, применяемых в данном руководстве для потребителя, поясняются ниже:

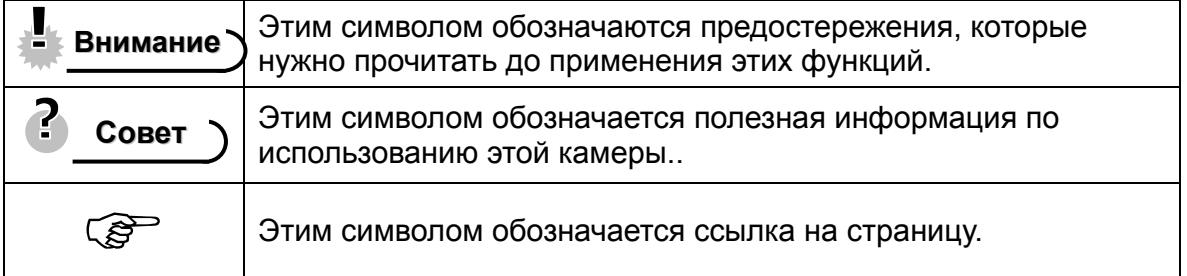

## **Комплектность поставки**

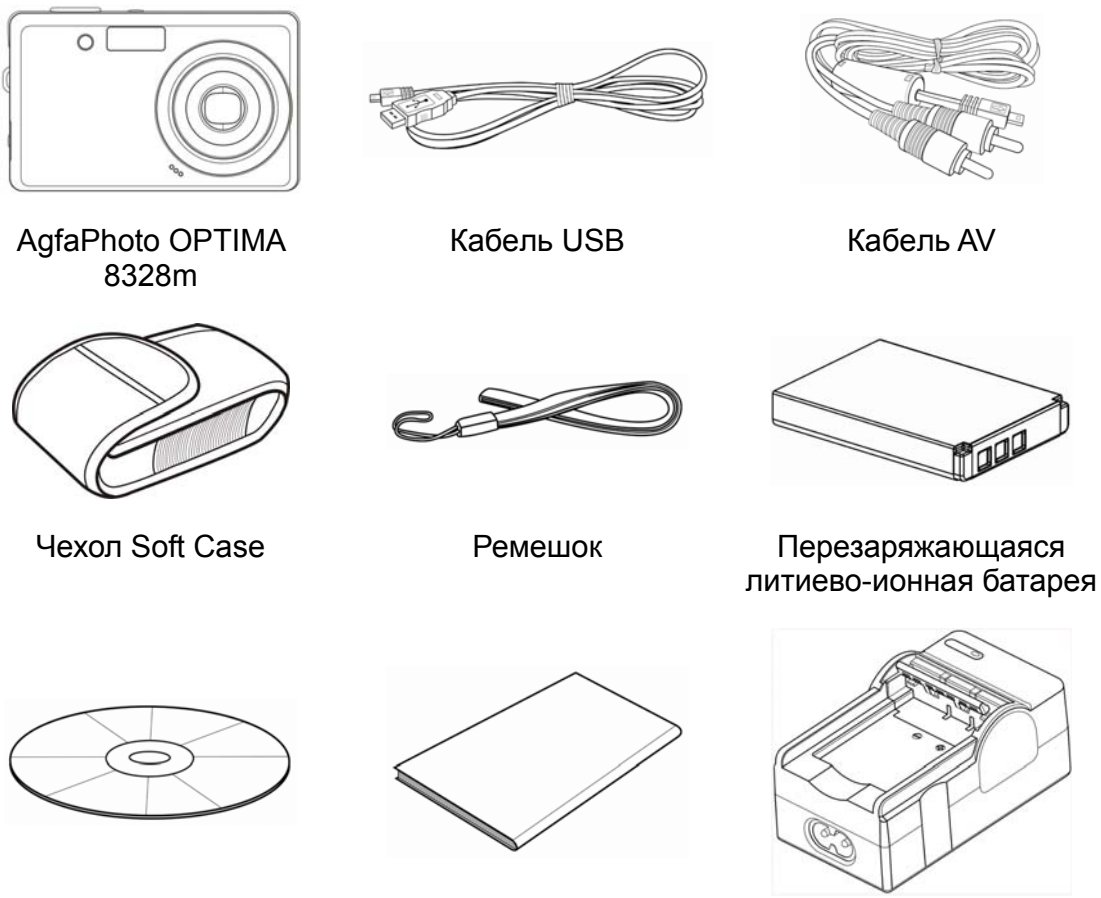

Руководство по быстрому подключению

CD-ROM с программным обеспечением для установки

Зарядное устройство батареи

Адаптер

Ц Внимание

- **соратить внимание, что форма вилки зарядного устройства зависит от** региона, где Вы приобрели камеру.
- Не размахивайте камерой за ремешок.

## **Детали камеры**

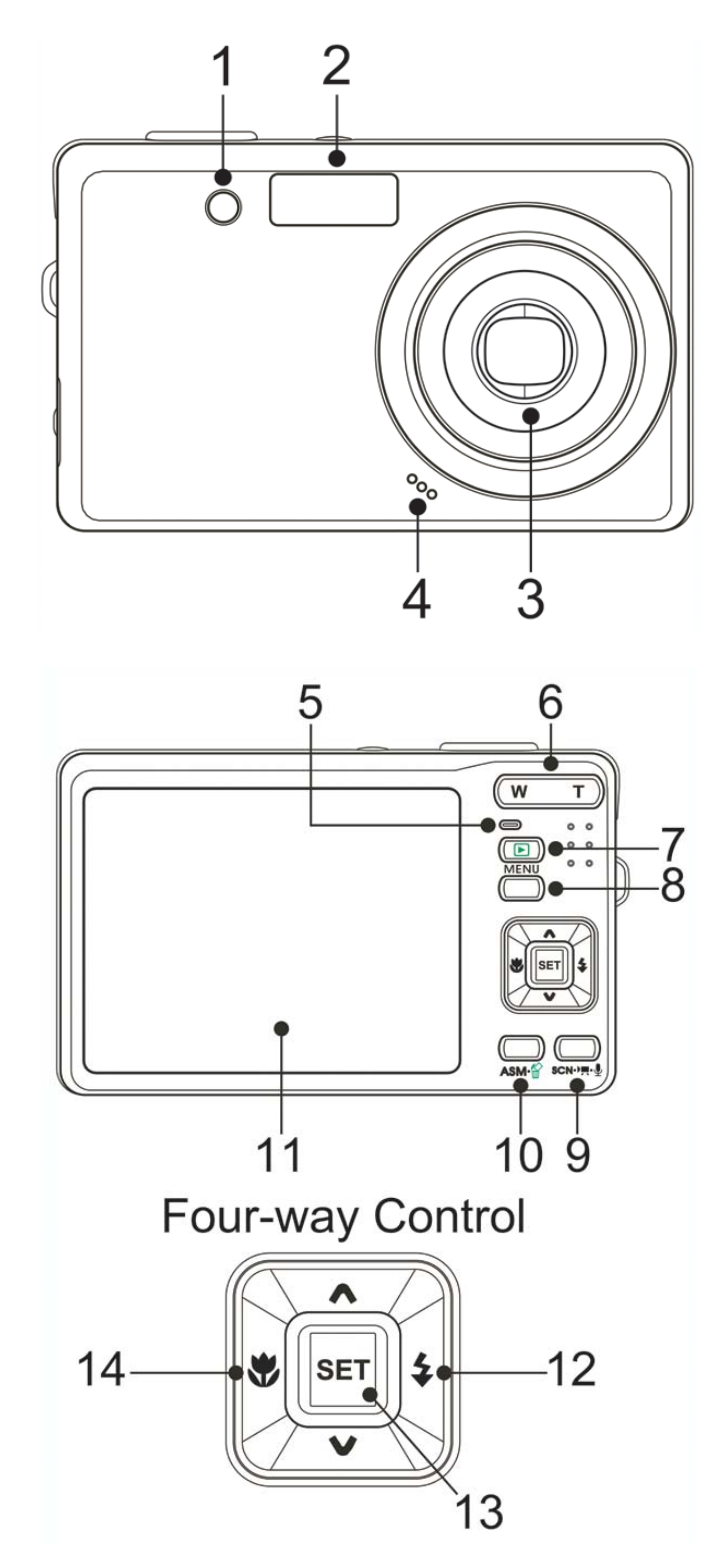

1. Лампа AF/Лампа автоспуска

- 2. Вспышка (  $\widehat{\mathcal{F}}$  стр. 27)
- 3. Объектив
- 4. Микрофон

- 5. Рабочая лампа
- 6. Кнопка увеличения изображения (<sup> $F$ </sup>стр. 22)
- Свернутое изображение  $(\mathscr{F}$ стр. 38)
- Изменение масштаба изображения при воспроизведении  $(\overrightarrow{\mathscr{B}})$ стр. 37)
- 7. Кнопка воспроизведения  $(\mathbb{G}$  Стр. 13)
- 8. Кнопка меню ( $\mathscr{F}$  стр. 15)
- 9. Кнопка режима ( $\mathscr{F}$  стр. 13)
- 10. Кнопка ASM ( $\widehat{\mathcal{C}}$  стр. 15)
- Кнопка стирания (  $F$  стр. 39)
- 11. ЖК дисплей ( $\widehat{\mathscr{E}}$  стр. 9)
- 12. Кнопка вспышки
- 13. Кнопка SET/DISP
- (  $F$  стр. 10)
- 14. Кнопка макро

**Четырехсторонняя кнопка контроля**

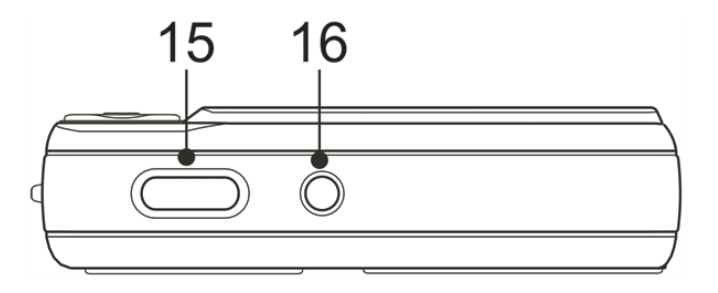

15. Кнопка затвора  $(S^2$  стр. 19, 26) 16. Кнопка включения

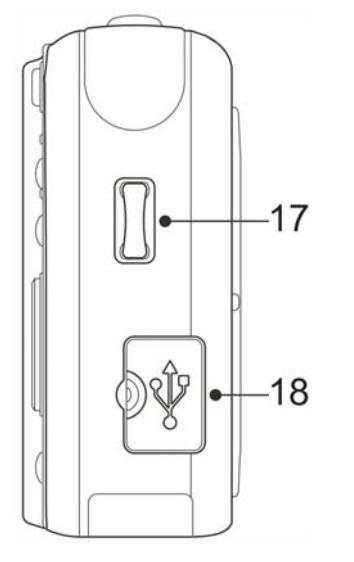

17. Кольцо для ремешка 18. Выход USB/AV  $(\widehat{\mathcal{B}}$ стр. 18, 49)

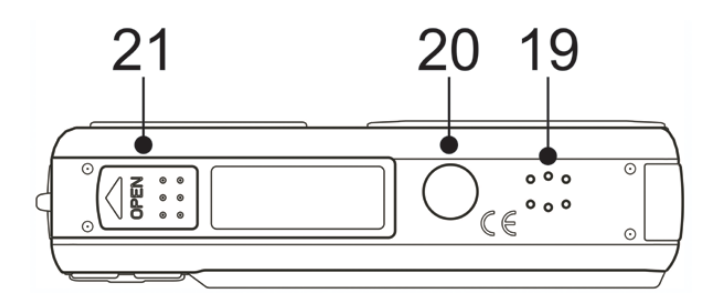

- 19. Динамик
- 20. Гнездо для штатива
- 21. Крышка батареи ( $\mathscr{F}$ стр. 5)

## **Вставка батарей**

Камера питается от перезаряжающейся литиево-ионной батареи (Li-Ion 820 мАч). **1 Открывание крышки батареи.** Сдвиньте крышку батареи в e<br>List<br>List направлении, указанном стрелкой.  $\overline{\phantom{a}}$ **2 Вставка батареи.**  y Установите батарею так, чтобы клеммы были обращены во внутреннюю часть камеры.  $\overline{a}$ **3**  Закройте крышку батареи**.**  eggal<br>Leg

## **Индикатор низкого заряда батарей**

Индикатор низкого заряда батарей появляется на ЖК экране, когда у батарей почти заканчивается заряд. Батареи нужно снимать незамедлительно, когда появляется индикатор низкого заряда батарей

## **Заряд батарей**

Когда Вы приобретаете камеру, батарея не будет заряженной. Вам нужно зарядить батарею перед тем, как пользоваться камерой

**1 2** 

**Разместите батарею в зарядном устройстве этикеткой вверх.** 

**Подсоедините адаптер переменного тока к зарядному устройству, и затем вставьте его в сетевую розетку.** 

y Загорится красная лампа зарядного устройства , и начнется зарядка батареи. По окончании зарядки лампа станет зеленой.

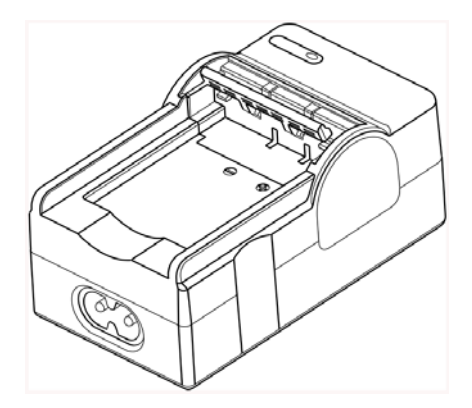

# Внимание

- y Имеется риск взрыва, если ее заменить на батарею несоответствующего типа, утилизируйте использованные батареи согласно инструкциям.
- Убедитесь, что выключили питание камеры перед вставкой или удалением батарей.
- Снимите батареи, если не будете пользоваться ими в течение длительного времени.
- Корпус камеры может нагреться после продолжительного использования. Это нормально.
- Использовать только специальную перезаряжающуюся литиево-ионную батарею для питания этой камеры.
- Время зарядки изменяется в зависимости от текущей емкости батареи и условий зарядки.

## **Вставка карты памяти**

На эту цифровую камеру можно устанавливать SD карты . Место для карты памяти находится под крышкой батареи, рядом с батарейным отсеком.

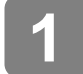

**2** 

Î

 $\bullet$ 

## **Открывание крышки батареи.**

Сдвиньте крышку батареи в направлении, указанном стрелкой.

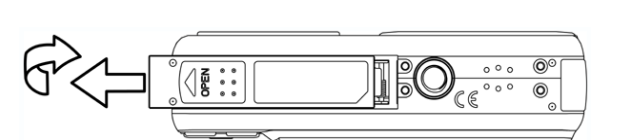

## **Вставьте карту.**

Вставьте карту этикеткой вверх и стрелкой, направленной внутрь.

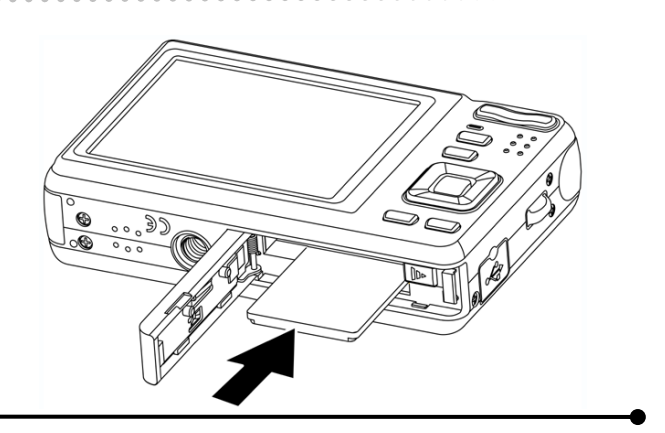

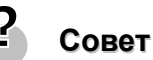

Для снятия карты осторожно нажимают по краю карты и вытаскивают ее. Вытащите карту и закройте крышку батареи.

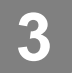

**Закройте крышку батареи.** 

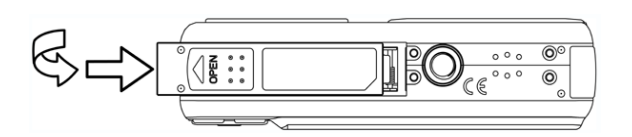

# **Внимание**

- При удалении в момент работы камеры, карта может выйти из строя.
- Не касайтесь соединительных клемм с обратной стороны карты.

### **Сведения по внутренней памяти камеры**

Эта камера оборудована внутренней памятью. Если карта памяти не вставлена в камеру, все фотографии и видео ролики, записанные на камеру, будут храниться во внутренней памяти. Если карта памяти вставлена, фотографии, и видеоролики хранятся в карте памяти.

## **Протокол DCF**

Протокол DCF определяет формат для данных файлов изображений, а также структуру директорий для карты памяти. Фотографии, которые снимаются камерой DCF, могут просматриваться на DCF-совместимых камерах от других производителей.

## **Установка языка экранного меню / Дата и время**

При первом включении камеры после приобретения, не забудьте выбрать язык и установить дату и время перед использованием камеры.

### **Установка языка экранного меню**

**1 Включите питание и установите** Setup Menu 1/3 **камеру в меню установки Setup Menu ( стр. 20). Sounds English 2 Auto Review Français** Выберите **[ Language]** (язык). Power Save Español Нажмите  $\blacktriangle$  или  $\blacktriangledown$  чтобы выбрать **[LANGUAGE]** затем Date & Time Português нажмите **• или кнопку SET**, Italiano **B** Language чтобы появилось субменю. Select **SED OK** 

## **Выбор языка.**

í

**4** 

**3** 

Нажмите  $\blacktriangle$  или  $\nabla$  чтобы выбрать язык и нажмите  $\blacktriangleleft$  или кнопку SET, чтобы сделать выбор установок.

## **Нажмите кнопку MENU, чтобы закрыть меню.**

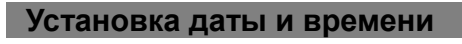

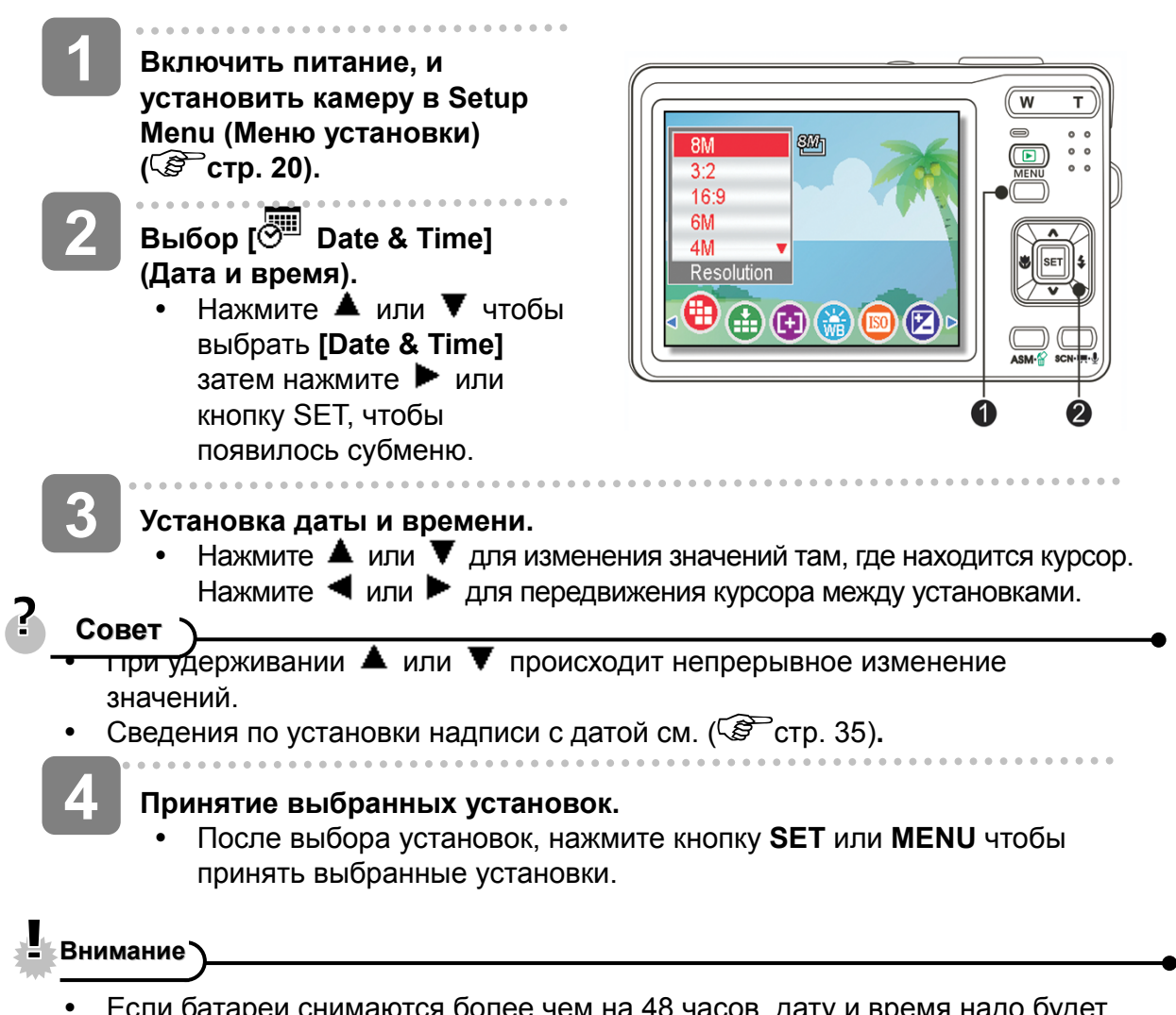

Если батареи снимаются более чем на 48 часов, дату и время надо будет устанавливать повторно.

## **Использование ЖК дисплея**

ЖК дисплей используется для компоновки фотографий во время записи, настройки установочных параметров и повторного воспроизведения фотографий. При записи или воспроизведении изображений на ЖК-дисплее могут появляться следующие индикаторы.

### **Режим REC**

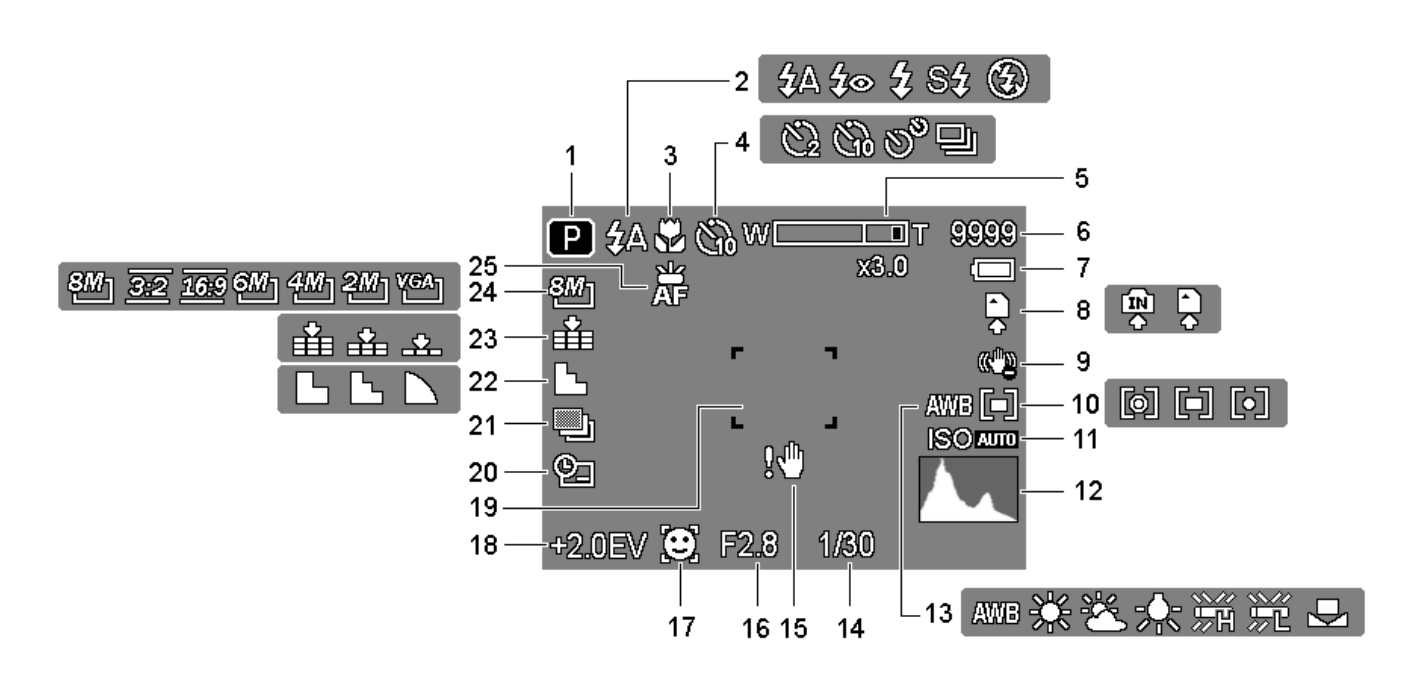

- **1** Режим записи ( $\mathscr{F}$  стр. 13) **14** Выдержка ( $\mathscr{F}$  стр. 19)
- 
- 
- **4** Автоспуск/Серия снимков ( $\widehat{\mathcal{F}}$  стр. 25) **17** Отслеживание лица ( $\widehat{\mathcal{F}}$  стр. 35)
- **5** Индикатор увеличения изображения Zoom ( $\mathscr{F}$ стр. 22)
- **6** Оставшееся количество снимков **19** Зона фокуса ( $\mathscr{F}$  стр. 19)
- 
- **8** Носители данных **21** AEB
- 
- **10** Замер ( $\circled{F}$ стр. **23** Качество
- **11 ISO** ( $\circled{F}$ стр. 33) **24** Разрешение
- **12** Гистограмма **25** Лампа AF
- **13** Баланс белого
- 
- **2** Вспышка **15** Предостережение о тряске ( $\widehat{\mathscr{F}}$  стр. 19)
- **3** Макро **16 3начение диафрагмы** ( $\mathbb{F}$  стр. 19)
	-
	- **18** Экспозиция ( $\mathbb{F}$  стр. 33)
	-
- **7** Батарея ( $\mathcal{F}$  стр. 5) **20** Надпись с датой ( $\mathcal{F}$  стр. 35)
	-
- **9** Стабилизатор **22 Резкость** (  $\mathbb{F}$  Стр. 33)
	-
	-
	-

### **Режим воспроизведения**

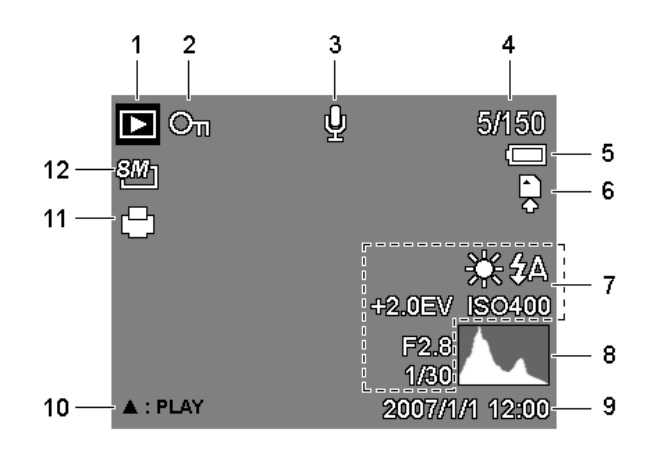

- **1** Режим воспроизведения ( $\mathcal{F}$  стр. 13) **7** Информация по записи ( $\mathcal{F}$  стр. 10)
- 
- **3** Голосовое сообщение **9** Дата и время съемки
- **4** Количество файлов / Всего **10** Контроль речевых сообщений
- **5** Батарея (  $\mathcal{F}$  стр. 5) **11** DPOF
- **6** Носители данных **12** Разрешение
- 
- **2** Защита **8** Гистограмма
	-
	- $(S<sup>3</sup>$ стр. 31)
	-
	-

### L Внимание

• Некоторая часть информации может не высветиться правильно, если Вы смотрите фотографии, снятые на камерах других моделей.

### **Изменение режима ЖК дисплея**

Нажатие кнопки **SET/DISP** меняет статус ЖК дисплея как показано ниже:

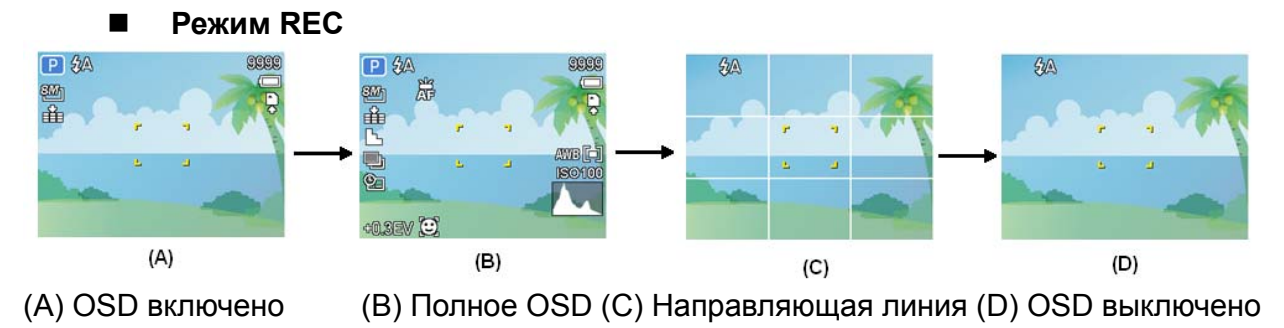

### $\mathbf{P}$ **Совет**

лото.<br>Применяйте "Направляющую линию", чтобы легко скомпоновать фотографии перед съемкой изображений.

**Режим воспроизведения**

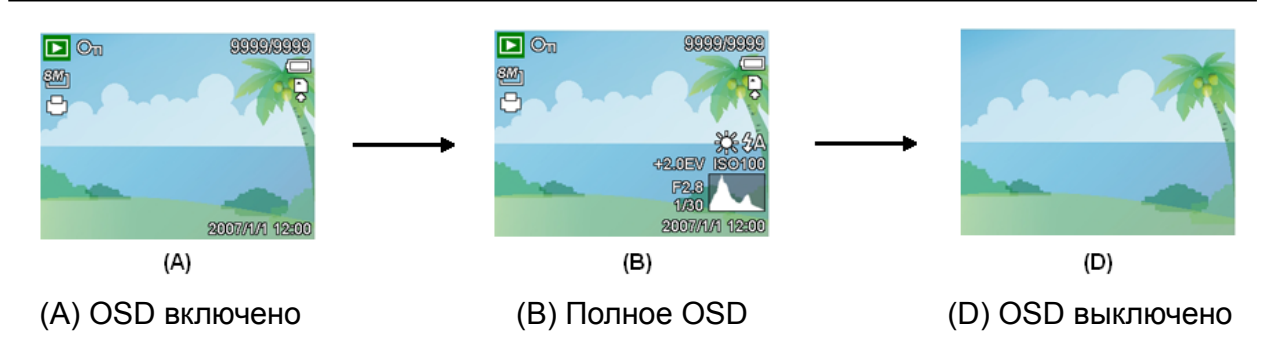

## Внимание

- Вы не можете менять статус ЖК дисплея в следующей ситуации:
	- 。 Ручная экспозиция
	- 。 Запись видеороликов или аудио файлов
	- 。 Проигрывание видеороликов или аудио файлов
	- 。 Показ слайдов
	- 。 Просмотр изображений в свернутом виде
	- 。 Резка фотоизображений

# **Базовые операции**

## **Включение и выключение питания**

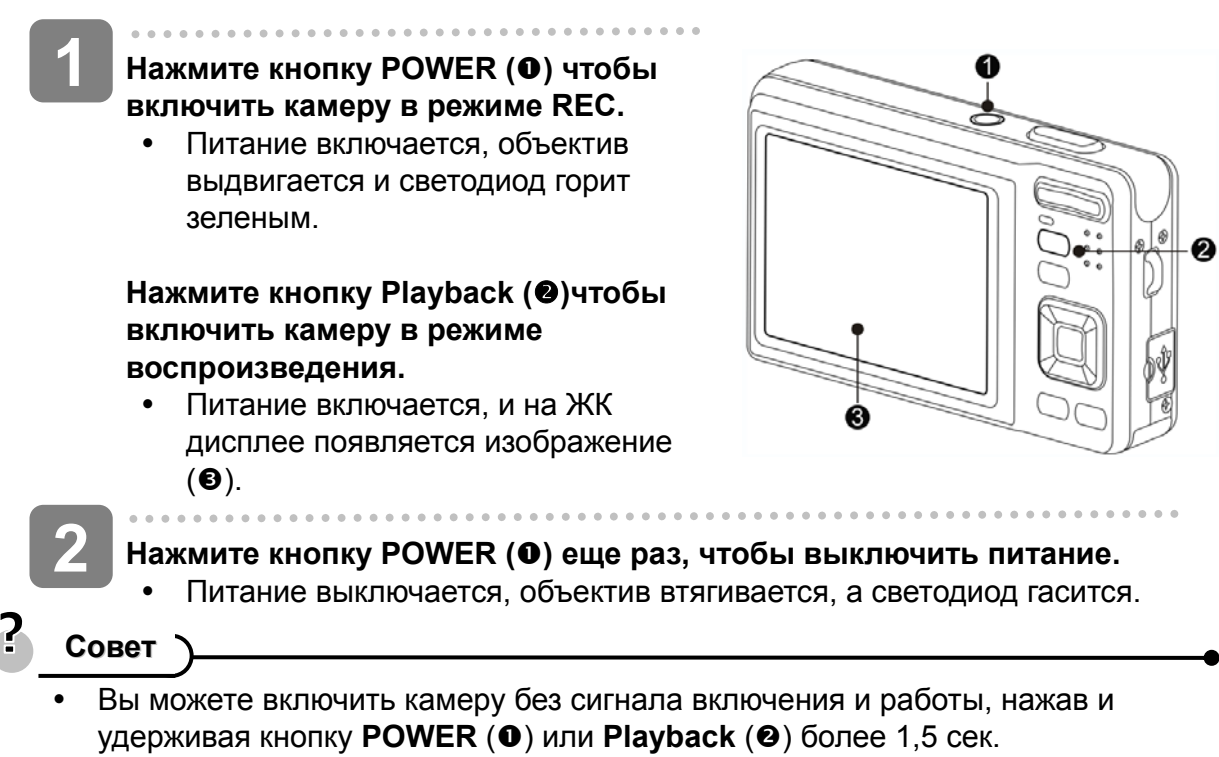

Переключение между режимом REC и режимом воспроизведения  $(S<sup>3</sup>$ стр. 13).

### **Энергосберегающая функция**

Для экономии энергии батарейки, ЖК дисплей автоматически выключается через 1 минуту после поступления последнего управляющего сигнала (заранее заданная фабричная установка). Нажмите какую-либо кнопку (но не кнопку включения), чтобы ЖК дисплей включился. Вы можете поменять установку экономии питания в меню установки.

После того, как энергосберегающая функция будет работать в течение 1 минуты, питание выключится полностью. Для восстановления питания нажмите кнопку **POWER (** $\odot$ **) или Playback (** $\odot$ **).** 

Функция энергосбережения не будет инициироваться в следующей ситуации:

- Запись видеороликов или аудио файлов
- y Проигрывание видеороликов или аудио файлов
- y Показ слайдов
- Подсоединение камеры к компьютеру или принтеру через USB кабель

## **Изменение режимов**

Вы можете записывать изображения и голоса в режиме REC. Используйте режим воспроизведения, чтобы повторно проигрывать, удалять или редактировать изображения на ЖК дисплее.

### **Переключение между режимом REC и режимом воспроизведения**

В режиме REC : нажмите кнопку Playback (<sup>O</sup>)для перехода в режим PLAY.

В режиме PLAY: нажмите кнопку Playback (<sup>O</sup>) или **MODE** (<sup>O</sup>)для перехода в режим REC.

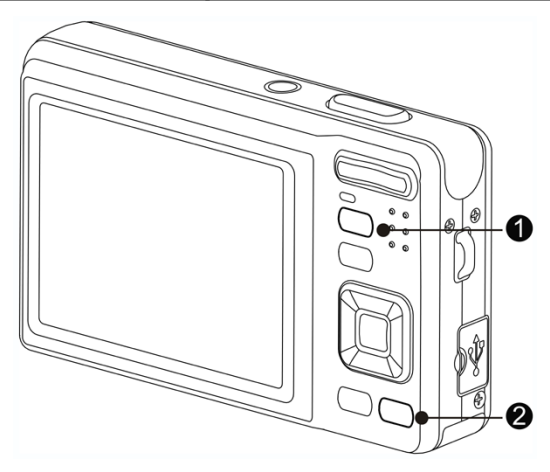

**Выбор режима REC** 

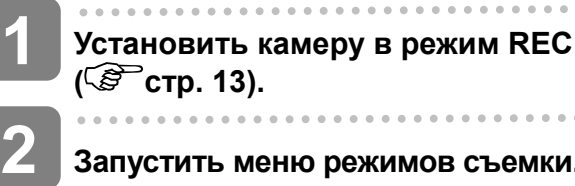

**Запустить меню режимов съемки.** Нажать кнопку MODE (<sup>2</sup>) чтобы было видно меню

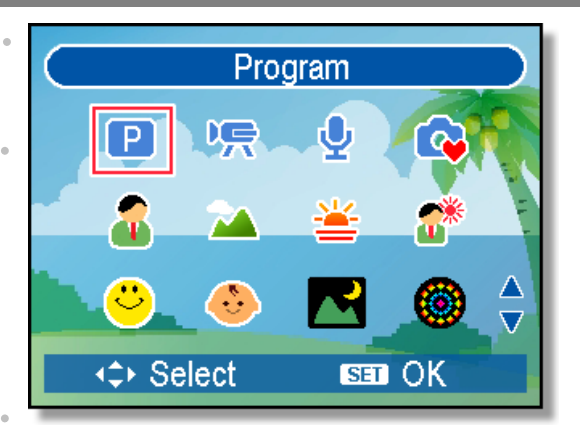

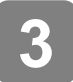

 $\overline{\phantom{a}}$ 

## **Выбрать режим.**

режима сцены.

Используйте четырехстороннюю кнопку контроля для выбора требуемого режима и нажмите кнопку **SET**, чтобы подтвердить установку.

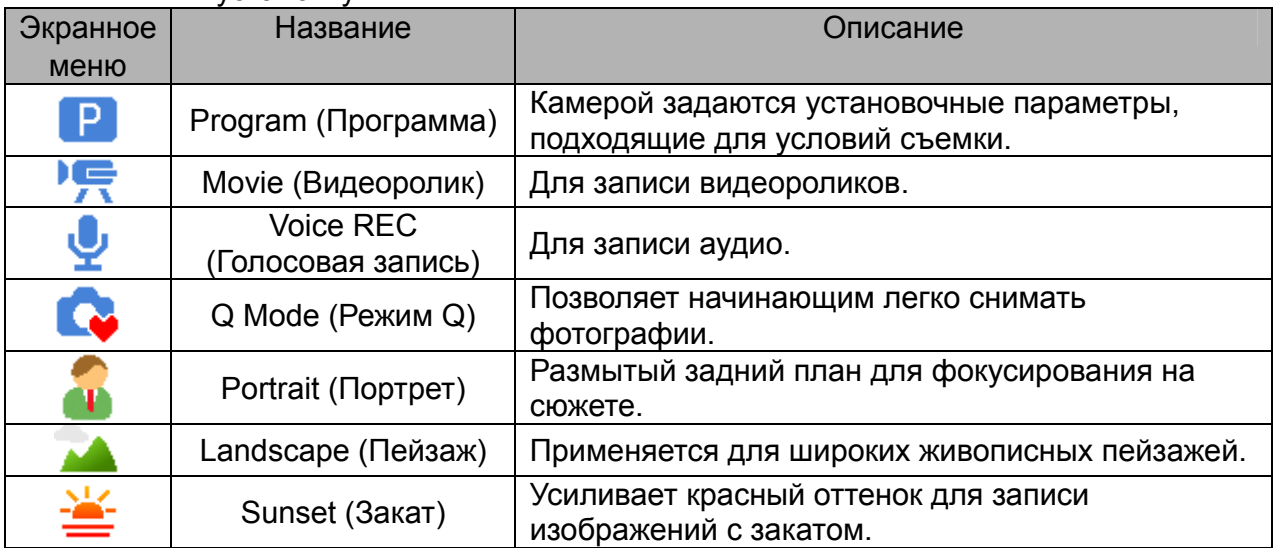

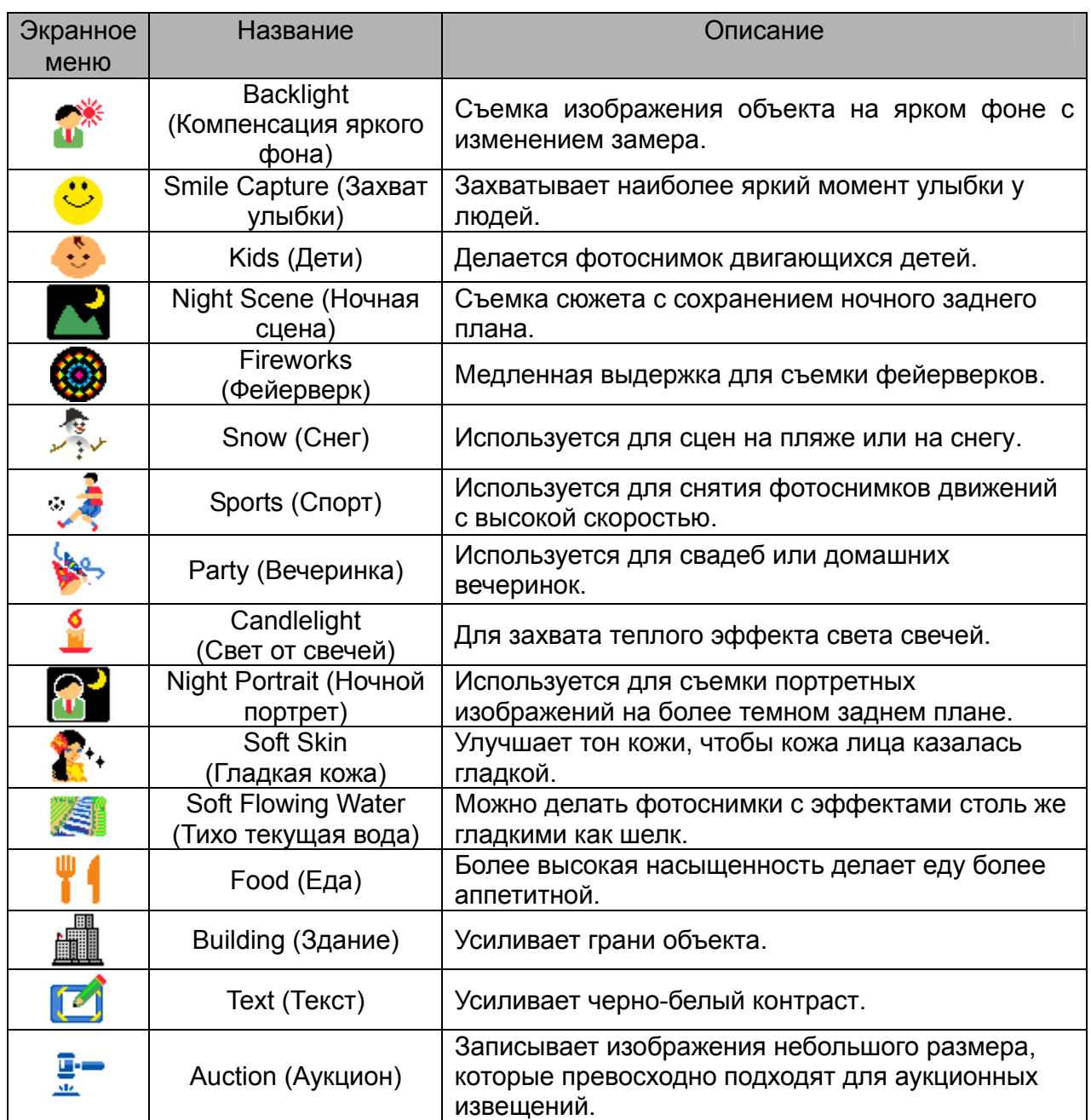

### **Выбор режима ASM**

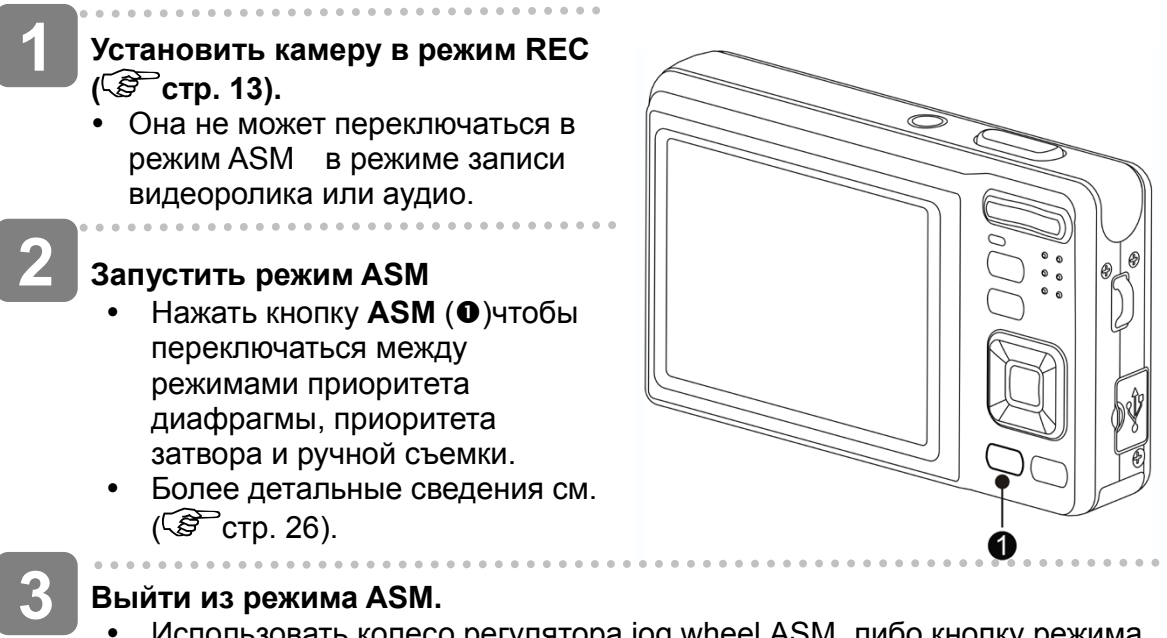

Использовать колесо регулятора jog wheel ASM, либо кнопку режима дисплея, сначала чтобы выбрать сцену, а затем режим записи.  $(S<sup>3</sup>$ стр. 13).

## **Использование меню**

Когда на экране стоит изображение меню, четырехсторонняя кнопка контроля и кнопка SET применяются для выбора требуемых установочных параметров.

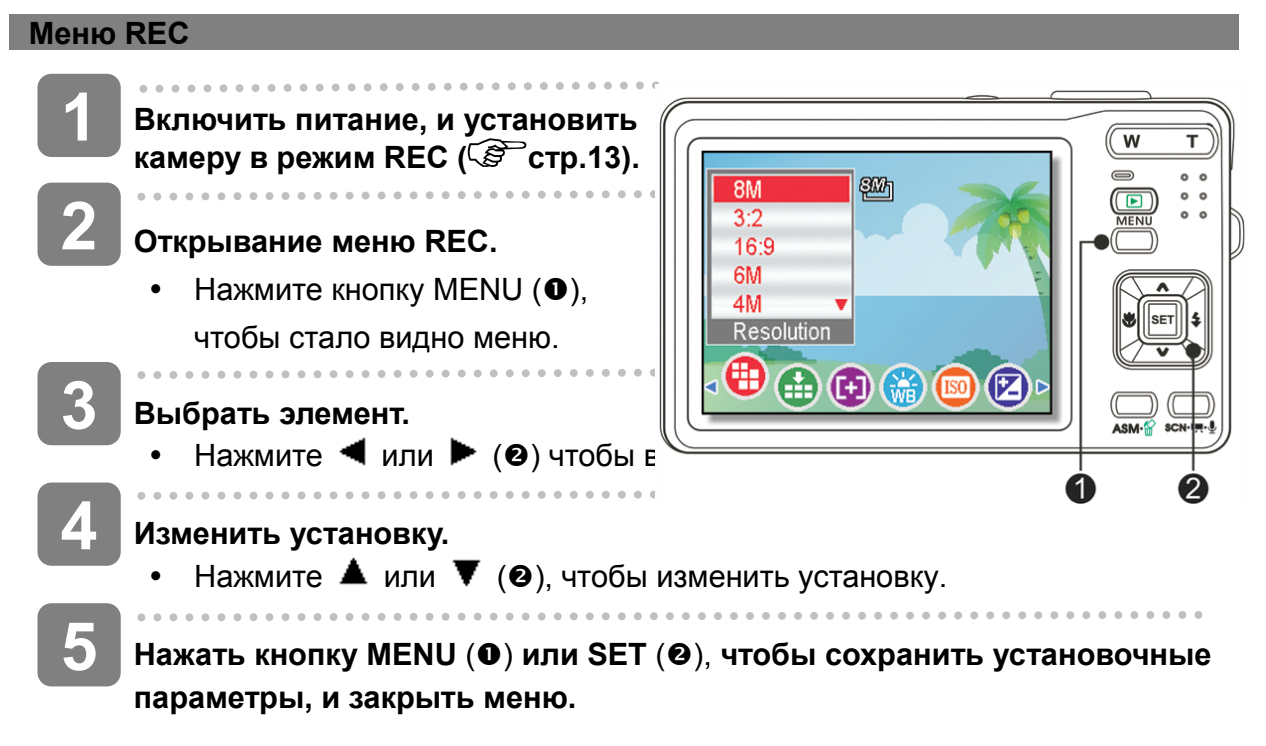

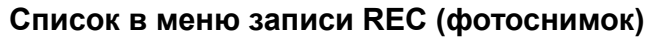

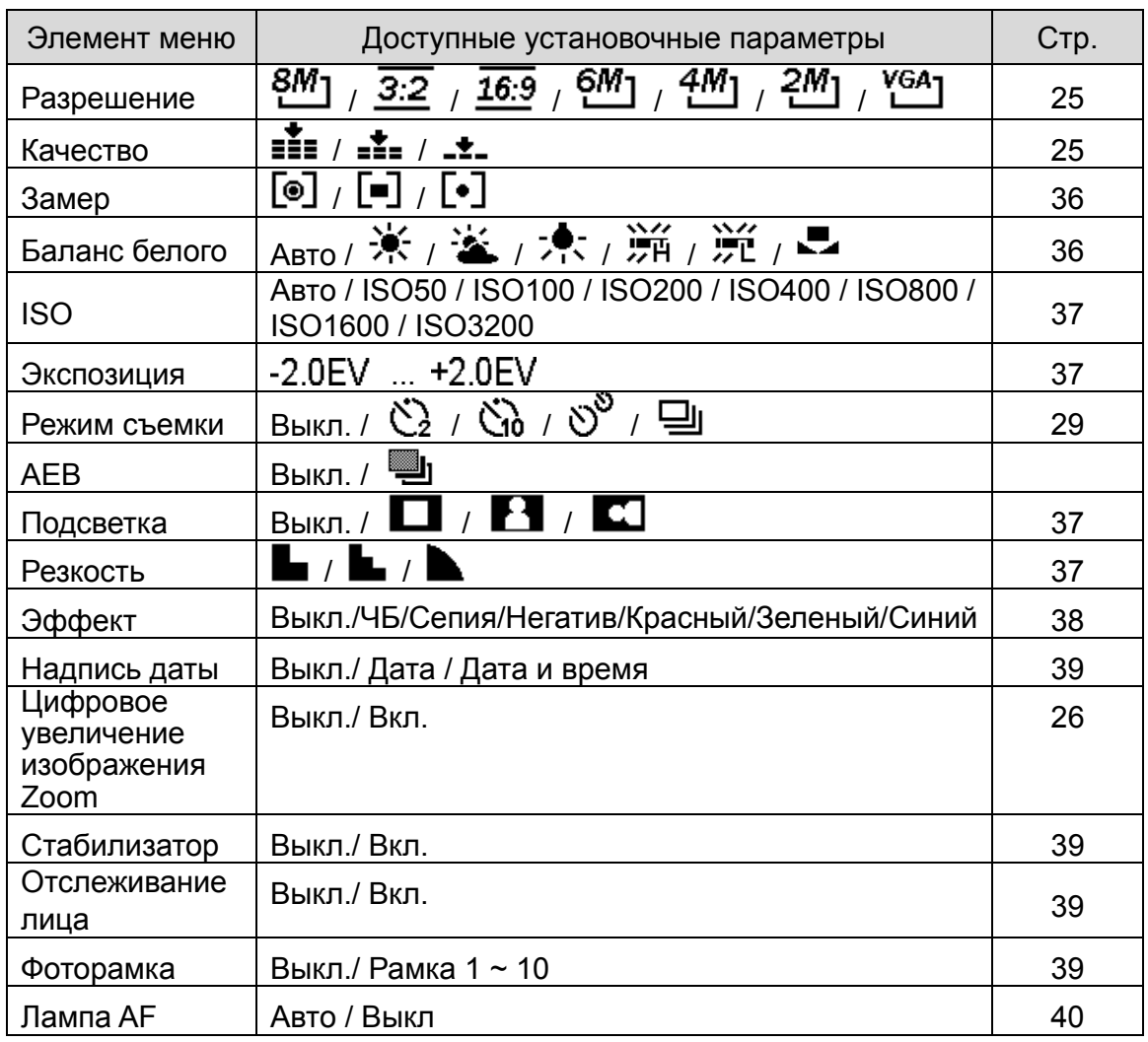

## **Список меню записи REC (Видеоролик)**

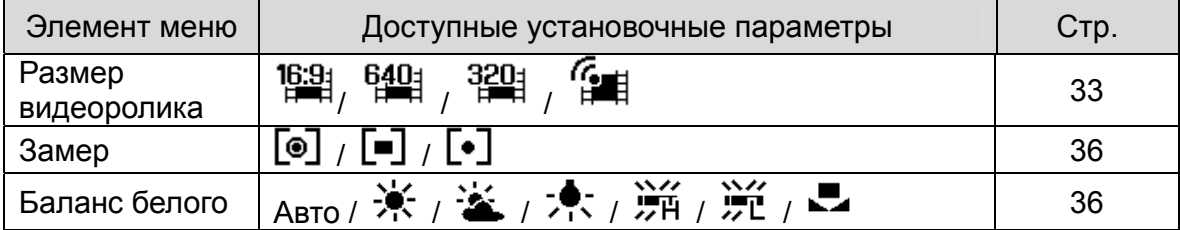

### **Меню установки Setup Menu**

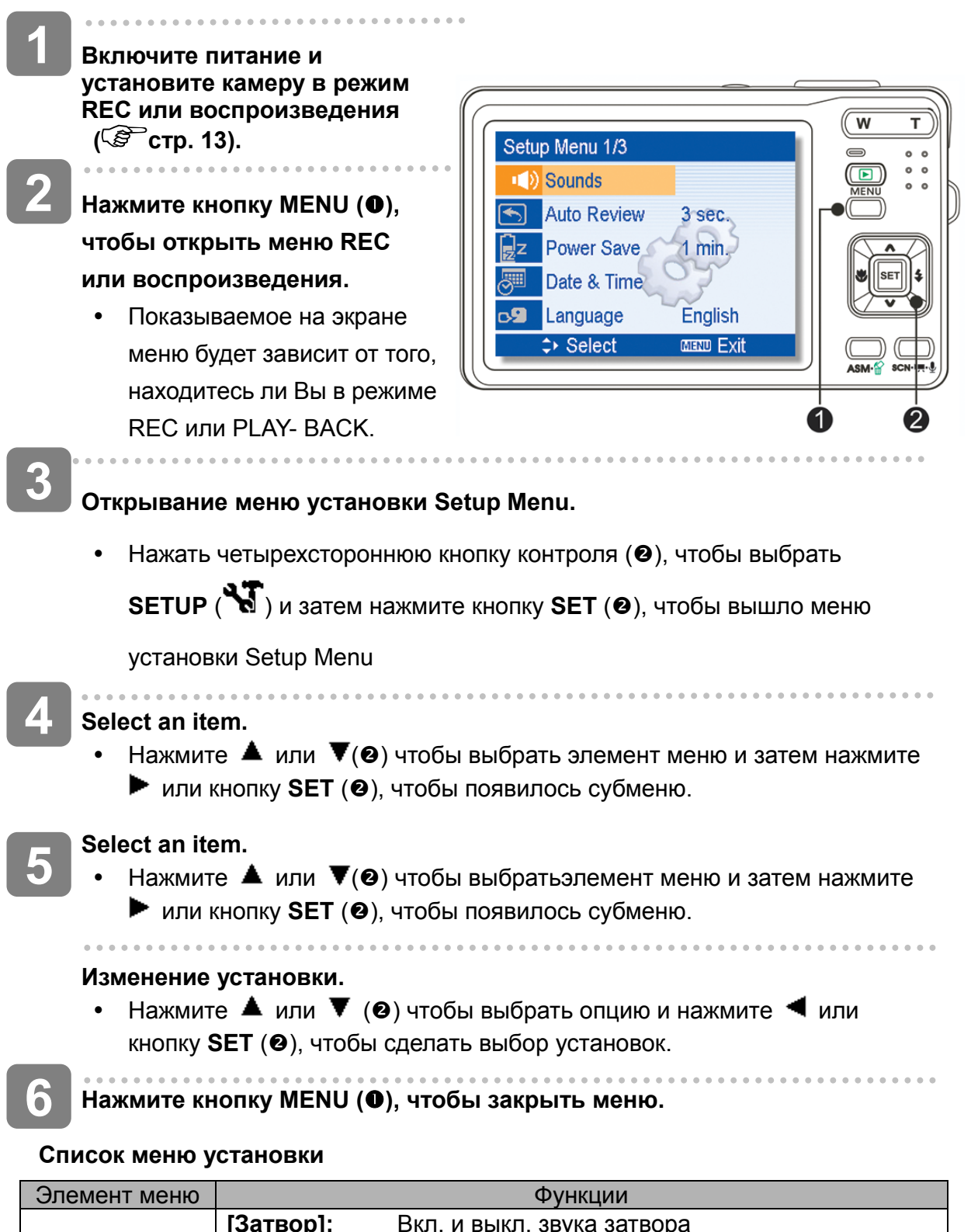

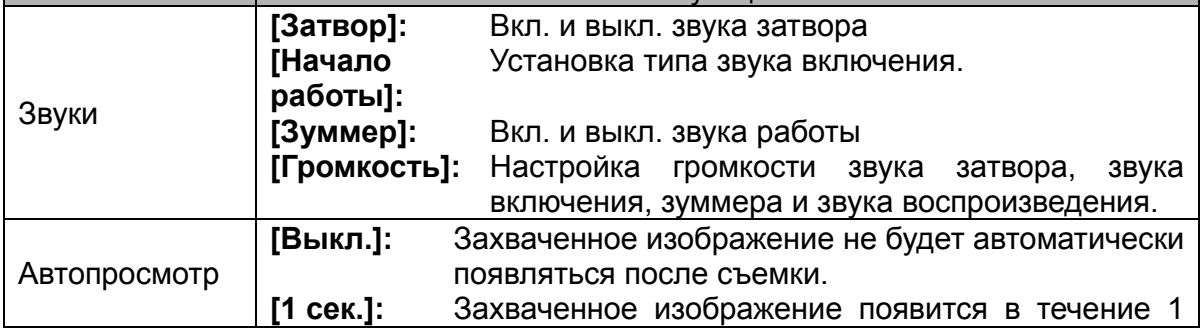

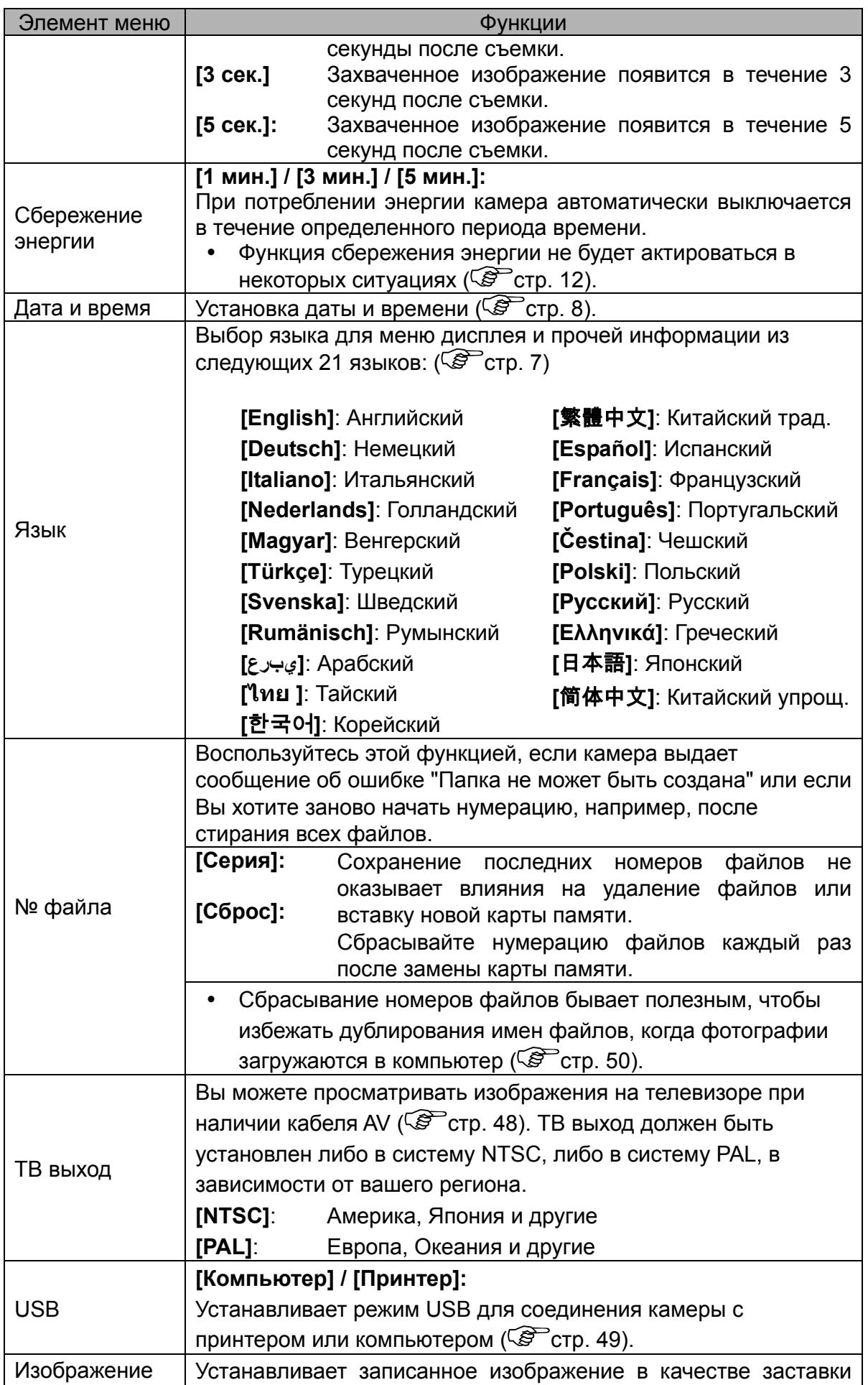

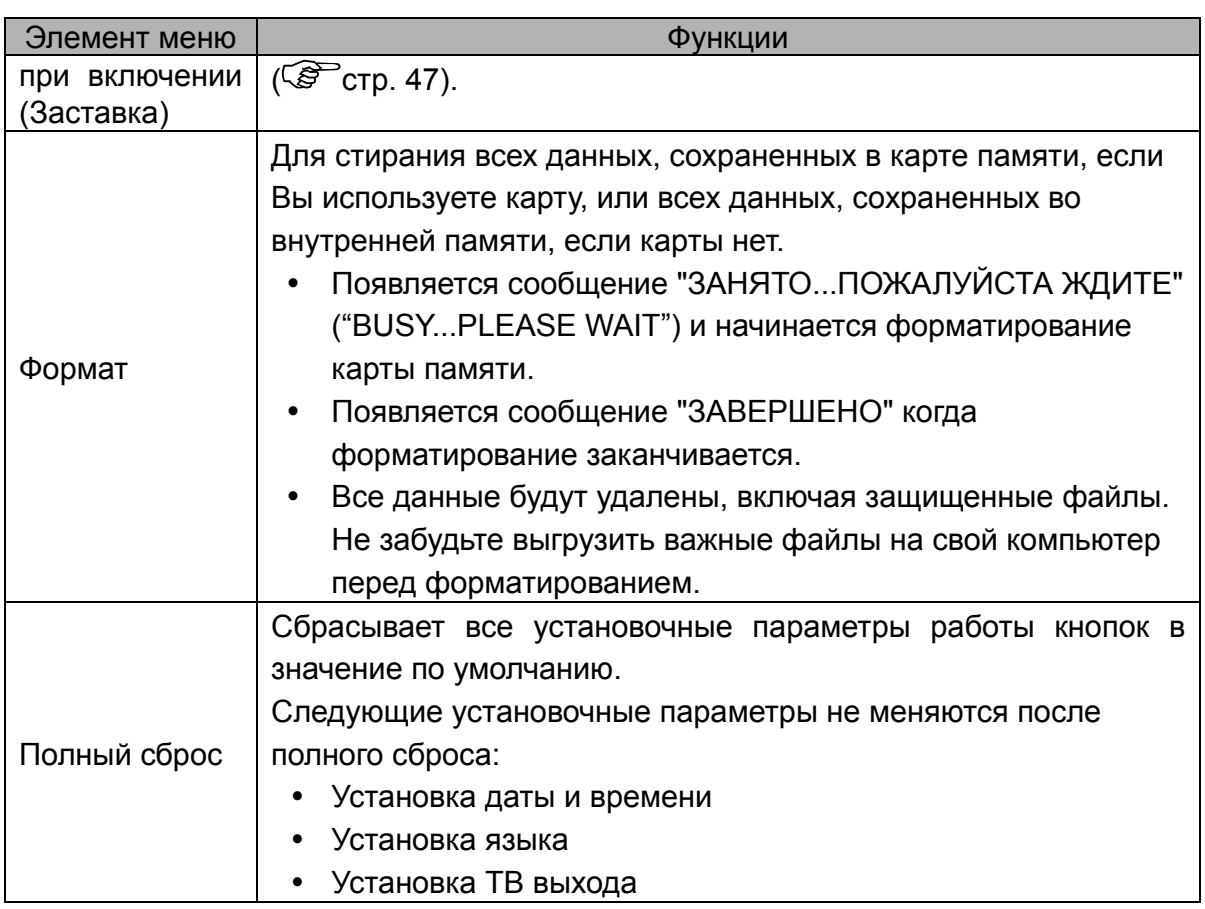

# **Базовые режимы записи**

# **Запись фотоснимков**

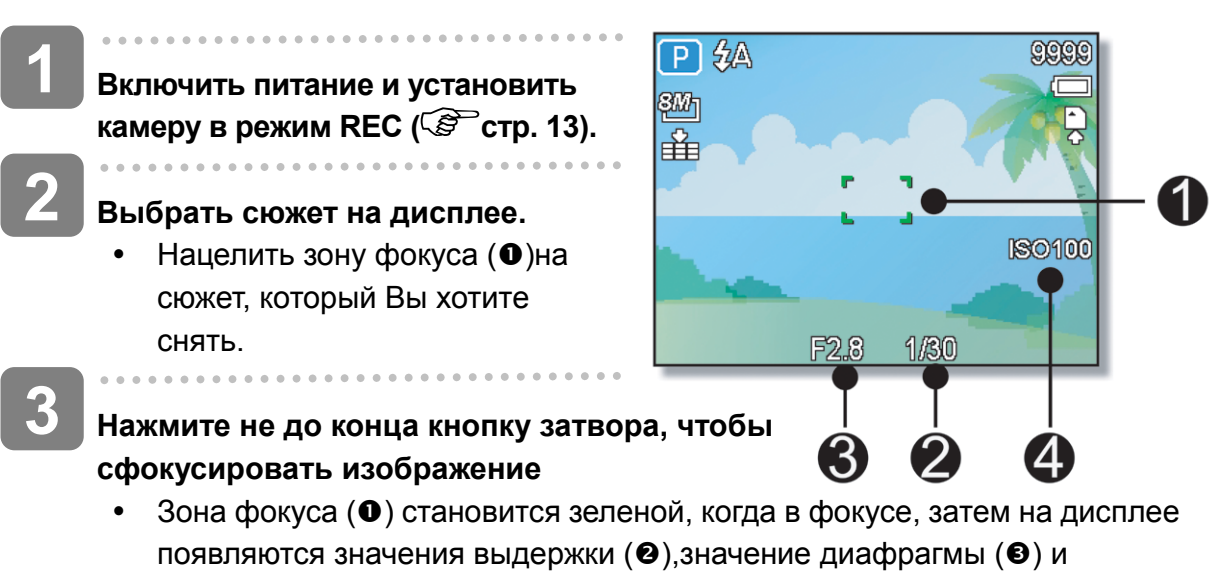

значение ISO (<sup>4</sup>).

• Если выдержка медленная или в том случае, когда изображение может оказаться размытым, на ЖК дисплее может появиться предупреждающая иконка о тряске . Чтобы этого не случилось, используйте штатив для стабилизации камеры при записи изображения.

## **Снятие фотографий.**

Нажмите полностью кнопку затвора для того, чтобы снять фотографию.

## Внимание

**4** 

y Убедитесь что ваши пальцы или ремешок не закрывают объектив.

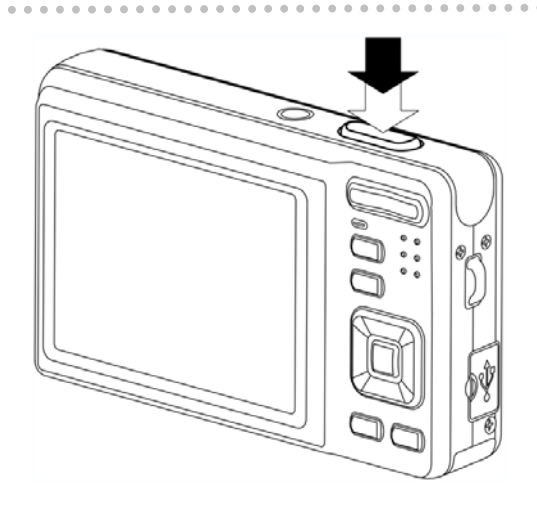

### **Использование режима Q**

Режим Q делает интерфейс камеры упрощенным. Большие размеры иконок и меньшее количество средств контроля облегчает снятие фотографий в любое время, в особенности для начинающих или пожилых пользователей.

В режиме Q можно использовать только основные установочные параметры:

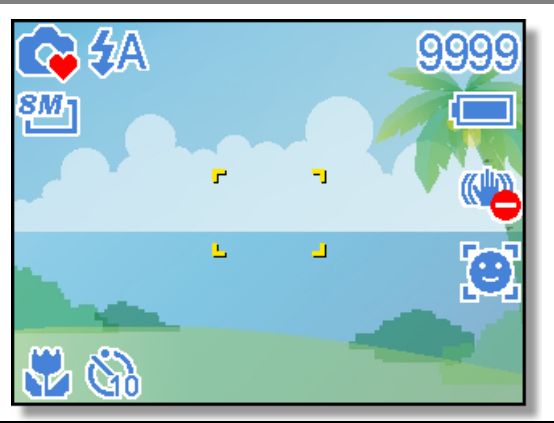

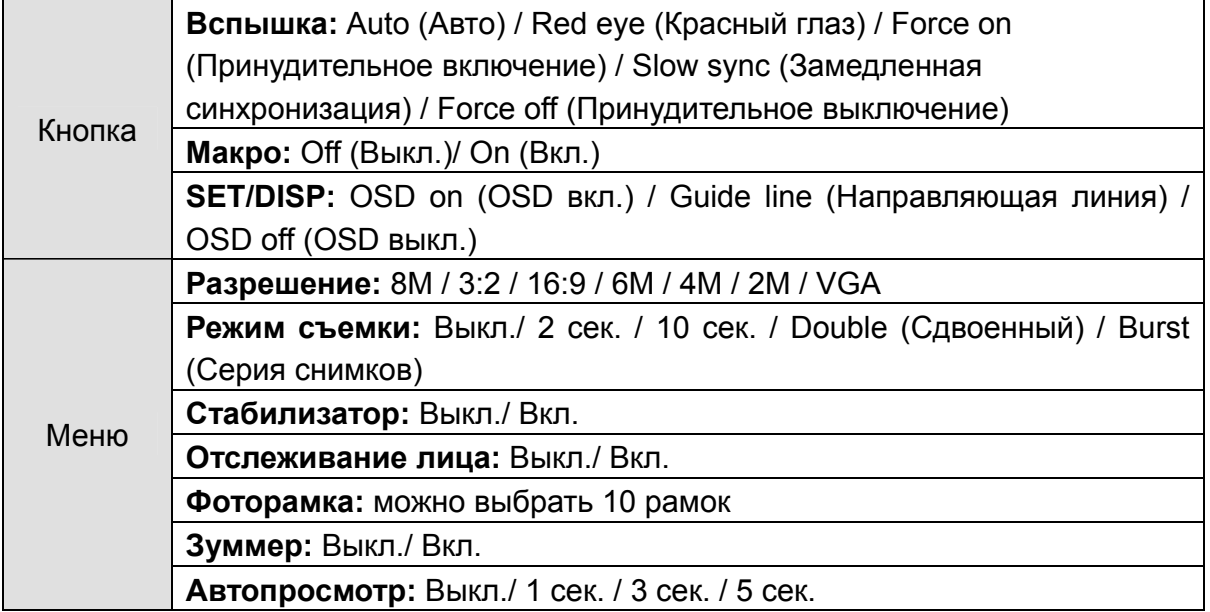

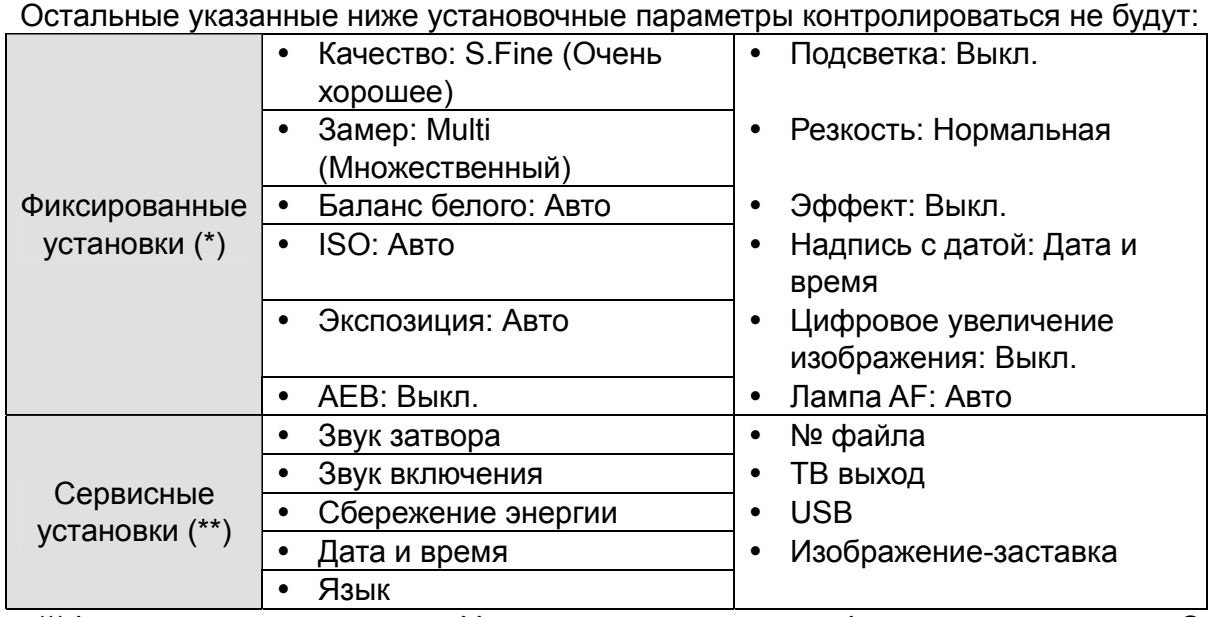

(\*)Фиксированные установки: Установочные параметры фиксируются в режиме Q. (\*\*) Сервисные установки: применяются установки режима, установленного в последний раз.

### **Установка формата и качества изображения**

Можно выбрать низкое разрешение и качество изображения, уменьшить формат изображения, чтобы снять больше фотографий. Выбирайте подходящие установки по желаемому качеству изображения и по цели. Дополнительные сведения см. на стр. 15.

### **Значения разрешения**

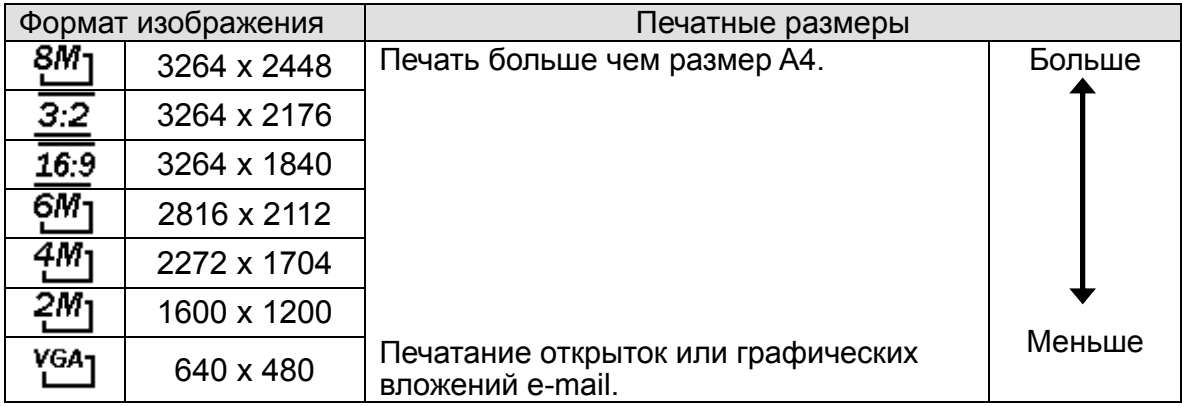

### **Значение качества**

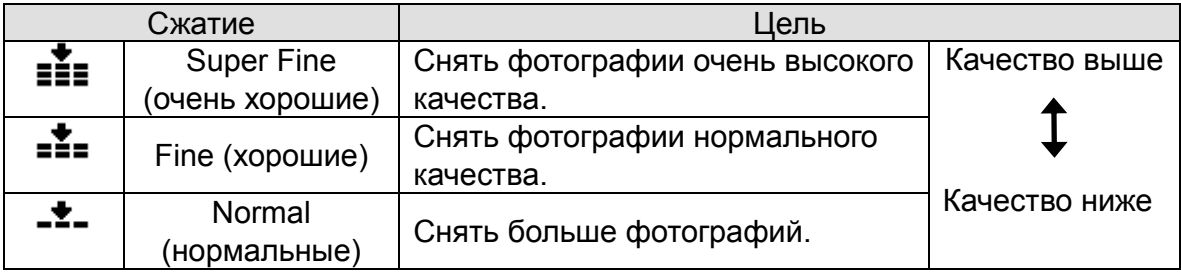

### **Использование функции увеличения изображения Zoom**

Ваша камера имеет комбинацию оптических и цифровых функций увеличения изображения Zoom, которая позволит Вам уменьшать поле зрения для далеко расположенных сюжетов или увеличивать поле зрения для широкоугольных снимков.

Оптическое увеличение изображения достигается механическим регулированием объектива камеры. При цифровом увеличении изображение увеличивается или сжимается с помощью программно реализованного процесса.

- **Выберите установку увеличения и направьте камеру на сюжет. 1**
- **Нажмите кнопку увеличения изображения (**n**), чтобы скомпоновать изображение. [W]**: увеличьте поле зрения для широкоугольной съемки. **[T]**: уменьшите поле зрения для съемки телефотоснимков. **2** 
	- Когда нажата кнопка увеличения изображения, на ЖК дисплее появляется полоска регулирования увеличения.
	- y Когда коэффициент оптического увеличения изображения (<sup>•</sup>)достигает максимума, увеличение временно приостанавливается. Нажмите **[T]** снова, камера автоматически переключится на цифровое увеличение изображения ( $\bullet$ ) и масштабирование продолжится.
	- Цифровое увеличение изображения (<sup>•</sup>)не будет работать при записи видеоролика.

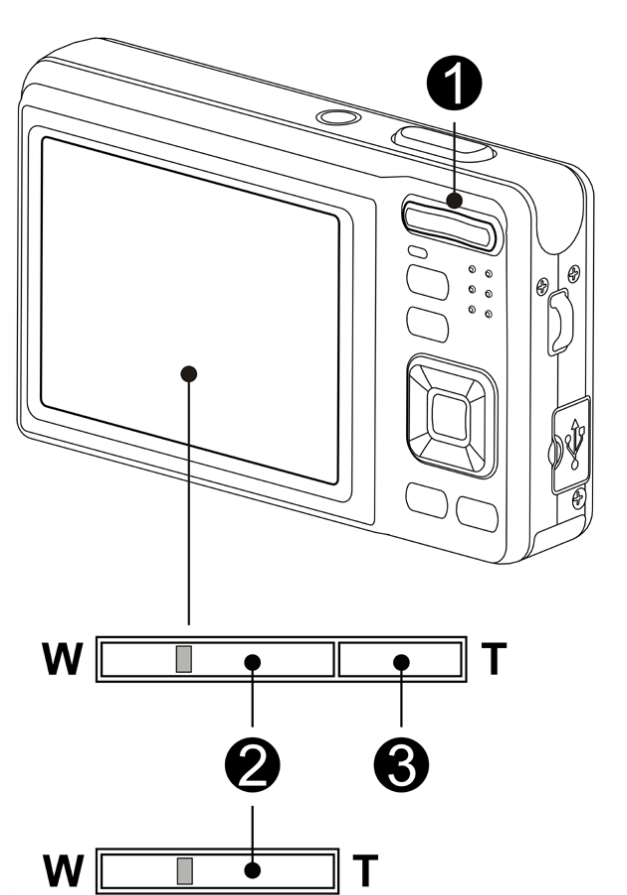

**3** 

**Нажмите кнопку затвора, чтобы снять фотографию.** 

**Совет**

- Цифровое увеличение изображения работает за счет увеличения центральной части изображения за счет процесса программной интерполяции.
- Цифровое увеличение изображения используется для достижения уровня увеличения приблизительно до 4 раз.

### **Использование вспышки**

Вспышка используется не только для снятия фотографий в условиях недостаточного освещения, но также в тех случаях, когда сюжет находится в тени или в условиях контрового освещения. Нажмите кнопку вспышки для просмотра различных режимов вспышки у вашей камеры. Вспышка не будет работать при ведении непрерывной съемки и при записи видеоролика.

**Включите питание и установите 1 2** 

**камеру в режим REC ( стр. 13).** 

**Нажмите кнопку вспышки (Ф) для изменения режима вспышки.** 

- Каждый раз при нажатии кнопки вспышки, иконка вспышки  $(②)$ меняется.
- źΔ **Auto flash** (Авто вспышка):

Вспышка срабатывает автоматически при съемке в условиях, которые требуют дополнительного освещения.

- ≵⊚
- **Red-eye reduction** (Удаление эффекта красныx глаз): Вспышка посылает строб-импульс в глаза, чтобы глаз адаптировался к вспышке, затем срабатывает снова для получения фактического фотоснимка. Ваша камера чувствует освещенность сюжета и использует вспышку только при необходимости.

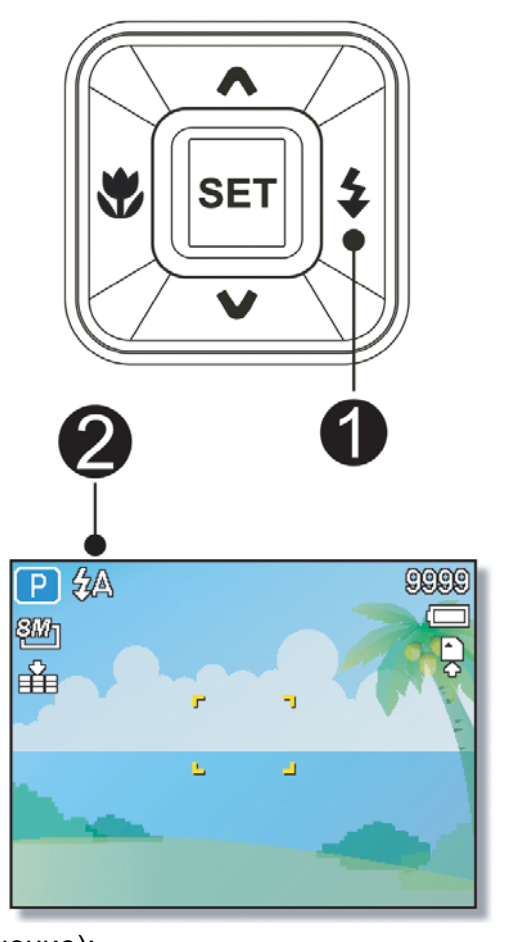

 $\overline{\mathbf{z}}$ 

**Force on** (Принудительное включение): Вспышка срабатывает каждый раз при снятии фотографий, независимо от условий освещения.

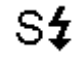

**Slow sync** (Замедленная синхронизация):

Вспышка срабатывает при замедленном срабатывании затвора.

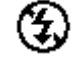

**Force off** (Принудительное выключение):

Вспышка никогда не срабатывает, даже в условиях темноты.

**Нажмите кнопку затвора, чтобы снять фотографию.** 

**3 Внимание**

- Время заряда вспышки может увеличиться, когда напряжение на батарее низкое.
- y Имеющиеся установочные параметры вспышки ограничены в зависимости от режима REC, который Вы выбрали).

### **Использование Макро**

Ваша камера оборудована макро функцией, которая позволяет фокусироваться на очень близко расположенных сюжетах. В режиме макро можно фокусироваться на сюжетах, расположенных в 15 см от объектива, при установке максимально широкого угла и в 40 см при максимальной установки телефото.

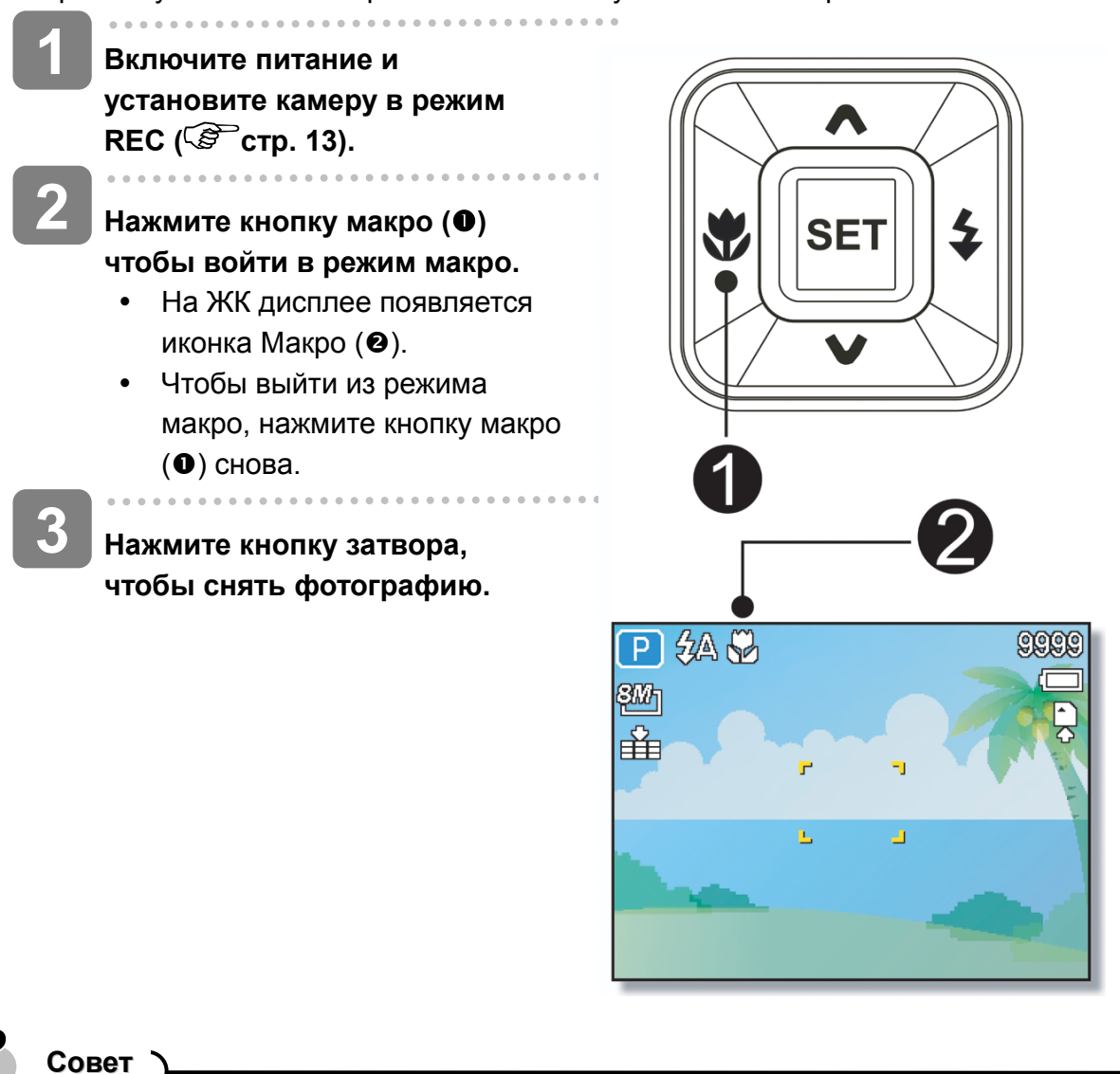

Расстоянием называется измеренное расстояние между поверхностью объектива камеры и сюжетом.

### **Применение автоспуска и серии снимков**

Используйте автоспуск для установки задержки с момента времени когда кнопка затвора нажата до времени съемки изображения. Используйте режим burst (серия снимков) чтобы записать непрерывную серию фотоснимков.

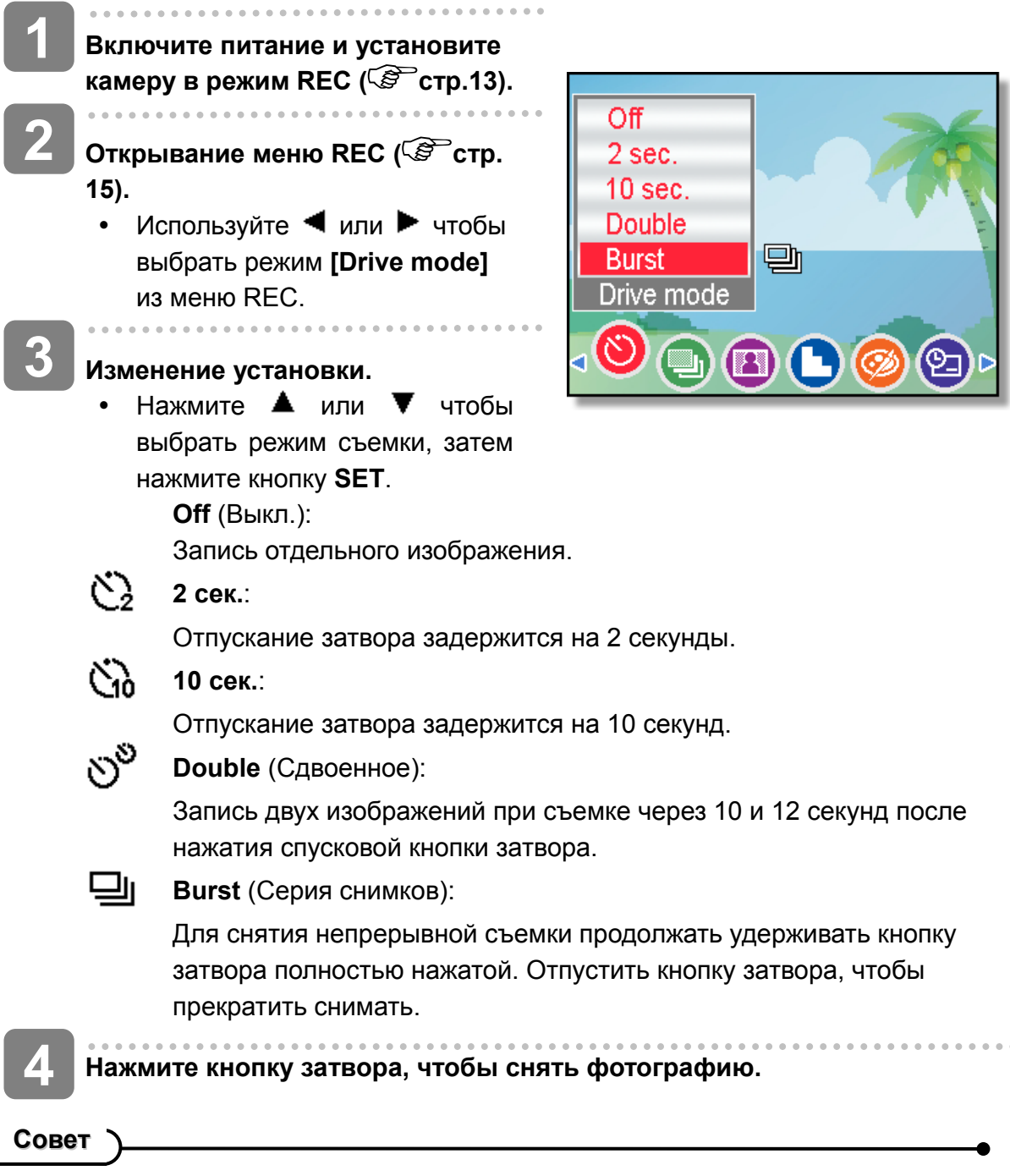

При использовании функции автоспуска, позаботьтесь о штативе, либо используйте ровную устойчивую поверхность для размещения цифровой камеры.

### **Использование приоритета диафрагмы**

В этом режиме яркость можно установить по значению диафрагмы. Более высокое значение диафрагмы приводит к тому, что задний план выходит из фокуса. Выбор более низкого значения диафрагмы позволяет Вам смягчить задний план.

**Включите питание и установите камеру на приоритет диафрагмы ( стр. 15). 1** 

> **Настройте значение диафрагмы, нажимая кнопку ▲ или ▼.**

**Нажмите кнопку затвора, чтобы снять фотографию.** 

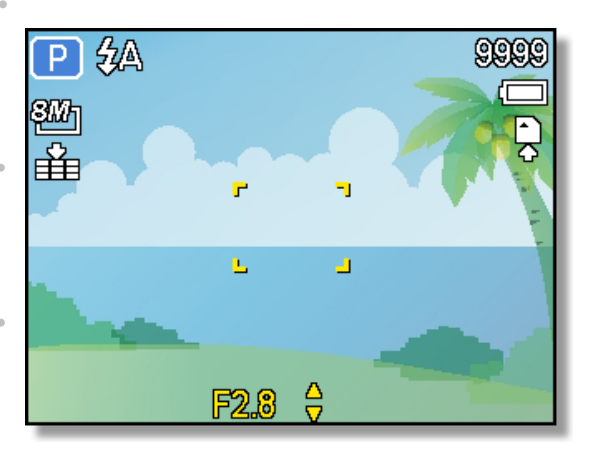

**Совет**

**2** 

**3** 

**3** 

нем обльше значение диафрагмы, тем меньше раскрытие объектива, что не позволяет попадать в камеру большому количеству света.

### **Использование приоритета затвора**

В этом режиме яркость можно установить по значению срабатывания затвора. Более быстрая выдержка позволяет сделать четкую фотографию перемещающегося сюжета, в то время как медленное срабатывание создает следовый эффект и позволяет снимать без вспышки в темных зонах.

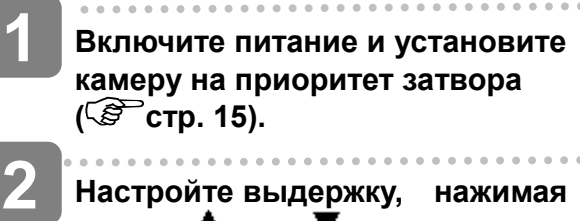

**Настройте выдержку, нажимая кнопку** <sup>■</sup> или  $\blacktriangledown$ .

**Нажмите кнопку затвора, чтобы снять фотографию.** 

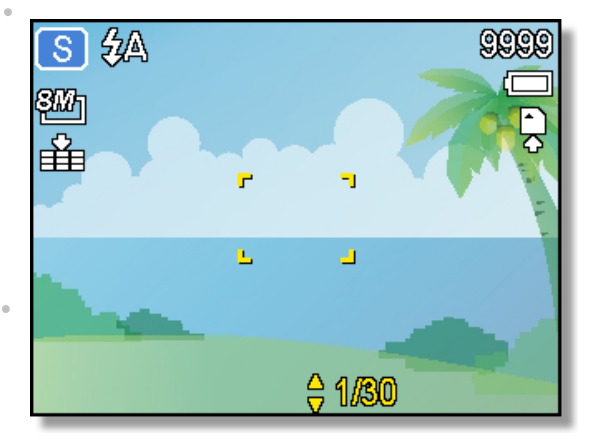

### **Использование ручной экспозиции**

Вы можете вручную устанавливать значения срабатывания затвора и диафрагмы для достижения специфического эффекта.

- **Включите питание и установите камеру на ручную экспозицию ( стр. 15). 1** 
	- **2 Используйте кнопку SET для переключения между значением диафрагмы и контролем срабатывания затвора. Нажмите или для настройки установки.**
- **Нажмите кнопку затвора, чтобы снять фотографию. 3** 
	- Нажмите кнопку затвора не до конца при этом различие между стандартной экспозицией и выбранной экспозицией появится в красном.

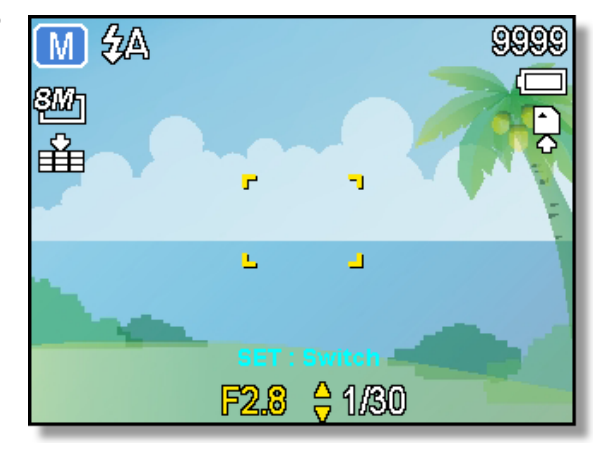

### **Использование захвата улыбки**

- **Включите питание и установите камеру на захват улыбки ( стр. 13).**
	- В этом режиме будет иметься возможность автоматического отслеживания лица.

### **Выберите лицо для фотографирования.**

- y Белая скобка будет показывать самое близкое лицо, обнаруженное у центра.
- Нажать кнопку затвора. Когда изображение будет в фокусе, загорится зеленый свет. Отпустите кнопку затвора.
- Когда обнаруживаются лица, производится шесть непрерывных снимков.

**3** 

 $\overline{a}$ 

ł

**1** 

**2** 

**2** 

**Чтобы остановить съемку, снова нажмите кнопку затвора.**

## **Запись видеороликов**

### **1 Включите питание и установите камеру в режим видеоролика ( стр. 13). 2 Скомпонуйте сюжет на дисплее.**  2 • Нацельте зону фокуса  $(①)$ на  $\mathscr Q$ сюжет, который Вы хотите снять. y ЖК дисплей покажет доступное время записи  $(\mathbf{\Theta})$ . **3 Начало записи.**  • Нажмите кнопку затвора  $(①)$ , чтобы начать запись. 3 00:10:00 炽 • Используя кнопку увеличения изображения (•), настройте 320 Ę размер изображения. 4 y Баланс белого ないしゃ しょうかい こうしゃ おおし こうしゃ こうしゃ かいしゃ かいしゃ かいしゃ かいしゃ かいしゃ しょうかい しんしゃ устанавливается и фиксируется на установочных параметрах первого кадра **Внимание** Звук не может записываться при нажатии кнопки увеличения изображения. В режиме видеоролика не может использоваться цифровое увеличение изображения. **4**

- **Окончание записи.** 
	- Нажмите затвор снова, чтобы закончить запись.
- Камера автоматически перестанет записывать, когда емкости памяти окажется недостаточно.

### **Установка размера видеоролика**

### **Размер видеоролика и качество изображения**

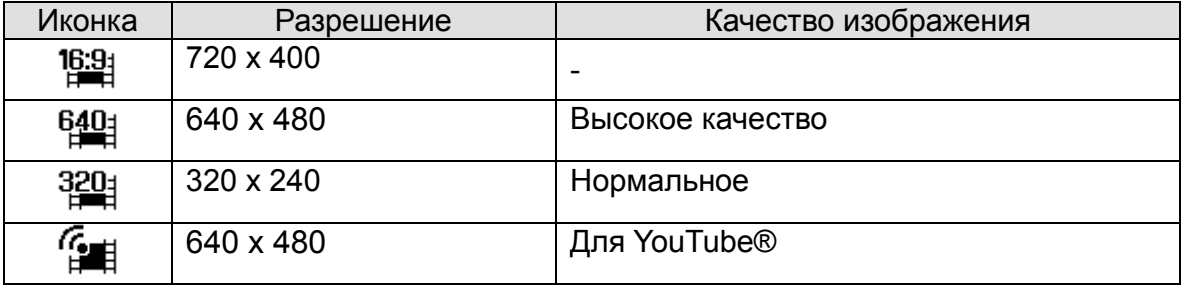

### **Режим YouTube®**

Режим YouTube® позволяет записывать видеоролики с предварительно определенными параметрами видео для легкой загрузки на web-сайт YouTube®.

**1** 

YouTube® поддерживает два стандарта загрузки файлов:

- Загрузчик отдельных файлов. Максимальный размер файла видеоролика - до 100 МБ.
- Загрузчик YouTube®. Максимальный размер файла видеоролика до 1 ГБ.

У большинства загружаемых видеороликов продолжительность составляет максимум 5 минут, хотя можно загружать видеоролики с максимальной продолжительностью 10 минут.

Поэтому, когда Вы производите запись в режиме YouTube®, соблюдаются следующие стандарты:

- Записанные видеоролики устанавливаются на стандартное разрешение YouTube® 640 x 480.
- Запись автоматически останавливается, когда размер файла достигает 100 МБ.

## **Совет**

**2** 

- Если происходит полное заполнение внутренней памяти и карты памяти, либо если размер файла превысит 2ГБ, видеозапись автоматически остановится.
- Чтобы записать видеоролик YouTube®, выберите видеоролика.

## **Запись аудио клипов**

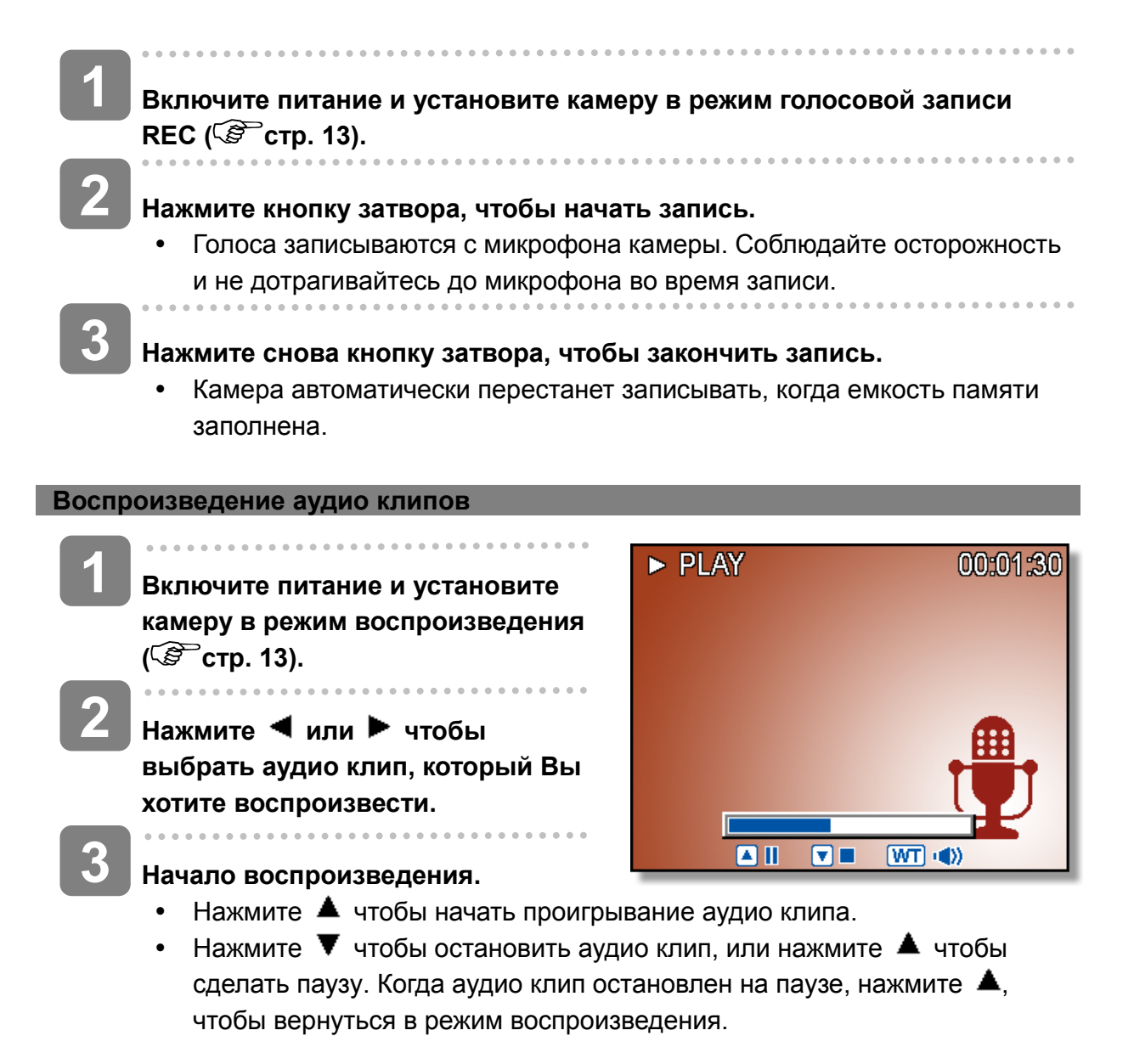

## **Запись речевых сообщений**

Вы можете добавлять к фотографиям речевые сообщения.

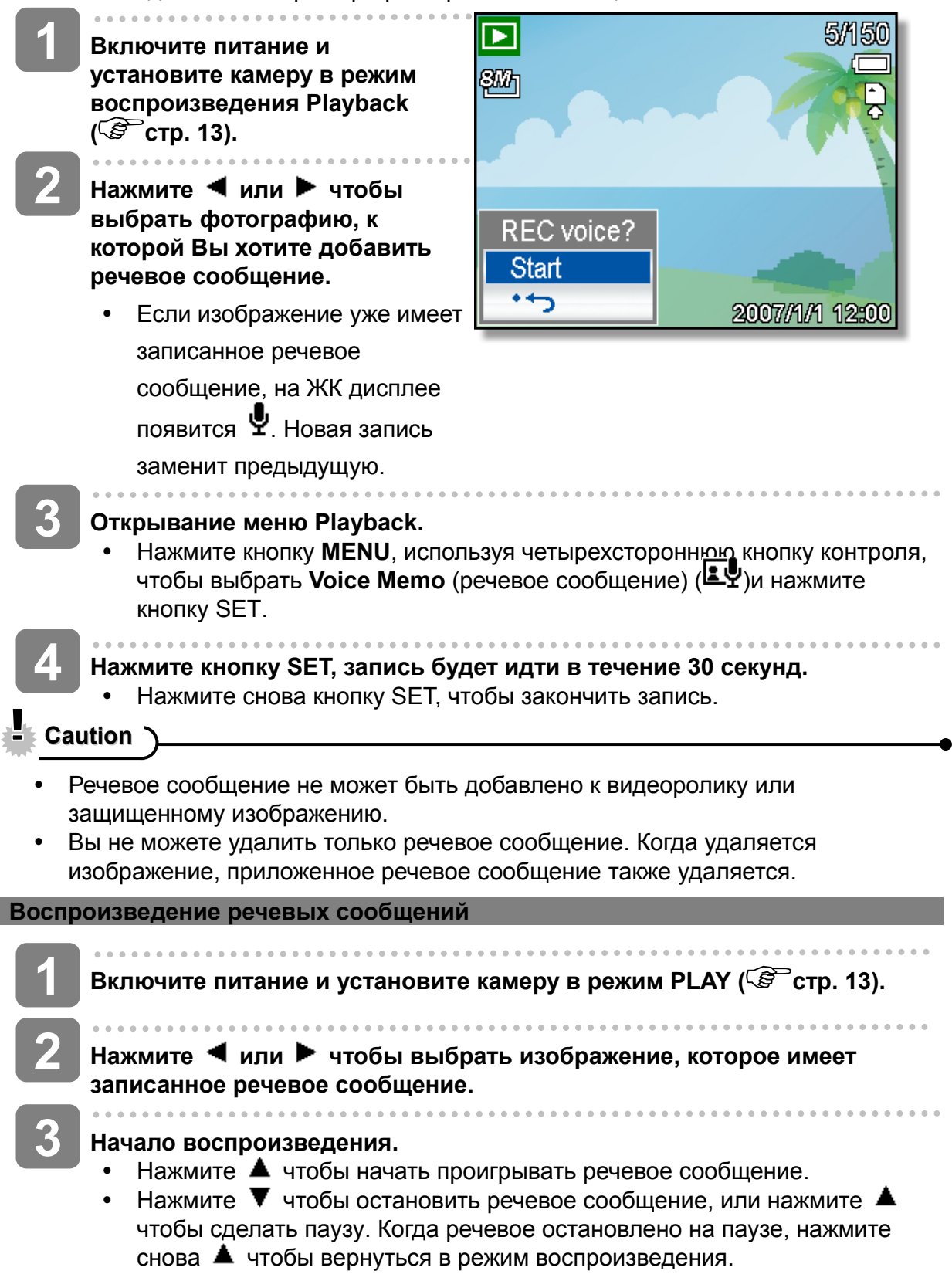

# **Другие функции записи**

## **Установка замера**

На камере имеется 3 различные опции замера света.

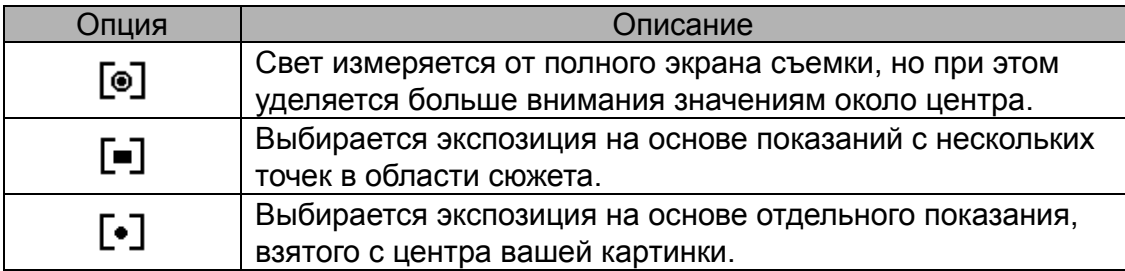

## **Установка баланса белого**

Настройте баланс белого, чтобы он соответствовал разным источникам света солнечному свету, освещению от ламп накаливания (вольфрамовых) или флуоресцентному освещению.

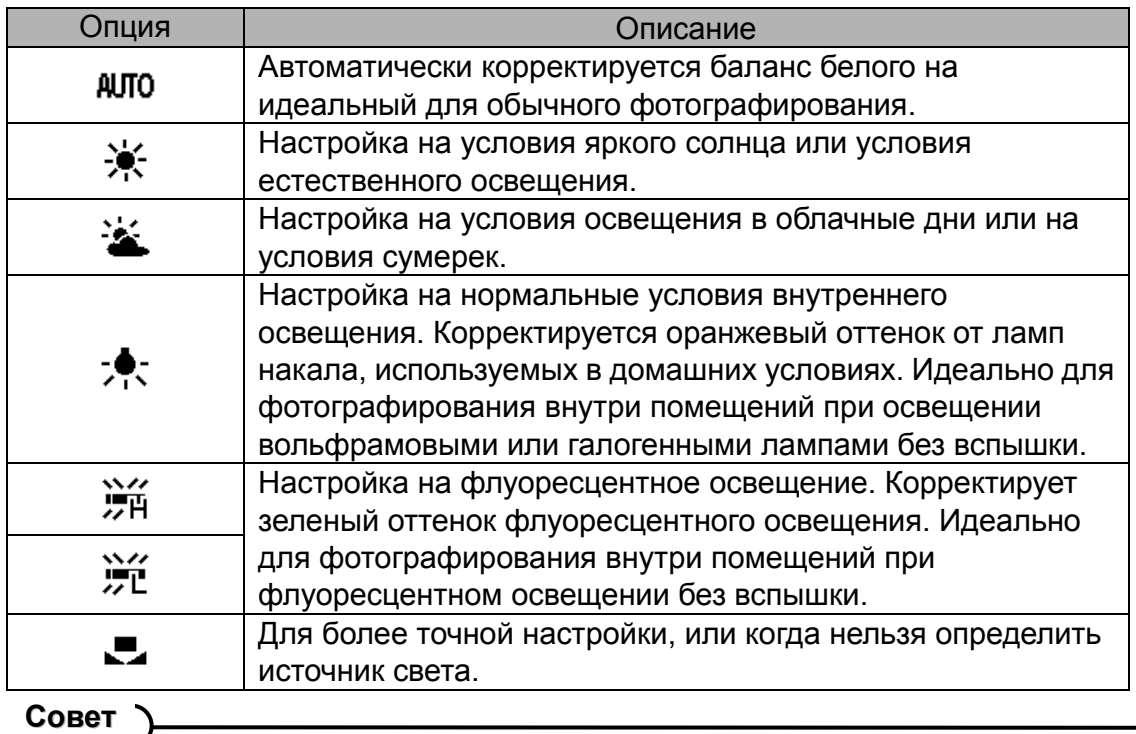

- 
- Направьте камеру на кусок белой бумаги или на аналогичный объект в условиях освещения, для которых Вы хотите установить баланс белого, и затем нажмите кнопку затвора.

## **Установка ISO**

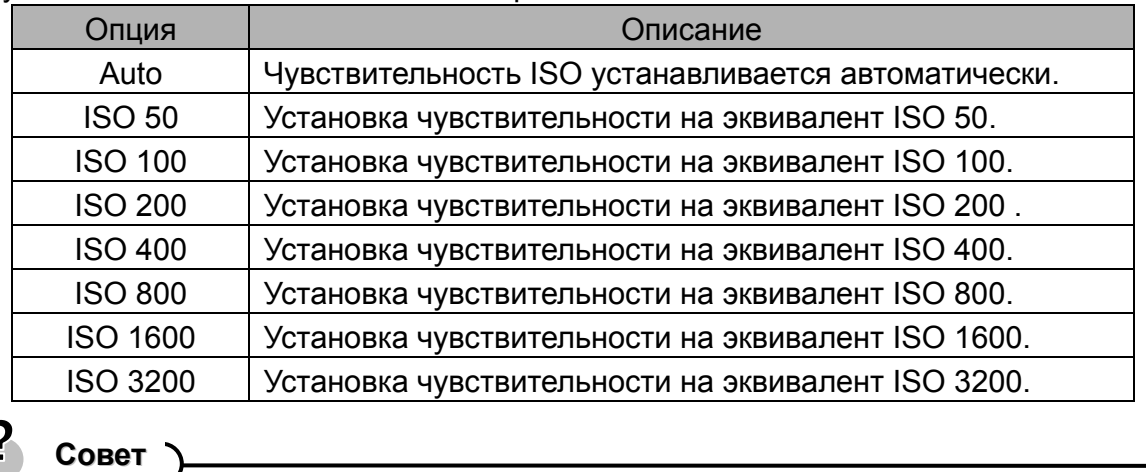

В первоначальных параметрах установки чувствительность ISO автоматически устанавливается в соответствии с яркостью сюжета.

y Большие величины ISO повышают шум на изображении. Для получения чистых фотографий используйте по возможности более низкие величины ISO.

## **Установка экспозиции**

Установите значение экспозиции вручную для компенсации необычных условий освещения (непрямое внутреннее освещение, темный задний план и сильный контровой свет.

## **Установка AEB**

Устанавливает автоматическую экспозиционную вилку (AEB) на съемку 3 непрерывных изображений, каждое с разной установкой экспозиции: правильно выставленной, недодержанной и передержанной.

## **Установка подсветки**

Выделяет сюжет из его окружения. Сюжет будет в фокусе в трех различных диапазонах: / /

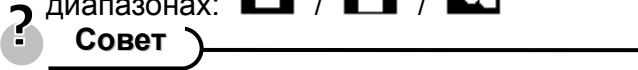

• Фоторамка и отслеживание лица не могут применяться при использовании подсветки.

## **Установка резкости**

Вы можете, если хотите, выбрать, чтобы изображение имело резкие или мягкие

## контуры.

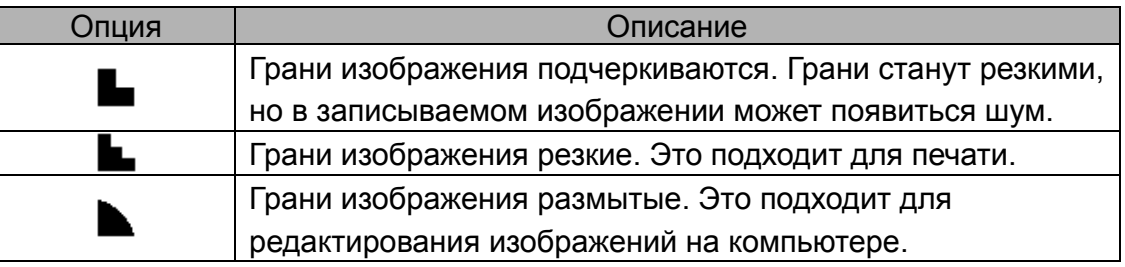

# **Установка фотоэффекта**

Вы можете добавить специальные эффекты в свои изображения в режиме записи или в режиме воспроизведения.

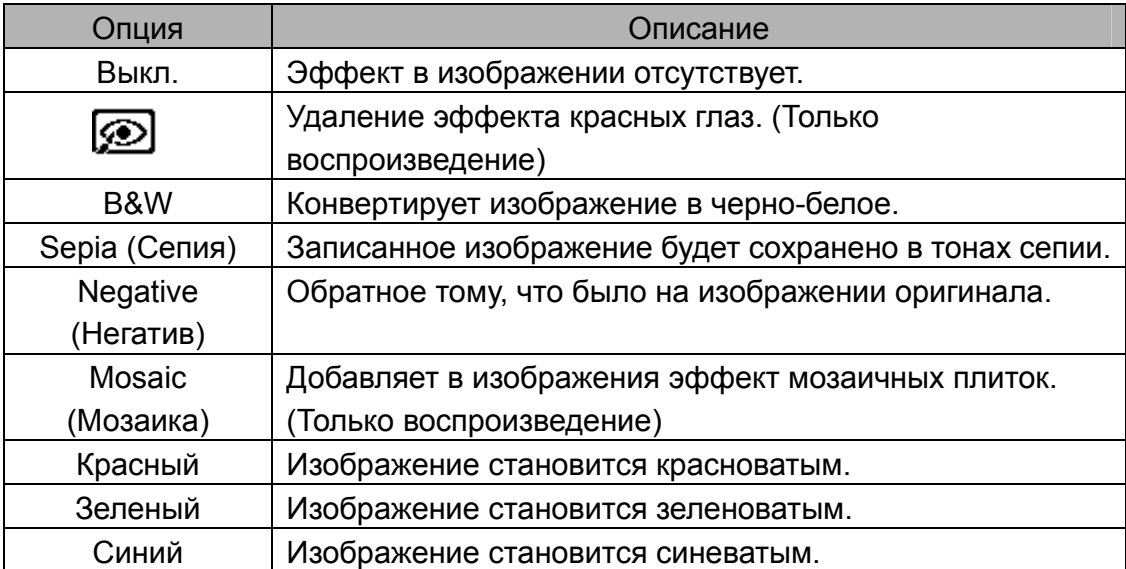

## **Установка надписи с датой**

Функция надписи с датой может использоваться для включения даты в фотографии, когда они снимаются.

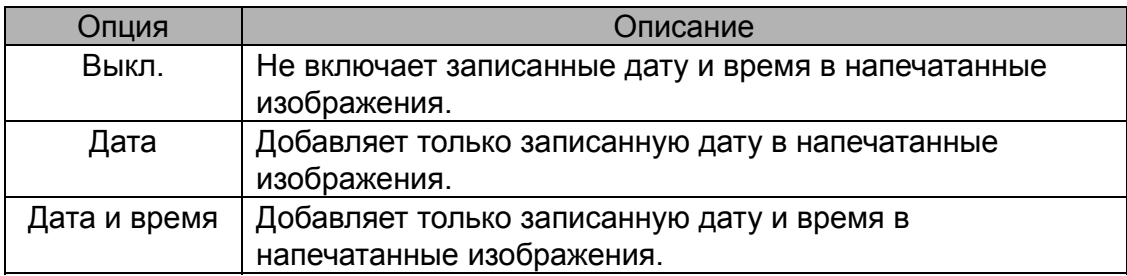

## **Установка стабилизатора**

При большей чувствительности и более высокой выдержке для получения ярких фотографий, стабилизатор эффективно предотвращает размытие изображения, вызываемое дрожанием рук или движением цели, и можно без больших усилий снимать хорошие фотографии.

## **Установка слежения за лицом**

После запуска функции слежения за лицом объектив захватывает основной персонаж в картинке и начинает следовать за движениями. Также используется технология автоматического цифрового увеличения изображения для втягивания и **вытагивания вариообъектива, что позволяет Вам сфокусировать линзы. Совет**

- Если при неполном нажатии затвора появится зеленая зона автофокуса, это будет означать, что фокусировка выполнена.
- Слежение за лицом контролирует программа Arcsoft.
- При некоторых внешних воздействиях функция слежения за лицом может быть ограничена.
- Подсветка и фоторамка не могут использоваться при включенном слежении за лицом.
- При захвате изображения с несколькими лицами для функции слежения за лицом сначала потребуется больше времени для слежения за лицами.

## **Установка фоторамки**

Вы можете добавить 10 видов рамок к фотографиям, что сделает их более интересными.

**Совет**

- Эта функция доступна только с фотографиями (кроме 3:2 и 16:9).
- Подсветка и отслеживание лица не могут использоваться при включенной фоторамке.

## **Установка лампы AF**

Функция лампы AF позволит записывать изображения в условиях слабого освещения.

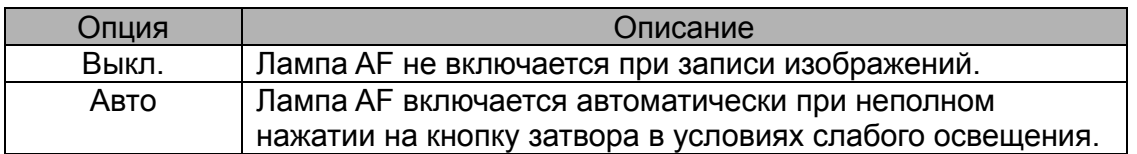

# **Воспроизведение**

## **Воспроизведение изображений**

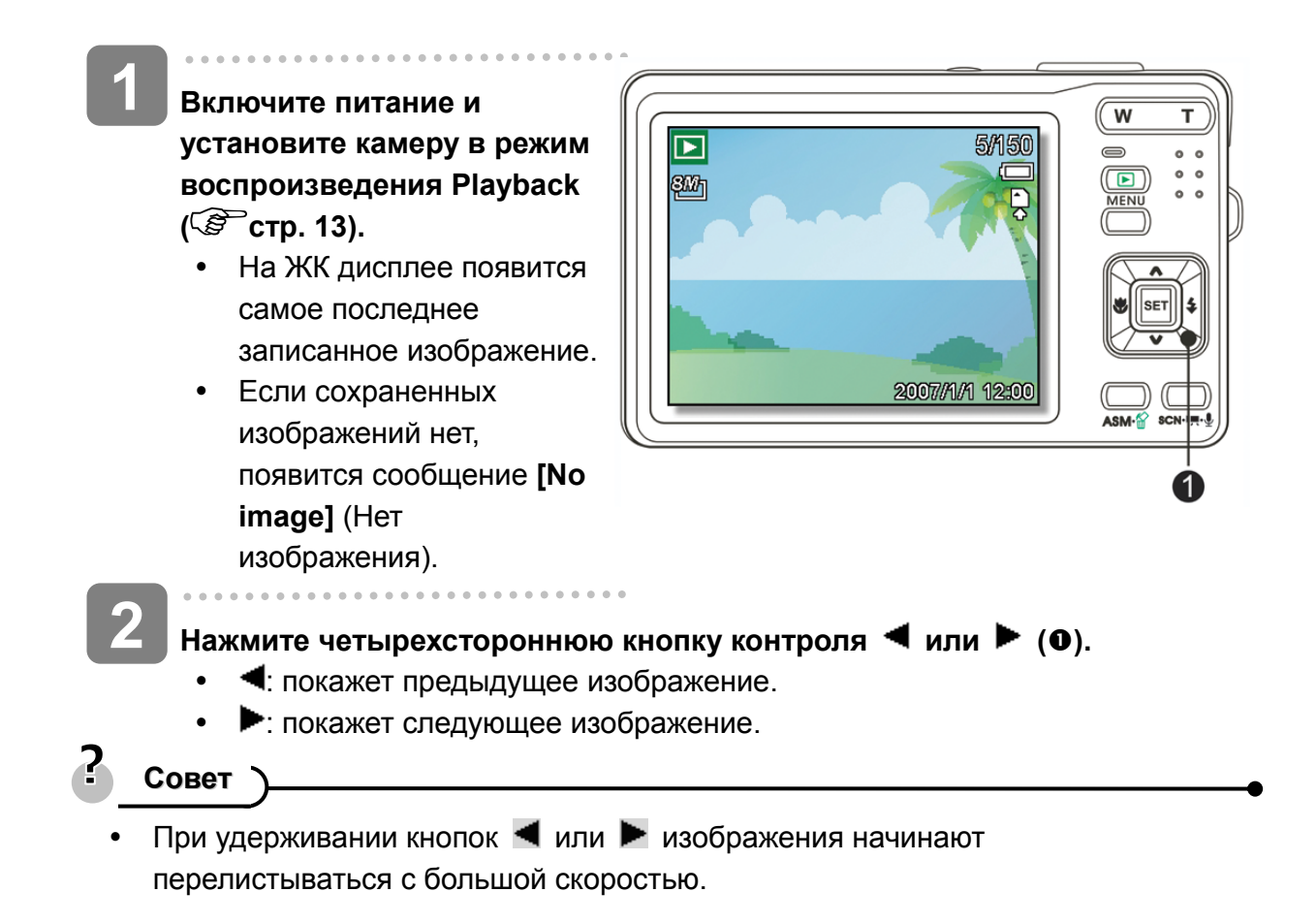

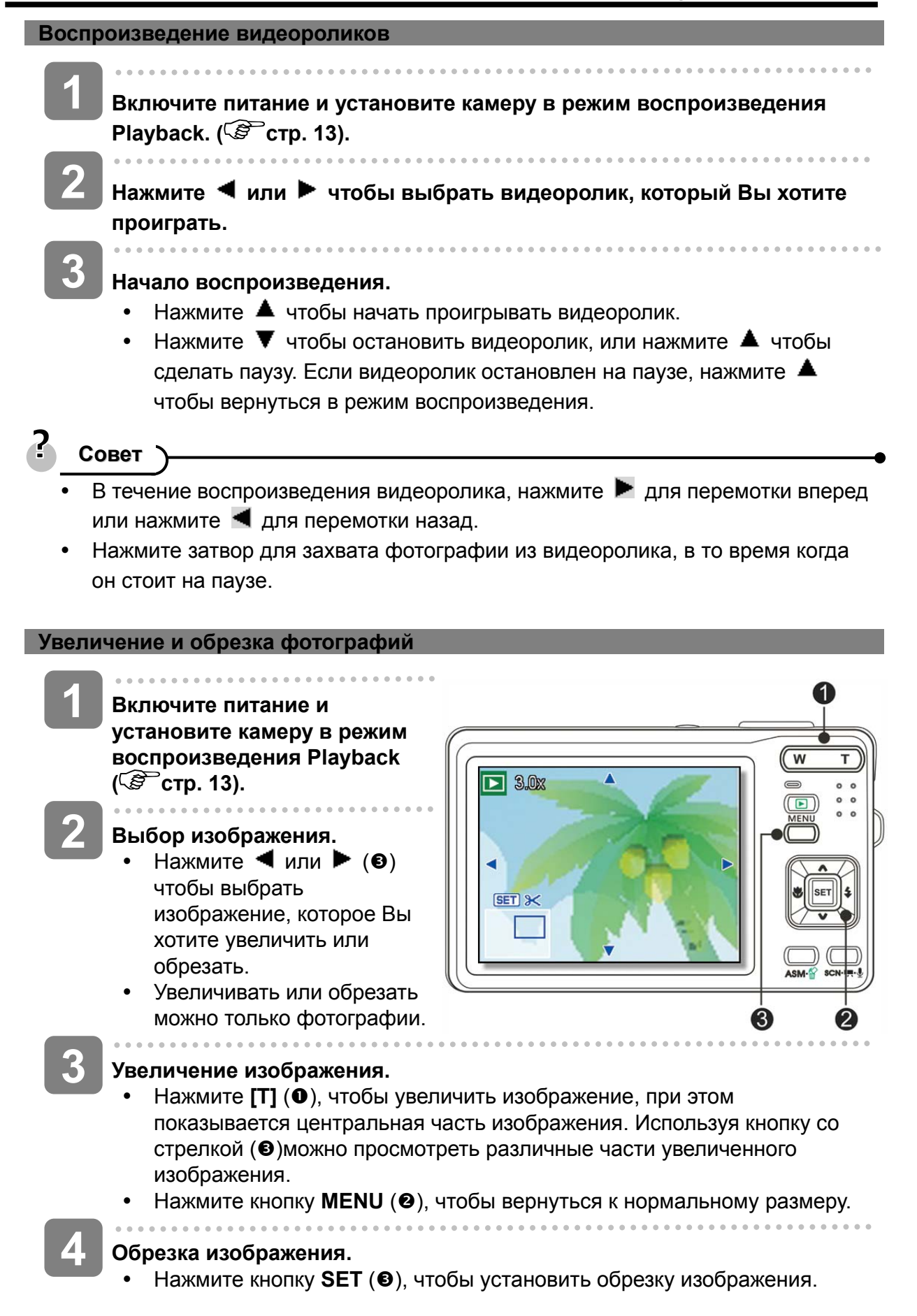

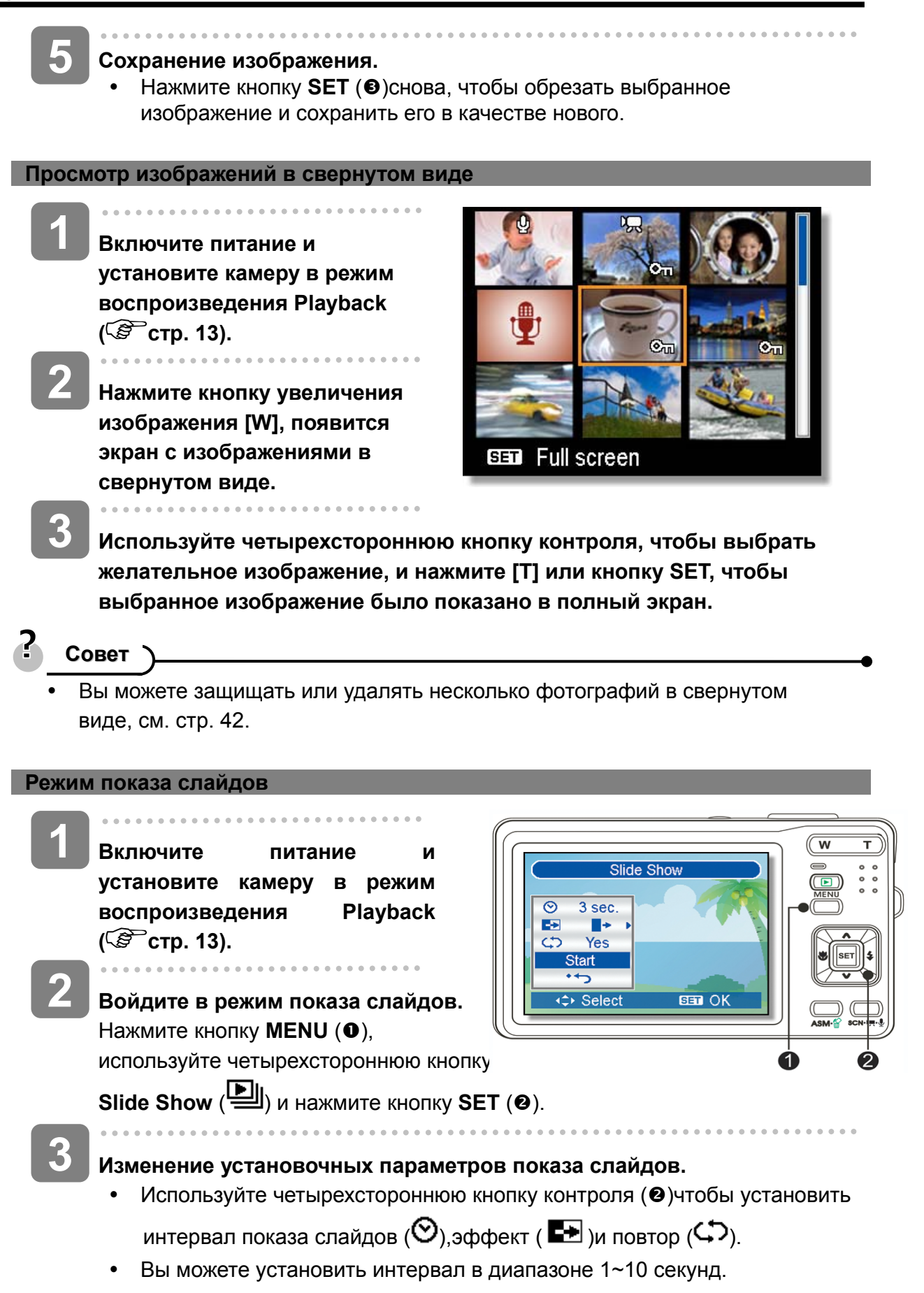

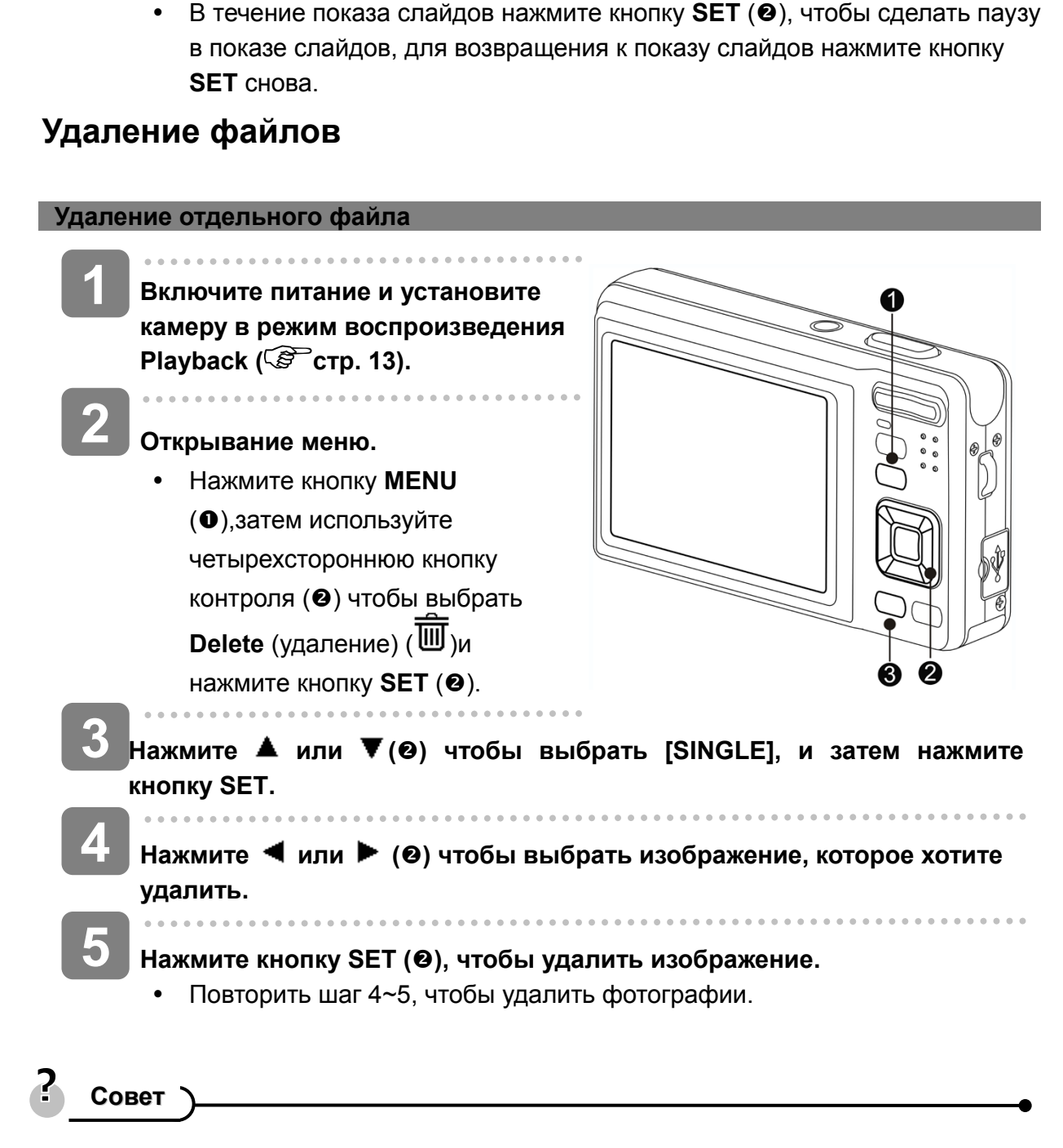

Нажмите кнопку **SET** (<sup>•</sup>), чтобы запустить показ слайдов.

**Режим показа слайдов.** 

**4** 

- Для быстрого удаления текущего изображения на дисплее
	- 1. Выбрать изображение, которое хотите удалить.
	- 2. Нажмите кнопку Delete (стереть) (<sup>•</sup> Э), чтобы дать подтверждение.
	- 3. Нажмите кнопку **SET** (<sup>2</sup>), чтобы удалить текущее изображение на дисплее.
- Защищенные фотографии нельзя удалить этой функцией.

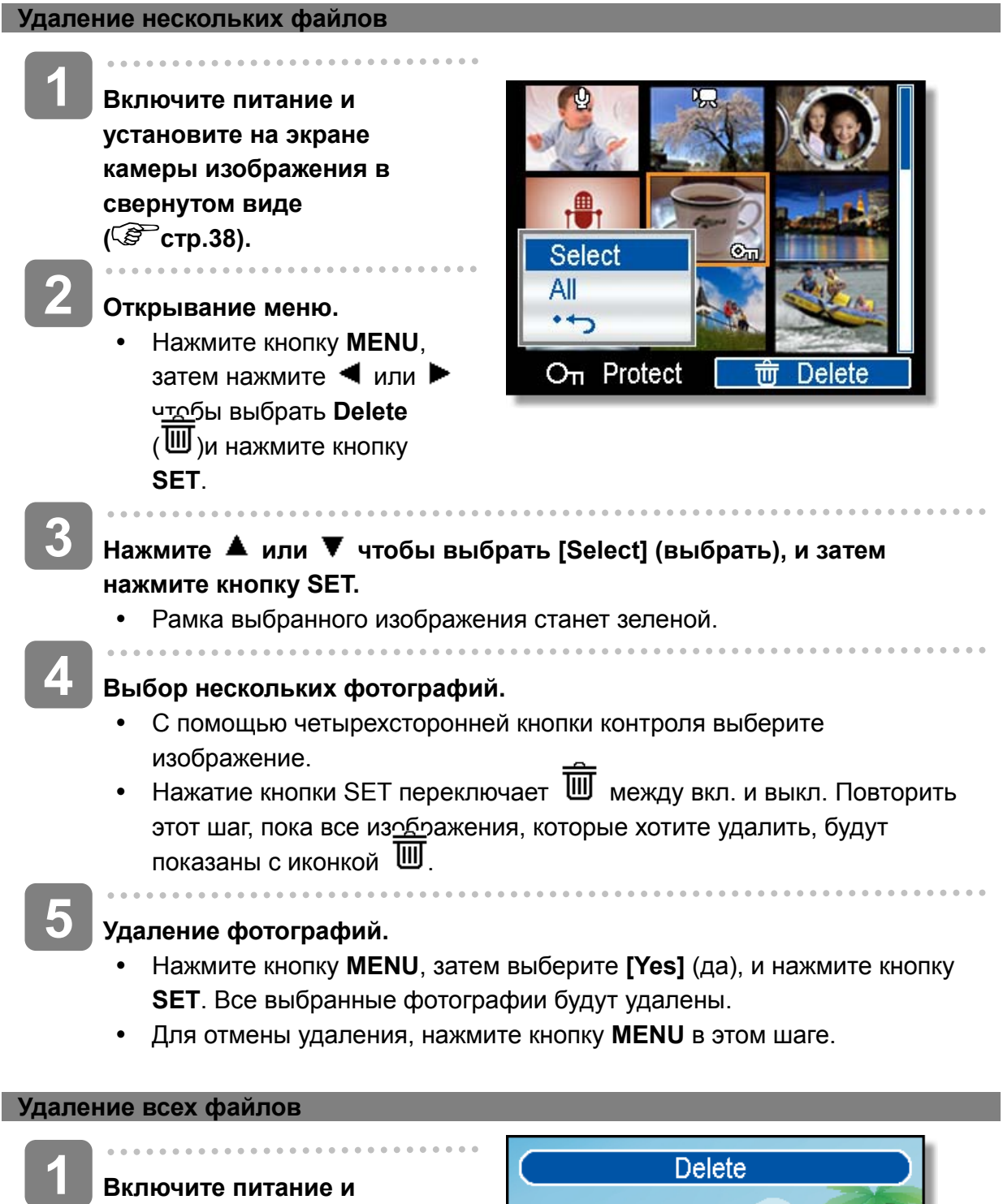

**Включите питание и установите камеру в режим воспроизведения Playback ( стр. 13).** 

**Открывание меню. 2** 

> y Нажмите кнопку **MENU**, затем используйте четырехстороннюю

Delete Single All د+•  $\div$  Select **BED OK** 

кнопку контроля, чтобы выбрать **Delete** (удалить) ( )и нажмите кнопку **SET**.

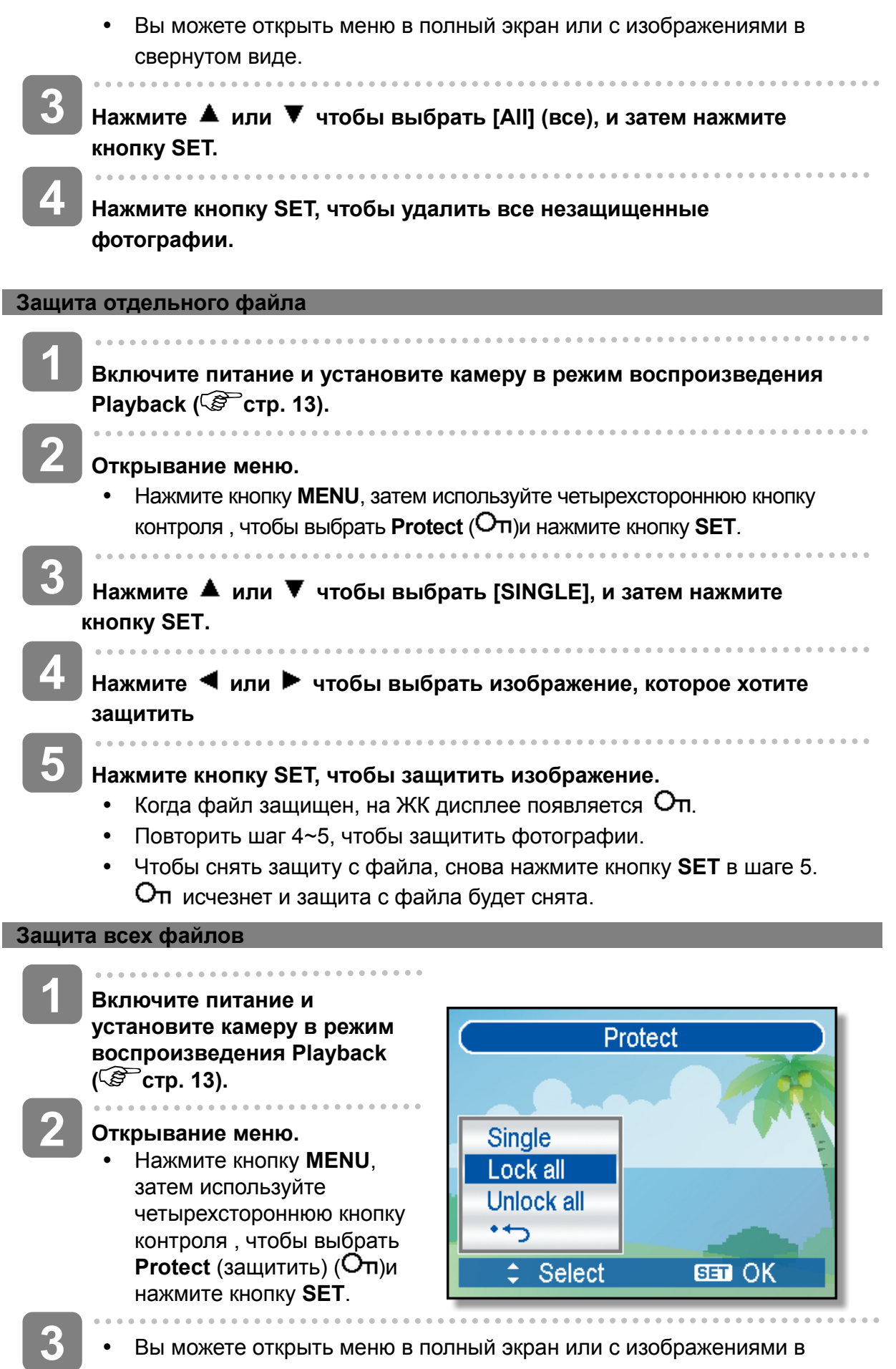

Вы можете открыть меню в полный экран или с изображениями в свернутом виде

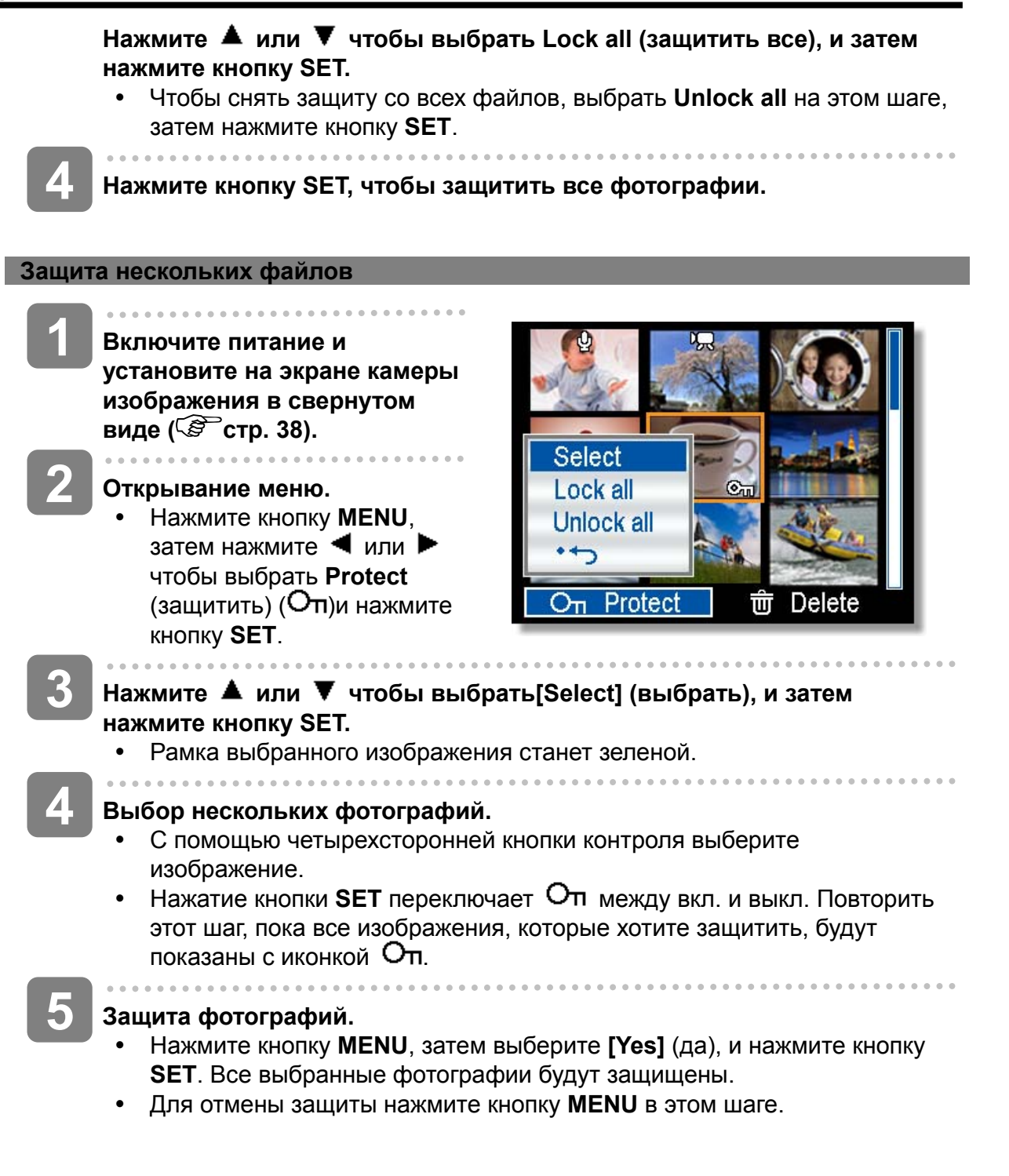

# **Редактирование изображений**

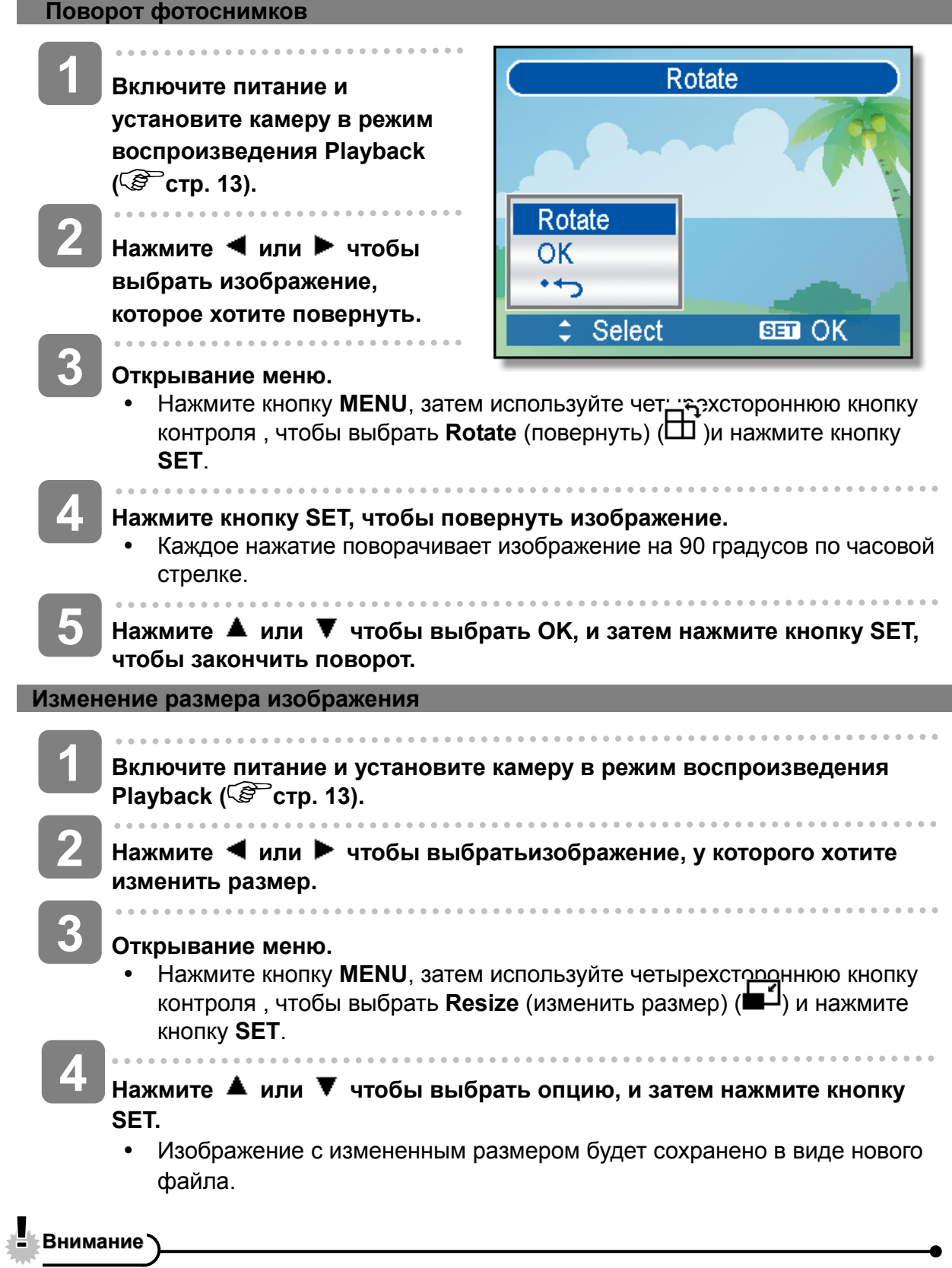

• Уменьшаться может только изображение большого размера.

### **Изменение изображения с эффектами**

Вы можете использовать Red Eye Removal (удаление эффекта красных глаз) для удаления с исходной фотографии красных глаз, которые получаются от вспышки. Или используйте цветовые фильтры для сохранения в виде нового изображения.

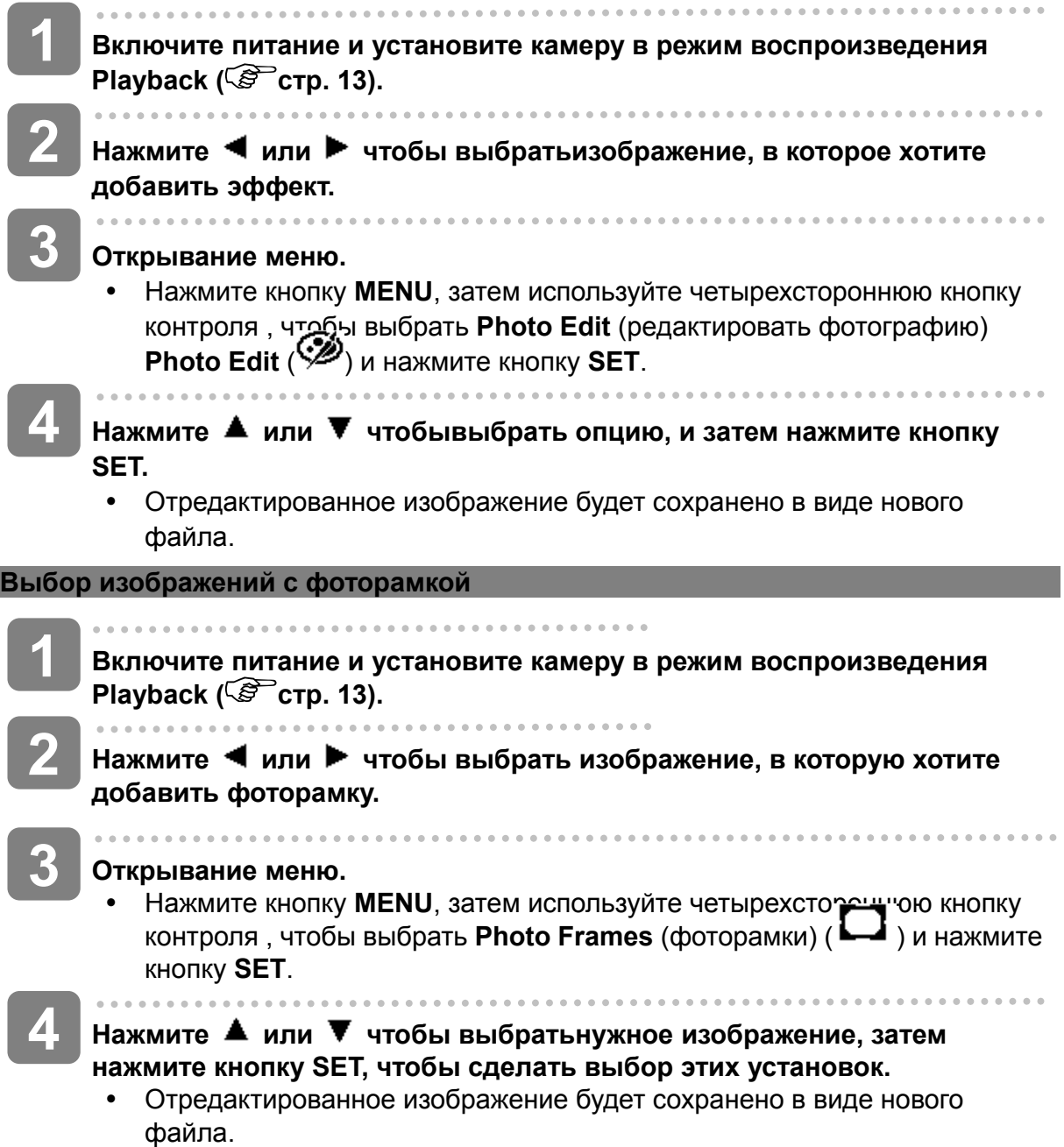

## **Копирование файлов**

Вы можете для удобства скопировать данные из внутреннего запоминающего устройства камеры в карту памяти.

- **1 5/150**  $\blacktriangleright$ **Не забудьте вставить карту** 377 **памяти в свою цифровую камеру. Установите камеру в режим воспроизведения Playback ( стр. 13). 2**  Copy this? **Открывание меню.**  Yes • Нажмите кнопку **MENU**, затем  $\cdot$ 2007/A/A 12:00 используйте четырехстороннюю кнопку контроля , чтобы выбрать **Copy to card** (копировать на карту) ( $\overline{u}$ ) и нажмите кнопку **SET**. **3 Нажмите или чтобы выбрать [Single], затем нажмите кнопку SET.**  • Чтобы скопировать все фотографии на карту памяти, выберите [All] (Все). **4 Нажмите или чтобы выбрать изображение, которое хотите скопировать на карту. 5 Выберите [Yes] (да), и затем нажмите кнопку SET, чтобы начать копирование.** 
	- Повторить шаг 4~5, чтобы скопировать другие фотографии.
	- Нажмите кнопку **MENU**, чтобы выйти из операции.

# **Установка DPOF**

Установка цифрового формата управления печатью (DPOF) позволяет выбирать фотографии на карте памяти для распечатки и заранее указывать с помощью камеры количество копий снимков. Это очень удобно для передачи изображений в фотоателье для проявки фотографий или для распечатки на принтере с функцией прямой печати.

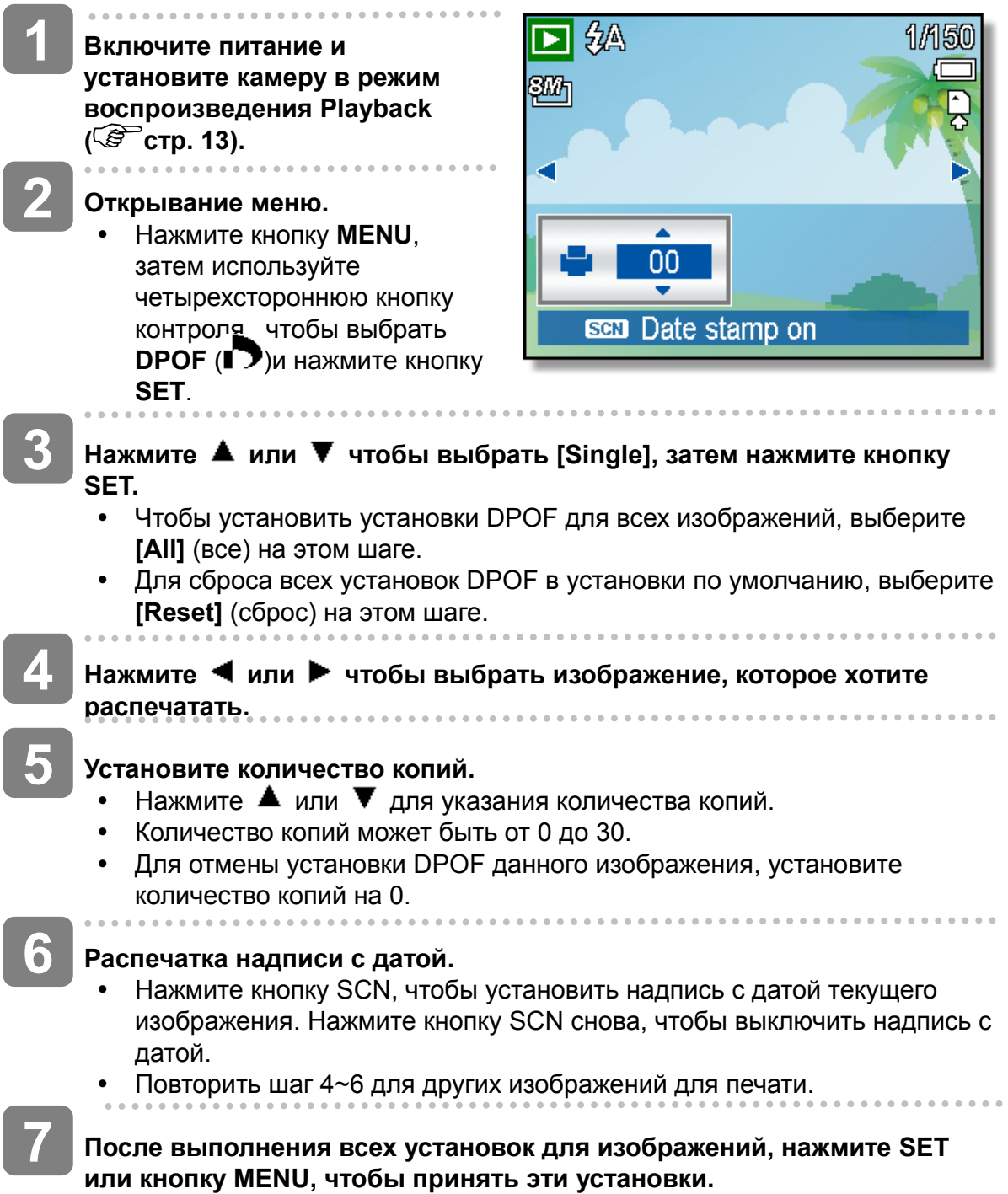

## **Выбор изображения-заставки**

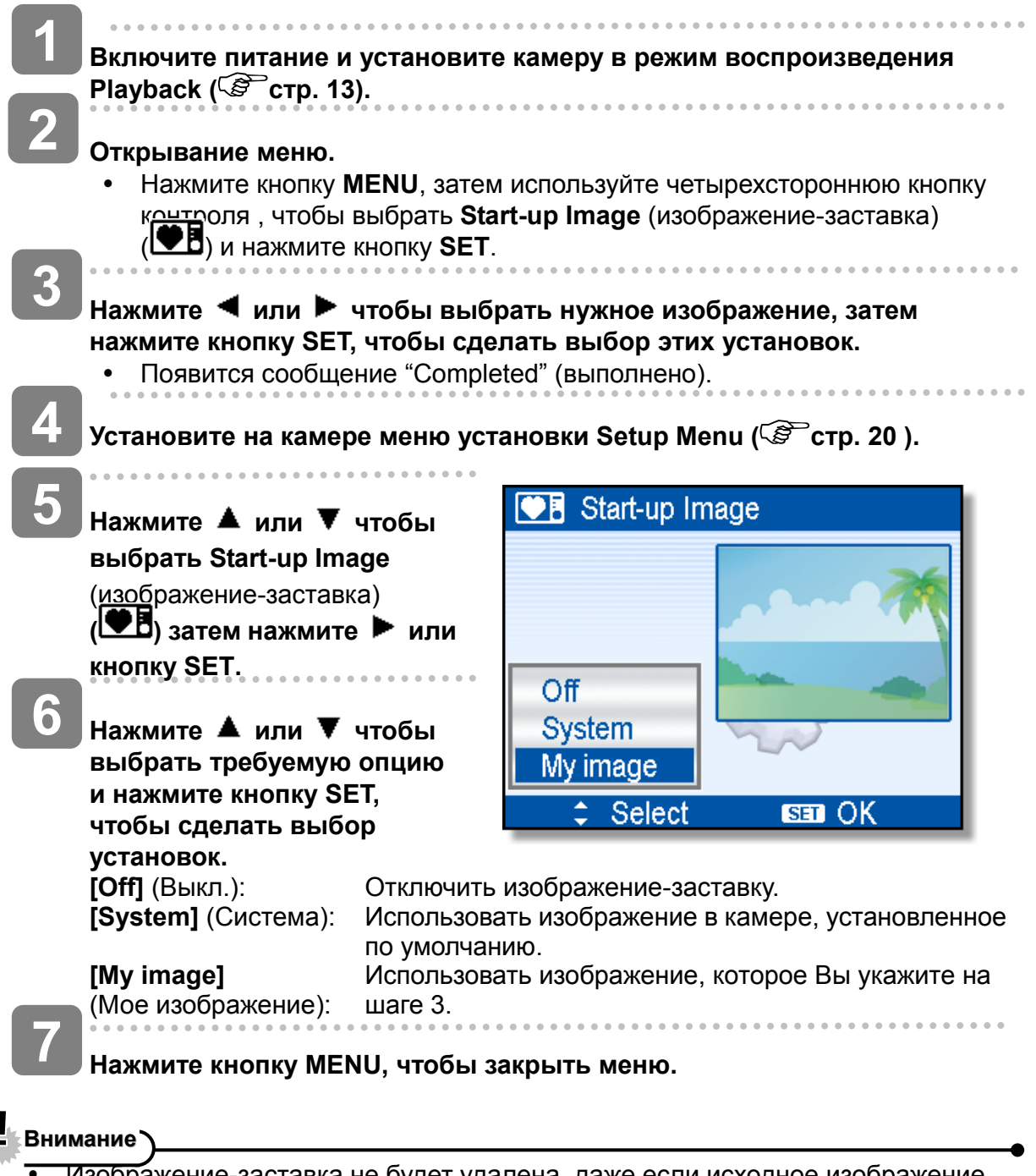

Изображение-заставка не будет удалена, даже если исходное изображение будет стерто или память отформатирована.

# **Подключение**

## **Подсоединение камеры к телевизору**

Просматривать записанные фотографии на телевизоре можно через AV кабель.

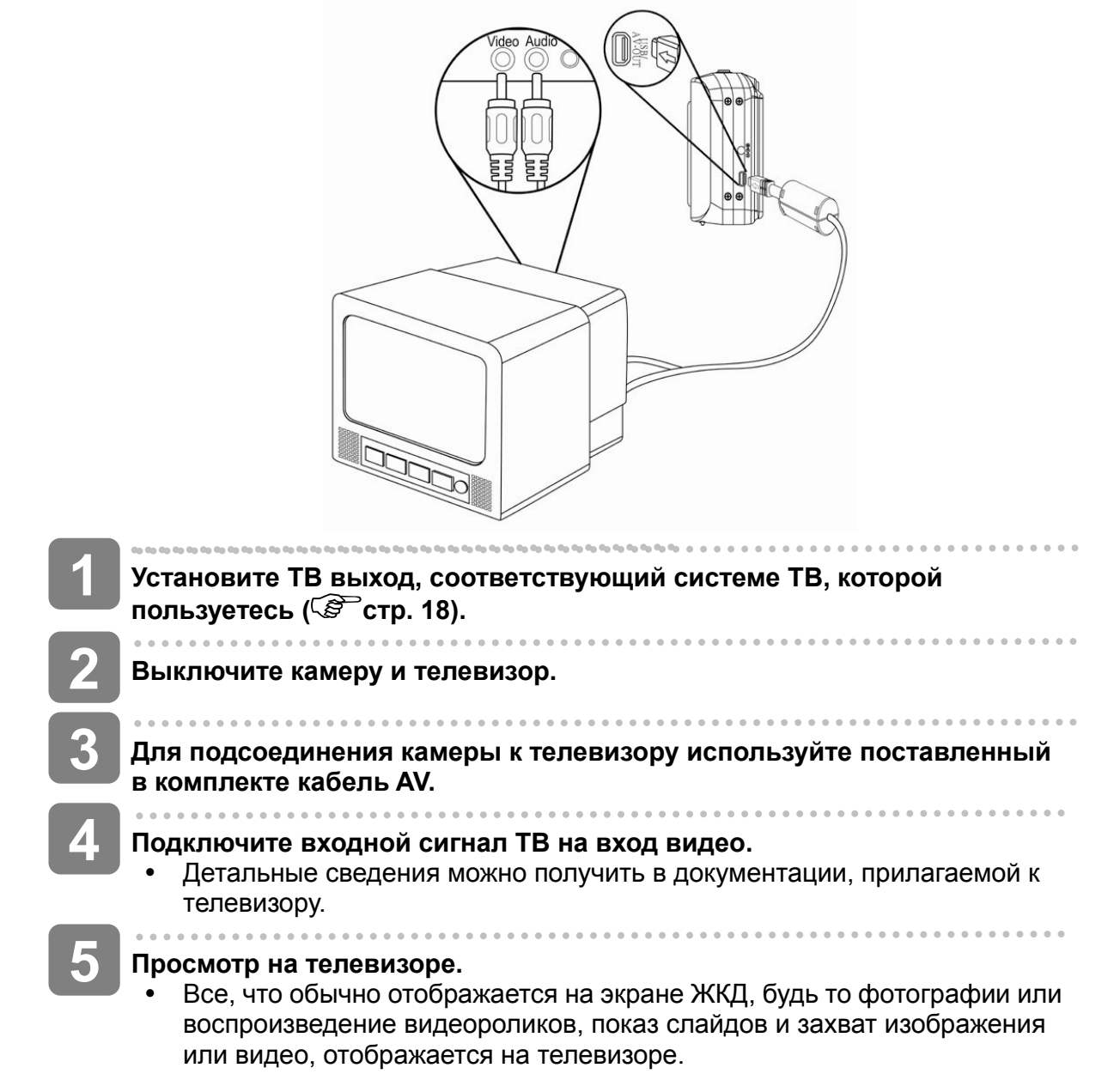

## **Подсоединение камеры к компьютеру**

Имеются два способа загрузки файлов из внутренней памяти камеры или карты памяти на компьютер:

- y Вставка карты памяти в устройство считывания с карты
- Подсоединение камеры к компьютеру через включенный в комплект кабель USB

**Использование устройства считывания с карты** 

- **Снимите карту памяти из камеры и вставьте ее в устройство считывания с карты, которое подсоединено к компьютеру. 1**
- **Откройте [My Computer] или [Windows Explorer] и дважды кликните на иконку сменного носителя, которая отображает карту памяти. 2**

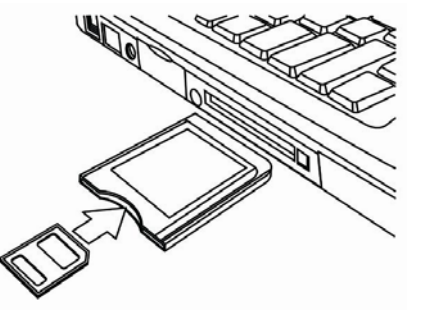

**Скопируйте изображения с карты в любую директорию на жестком диске компьютера. 3** 

### **Подсоединение камеры к компьютеру через кабель USB**

- **Установите программный драйвер USB, имеющийся на включенном в комплект CD-ROMе. 1**
- **Подсоедините включенный в комплект кабель USB с портом USB компьютера и включите камеру. 2** 
	- Экран ЖКД погаснет, когда будет выполнено подсоединение к компьютеру.

**4** 

**3** 

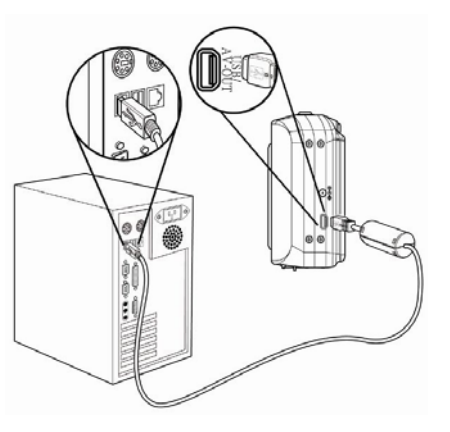

**Открыть [My Computer] или [Windows Explorer]. В списке носителей появится "Сменный диск".** 

**Дважды кликните на иконку "Сменный диск" для просмотра его содержимого.** 

y Файлы, сохраненные на камере, расположены в папке под названием "DCIM".

# **Приложение**

## **Сведения по именам папок и файлов**

Цифровая камера автоматически создает директорию папок во внутренней памяти или карте памяти, которую она использует, для упорядочивания фотографий, видеороликов и другой информации.

### **Структура папок**

В камере создается три директории со следующими названиями:

- **DICAM.** Все сделанные фотографии, видео и аудио файлы хранятся в этой папке, за исключением файлов, записаннных с использованием режима Auction или YouTube®.
- **AUCT.** Фотографии, сохраненные в режиме Auction, хранятся в этой папке.
- **<b>UTUBE.** Видео, сохраненные в режиме YouTube®, хранятся в этой папке.

Имя папки начинается с номера с 3 цифрами от 100 до 999 с добавлением "DICAM" или "\_AUCT" или "UTUBE", в каждой папке может находиться до 9999 файлов. Если создаются новые файлы, автоматически будет создана новая папка, названная в последовательном порядке.

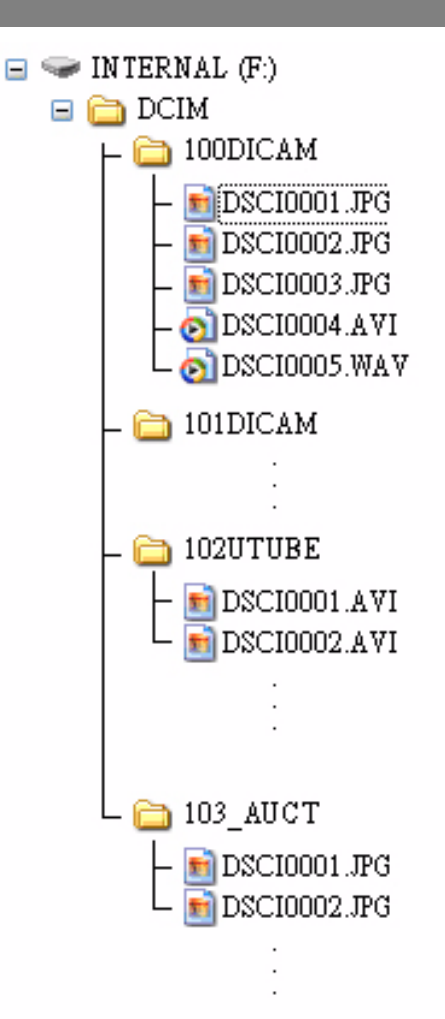

### **Наименование файлов**

Имя файла начинается с "DSCI" с последующим 4-значным номером, который увеличивается в последовательном порядке. Нумерация файлов начинается с 0001, когда создается новая папка.

Если самым высоким номером папки является 999, а количество файлов превышает максимальное количество 9999, на камере появится предупреждающее сообщение "Folder cannot be created" (папка не может быть создана). Когда это случается, попробуйте выполнить одно из следующих действий:

- Сбросить количество файлов и вставить новую карту памяти.
- Количество папок и количество файлов сбрасывается в исходное состояние и перенумеровываются со 100 и 0001 соответственно.

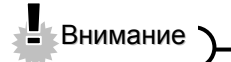

• Не меняйте названия папок и файлов в карте памяти на компьютере. Это может привести к неспособности воспроизводить данные с помощью цифровой камеры.

# **Поиск неисправностей**

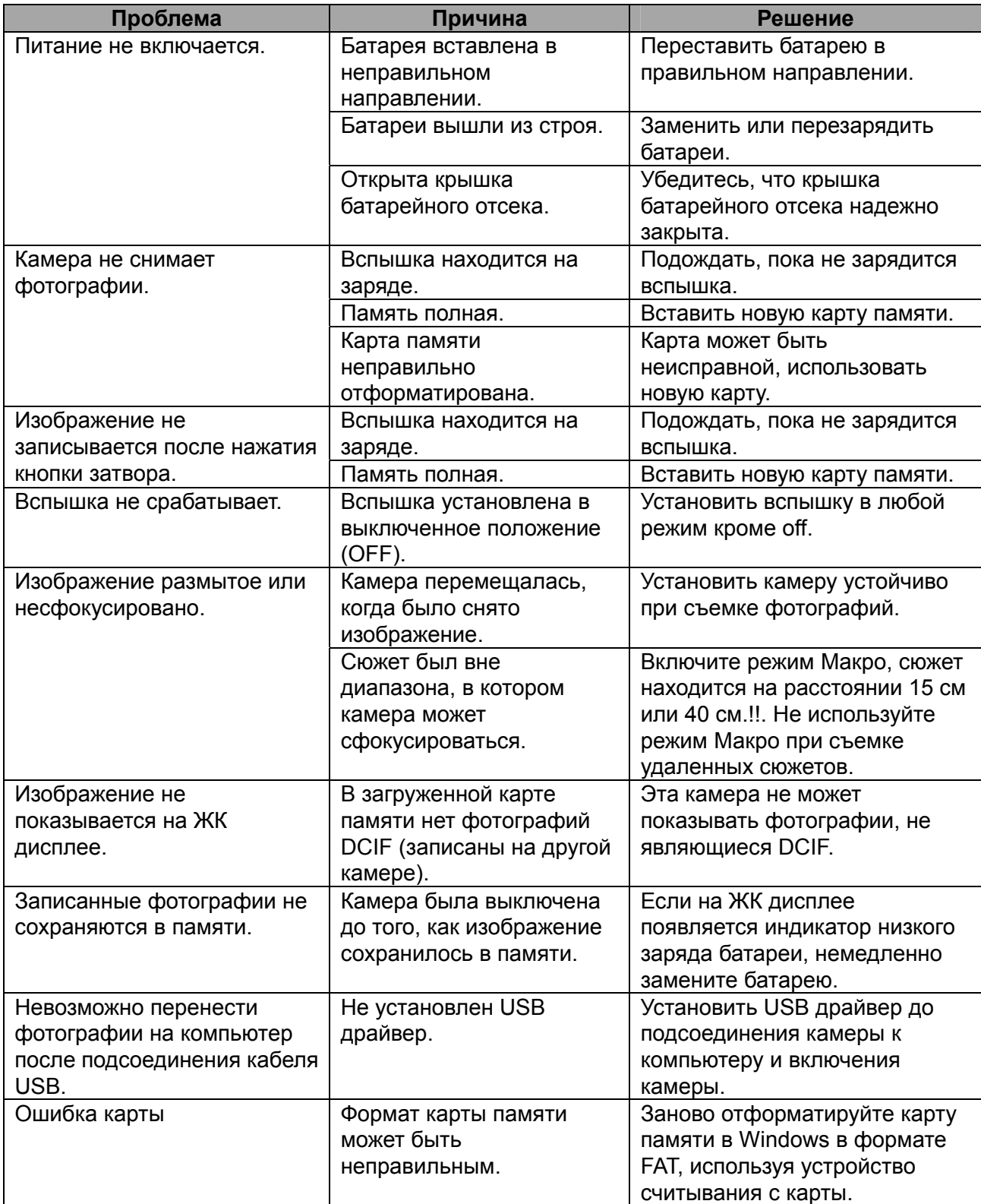

# **Спецификации**

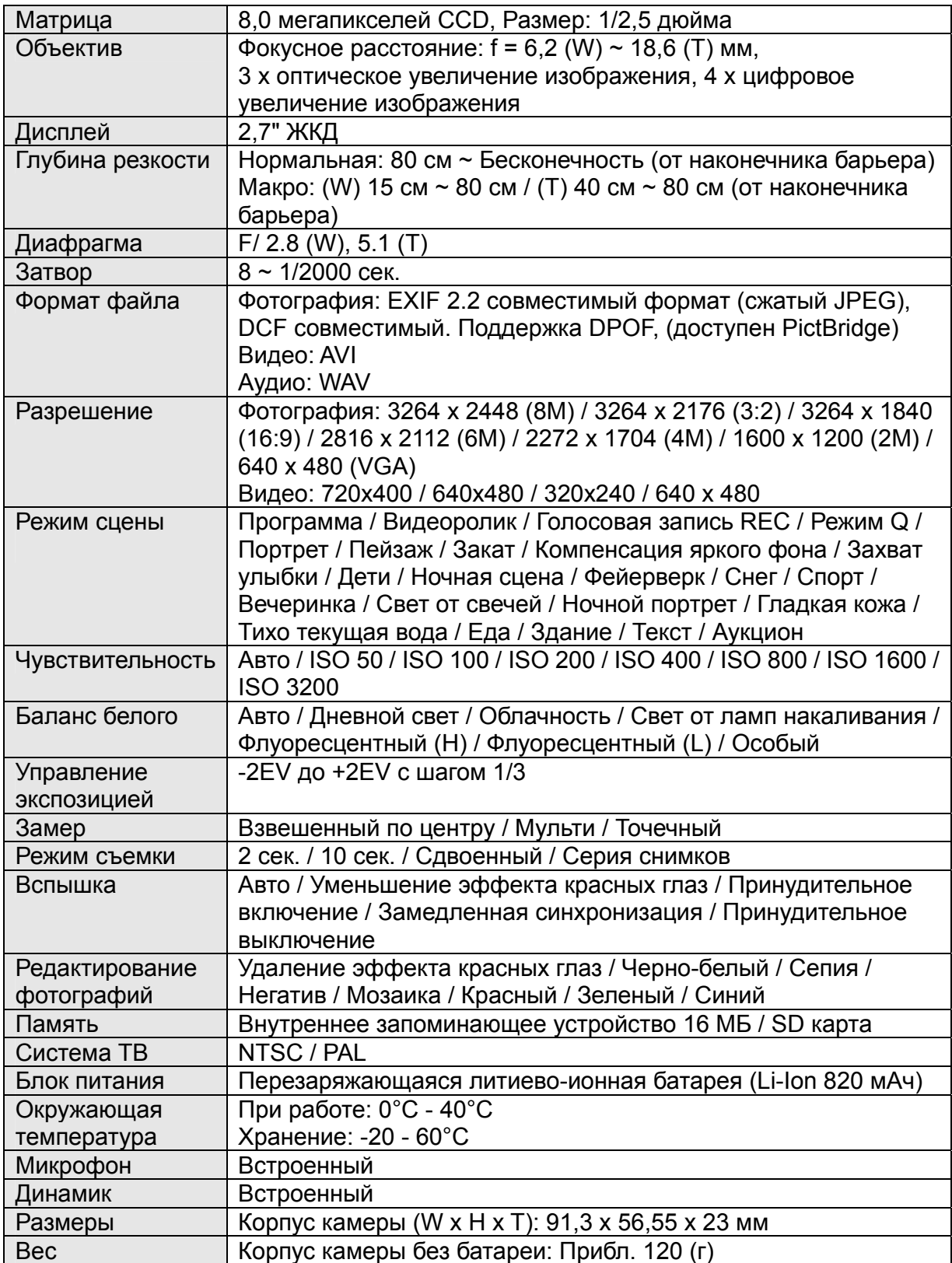

\*Данные спецификации могут изменяться без уведомления.

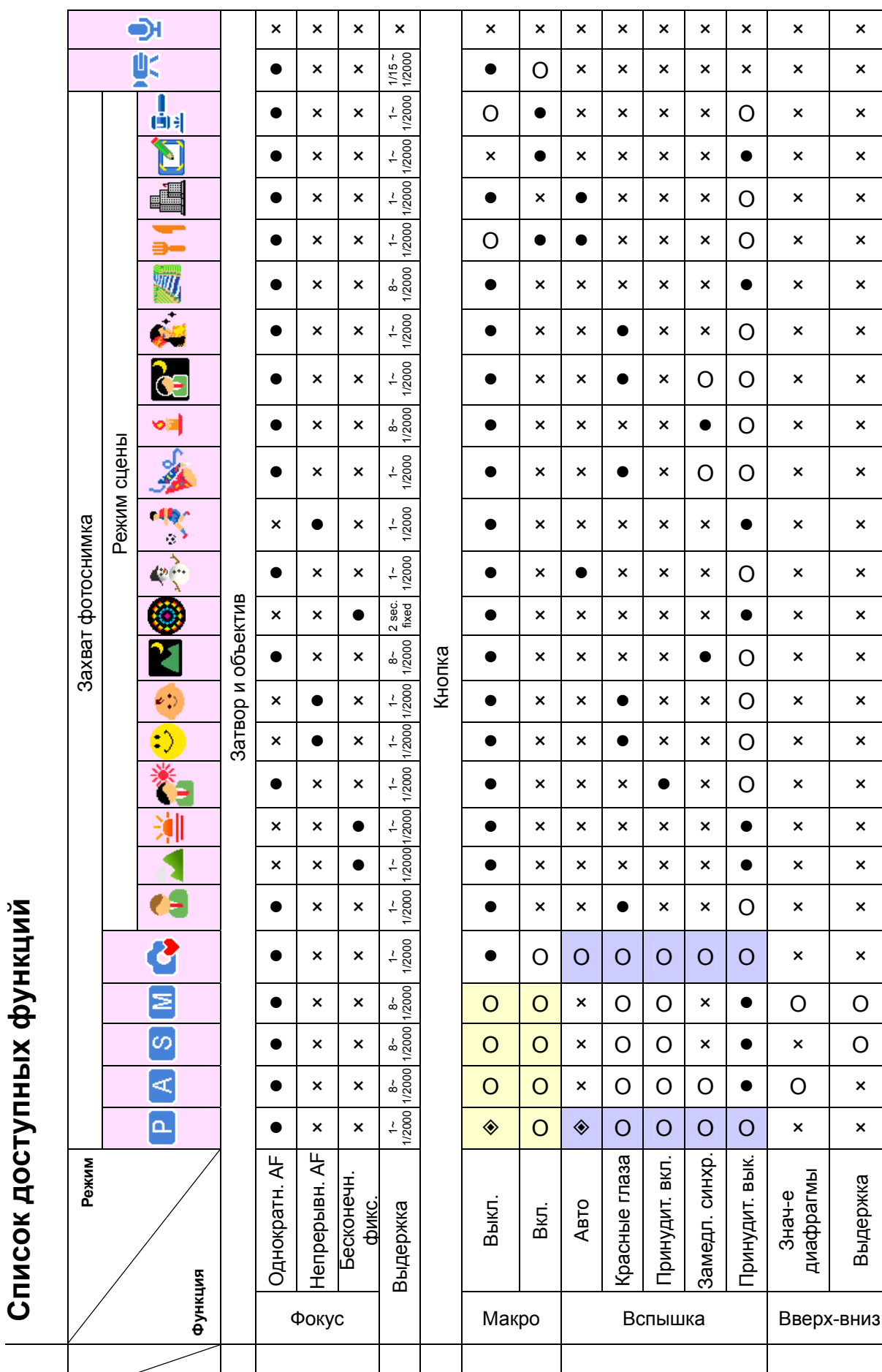

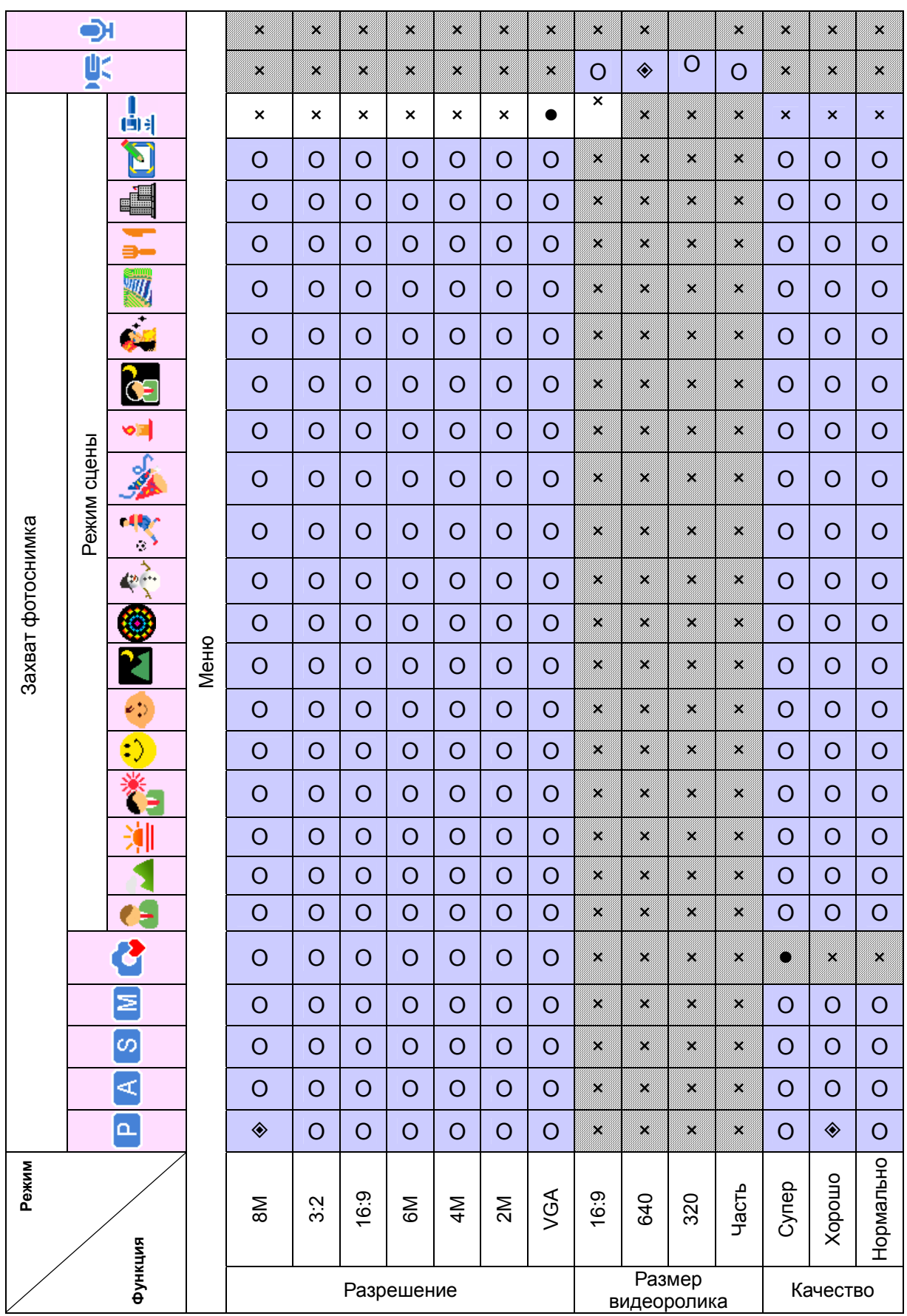

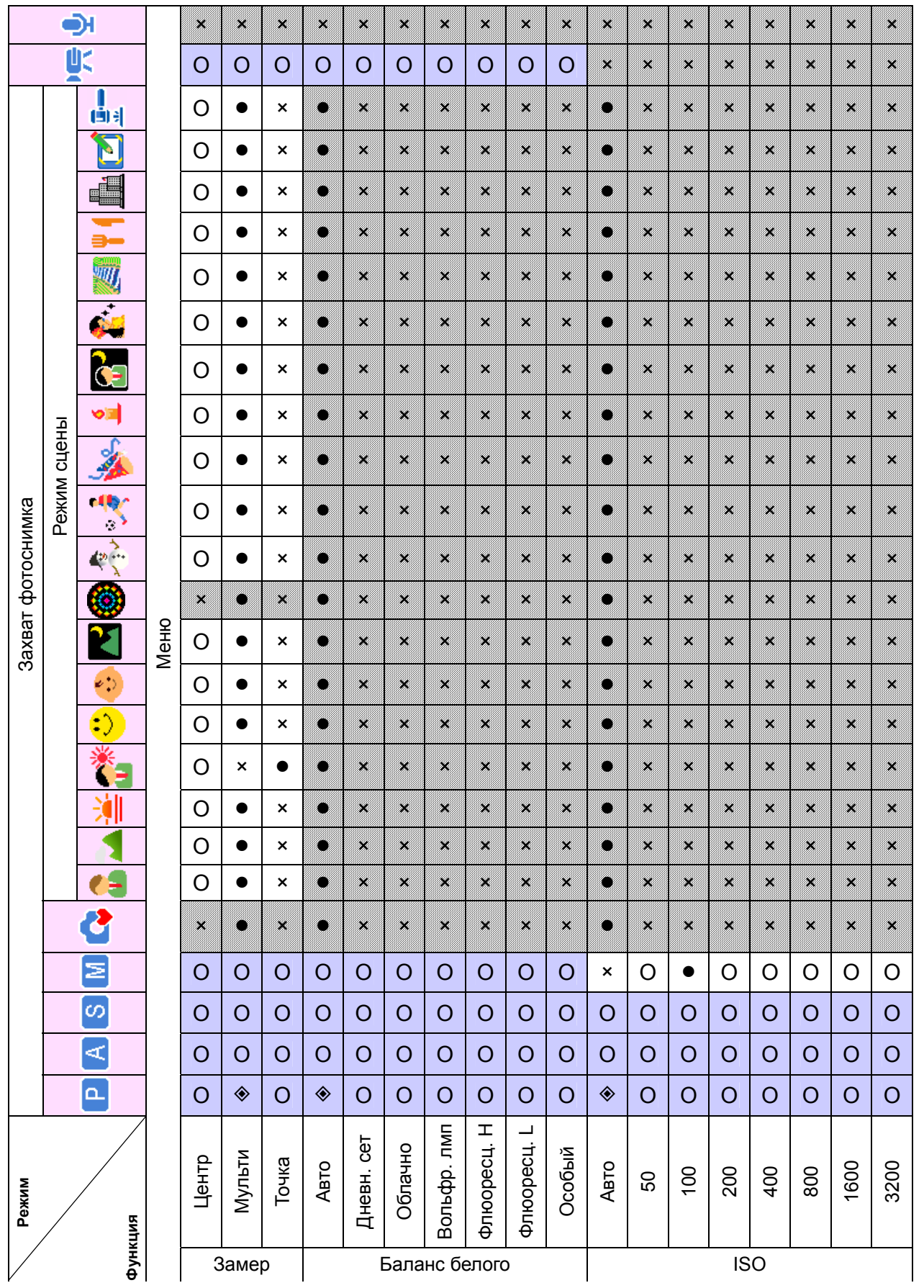

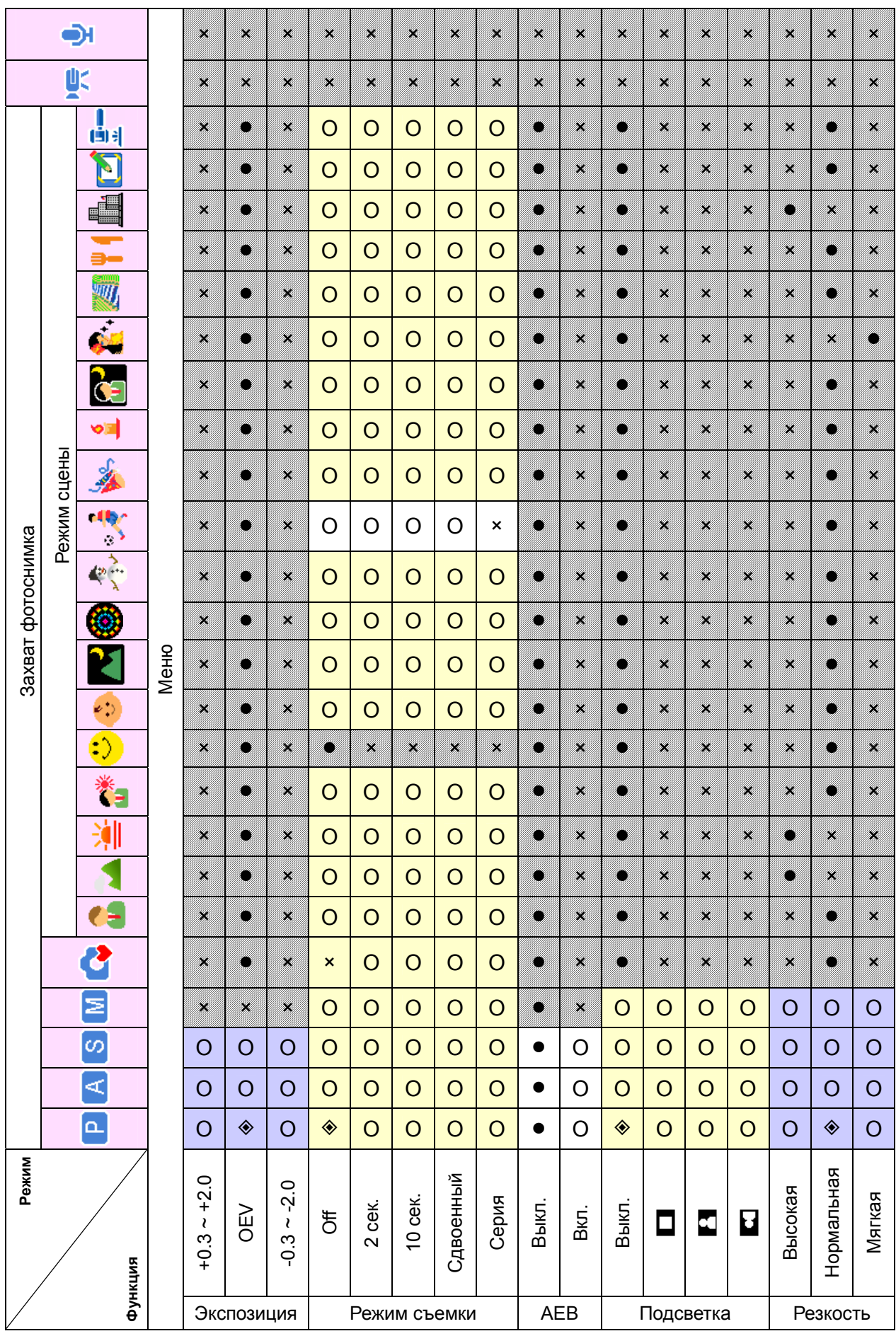

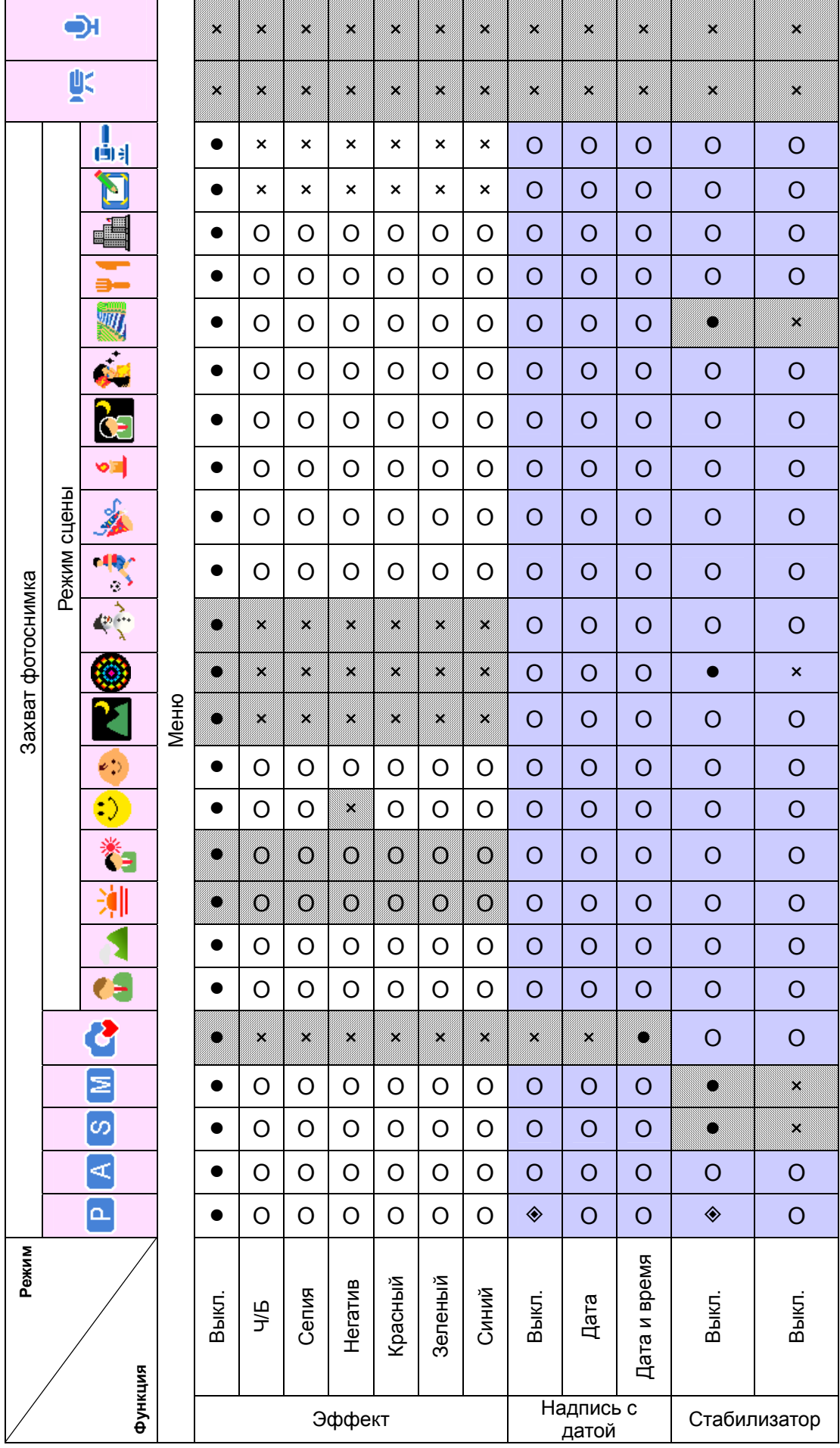

*58* 

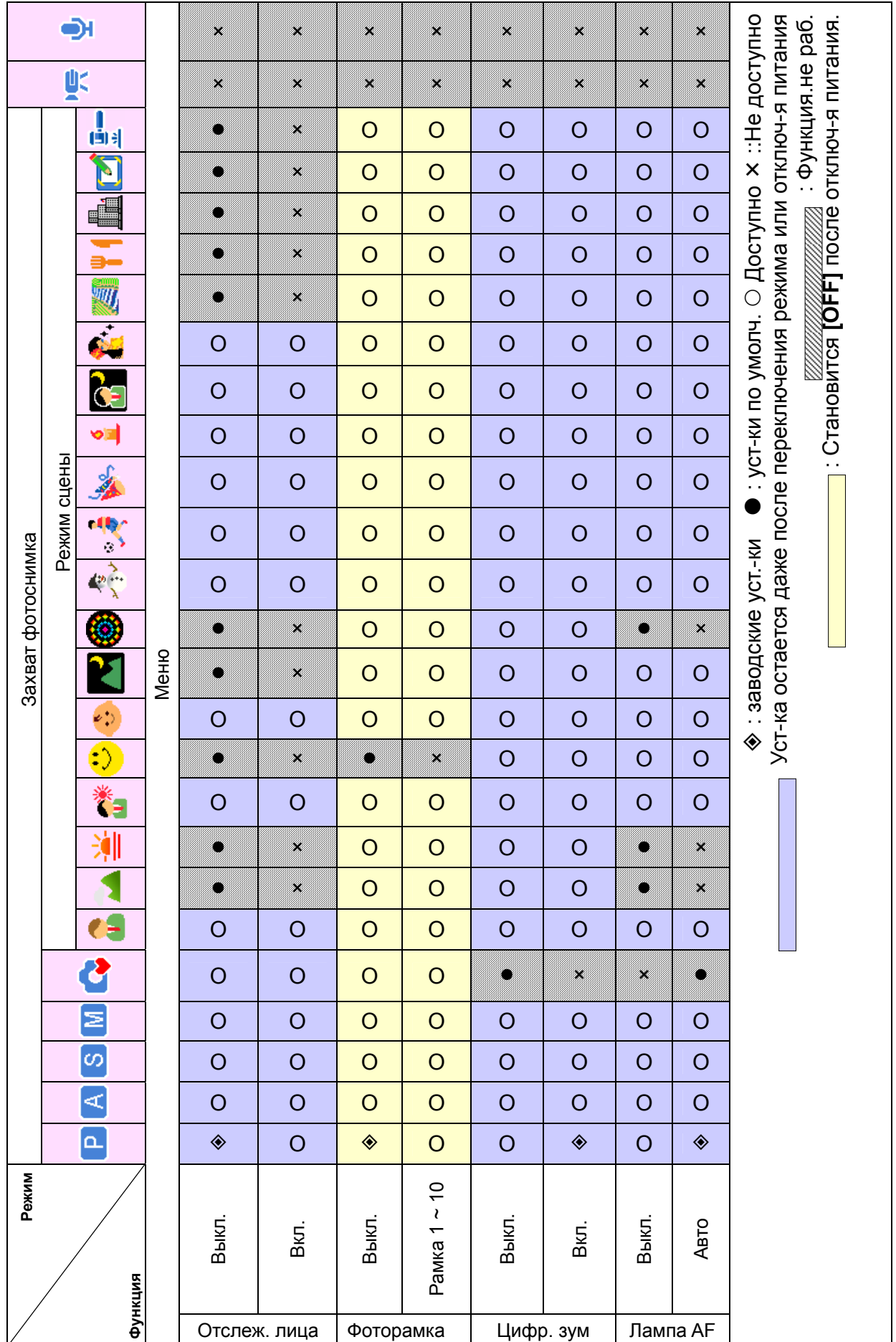

## Обслуживание клиентов

Более детальную информацию по полному диапазону цифровых камер AgfaPhoto можно найти на сайтах www.plawa.com / www.plawausa.com

### **Поддержка пользователей:**

aps@kripa.ru

### **Обслуживание и ремонт (США и Канада):**

+1-866 475 2605 www.plawausa.com

**Служба поддержки (США и Канада)**  support-apdc@plawausa.com

**Горячая линия по обслуживанию и ремонту (ЕС):**  00800 752 921 00 (только по наземной линии связи)

### **Горячая линия по обслуживанию и ремонту (Германия):**

0900 1000 042 (1,49 евро/мин только по немецкой наземной линии связи)

**Оперативное обслуживание / Международные контакты (не для США и Канады):**  support-apdc@plawa.com

Произведено plawa-feinwerktechnik GmbH & Co. KG Bleichereistraße 18 73066 Уинген Германия

AgfaPhoto используется по лицензии Agfa-Gevaert NV & Co. KG. Agfa-Gevaert NV & Co. KG. не производит этот продукт и не предоставляет каких-либо гарантий или поддержку по продукту. В отношении вопросов по обслуживанию, поддержке и гарантии, обращайтесь к дистрибьютору или изготовителю. Контактные сведения: AgfaPhoto Holding GmbH, www.agfaphoto.com

## **Авторское право**

Данное руководство содержит составляющие собственность сведения, защищенные авторским правом. Авторские права защищены. Ни одна часть данного руководства не может воспроизводиться какими-либо механическими, электронными или другими средствами, в какой-либо форме, без предварительного письменного разрешения изготовителя. © Авторское право 2008.

## **Признание торговых марок**

Windows 98, 2000, ME, XP являются зарегистрированными торговыми марками корпорации Microsoft в Соединенных Штатах и других странах. Windows является сокращенным термином, относящимся к Операционной Системе Microsoft Windows. Все другие компании или названия продуктов являются торговыми марками или зарегистрированными торговыми марками соответствующих компаний. YouTube является торговой маркой Google, Inc. и YouTube, LLC, Маунтин Вью, Калифорния, США.

## **Утилизация ненужного оборудования потребителями в частных домашних хозяйствах Европейского Союза**

Данный символ на продукте или на его упаковке означает, что этот продукт не должен утилизироваться с остальными бытовыми отходами. Вместо этого, Вам необходимо утилизировать ставшее ненужным оборудование передавая его в определенный сборный пункт по переработке ненужного электрического и электронного оборудования. Раздельный сбор и переработка ненужного оборудования помогут безопасно их утилизировать, сохранив природные ресурсы, с гарантией того, что их переработка была проведена без угрозы для здоровья людей и окружающей среды. В отношении информации о том, куда можно сдать ставшее ненужным оборудование для дальнейшей переработки, обратитесь в администрацию вашего города, службу утилизации бытовых отходов или в магазин, где Вы приобрели продукт.

## **Соответствие требованиям ФКС и рекомендации**

Данное устройство соответствует Части 15 Правил ФКС. Эксплуатация должна проводиться с соблюдением следующих двух условий: 1.) данное устройство не должно создавать вредные радиопомехи, и 2.) данное устройство должно принимать любую полученную радиопомеху, включая радиопомеху, которая может вызвать неудовлетворительную работу устройства. Это оборудование было протестировано и было найдено, что оно соблюдает пределы, установленные для периферийного оборудования класса B в соответствии с Частью 15 Правил ФКС. Данные пределы установлены для предоставления необходимой защиты от вредных радиопомех при установке в жилых зонах. Данное оборудование производит, использует и может излучать радиочастотную энергию и, при монтаже и эксплуатации с нарушением инструкций, может создавать вредные помехи для радиосвязи. Однако, не имеется каких-то гарантий, что радиопомеха не возникнет у отдельной установки. Если это оборудование создает вредные помехи для приема сигналов радио или телевидения, что можно определить путем включения и выключения оборудования, потребителю следует попробовать устранить радиопомеху с помощью одной или нескольких из следующих мер.

- Переориентировать или перенести приемную антенну.
- Увеличить разделяющее пространство между оборудованием и приемником.
- Подсоединить оборудование к розетке, не соединенной по цепи с розеткой, к которой подключен приемник.
- Проконсультироваться с дилером или опытным техническим специалистом по радио или телевидению для оказания помощи.

Какие-либо изменения или модификации, не одобренные в явной форме стороной, несущей ответственность за соответствие требованиям, могут лишить потребителя права использовать оборудование. Если с продуктом были предоставлены экранированные соединительные кабели, или если определенные дополнительные компоненты или вспомогательные устройства должны устанавливаться в другом месте для использования при установке продукта, они должны применяться с гарантией соблюдения положений ФКС.

## **Заявление о соответствии продукта требованиям регламентирующих органов**

Настоящим мы подтверждаем, что следующий указанный продукт: цифровая камера AgfaPhoto OPTIMA 8323m был протестирован, и было найдено, что он отвечает требованиям, установленным директивой совета по сближению законодательств государств членов по отношению к Директиве 2004/108/EC по электромагнитной совместимости. Для оценки электромагнитной совместимости применялись следующие стандарты:

EN 55022: 2006 EN 55024: 1998 + A1: 2001 + A2: 2003 IEC 61000-4-2: 1995+A1: 1998+A2: 2000 IEC 61000-4-3: 2002+A1: 2002 IEC 61000-4-4: 2004 IEC 61000-4-6: 1996+A1:2000 IEC 61000-4-8: 1993+A1: 2000

Данное устройство имеет логотип CE.